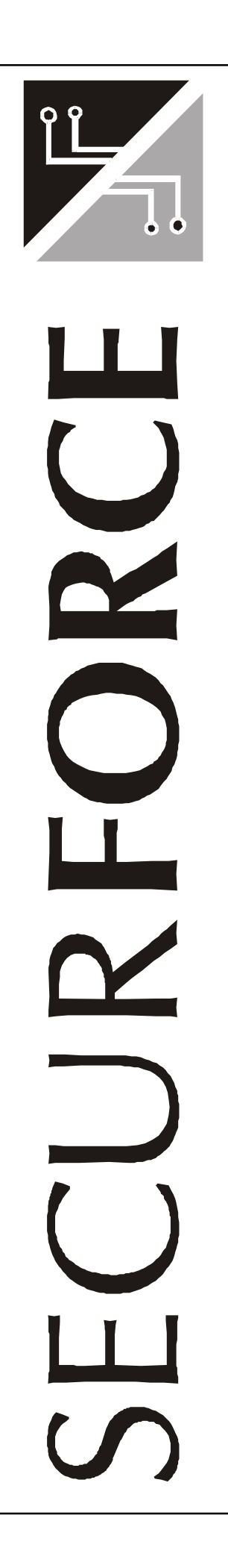

# **CENTRALE S128 MANUALE INSTALLATORE**

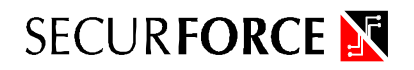

ã2000 Securforce Srl - Tutti i diritti riservati

Prodotto distribuito da : Securforce Srl Via delle Forze Armate, 403 20152 Milano

Edizione 2.14 Ver. 2.30T/2.30U - 19102000 Il costruttore si riserva il diritto di modificare le specifiche di questo prodotto senza obbligo di preavviso.

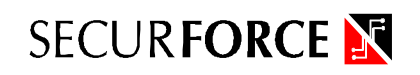

# **INDICE**

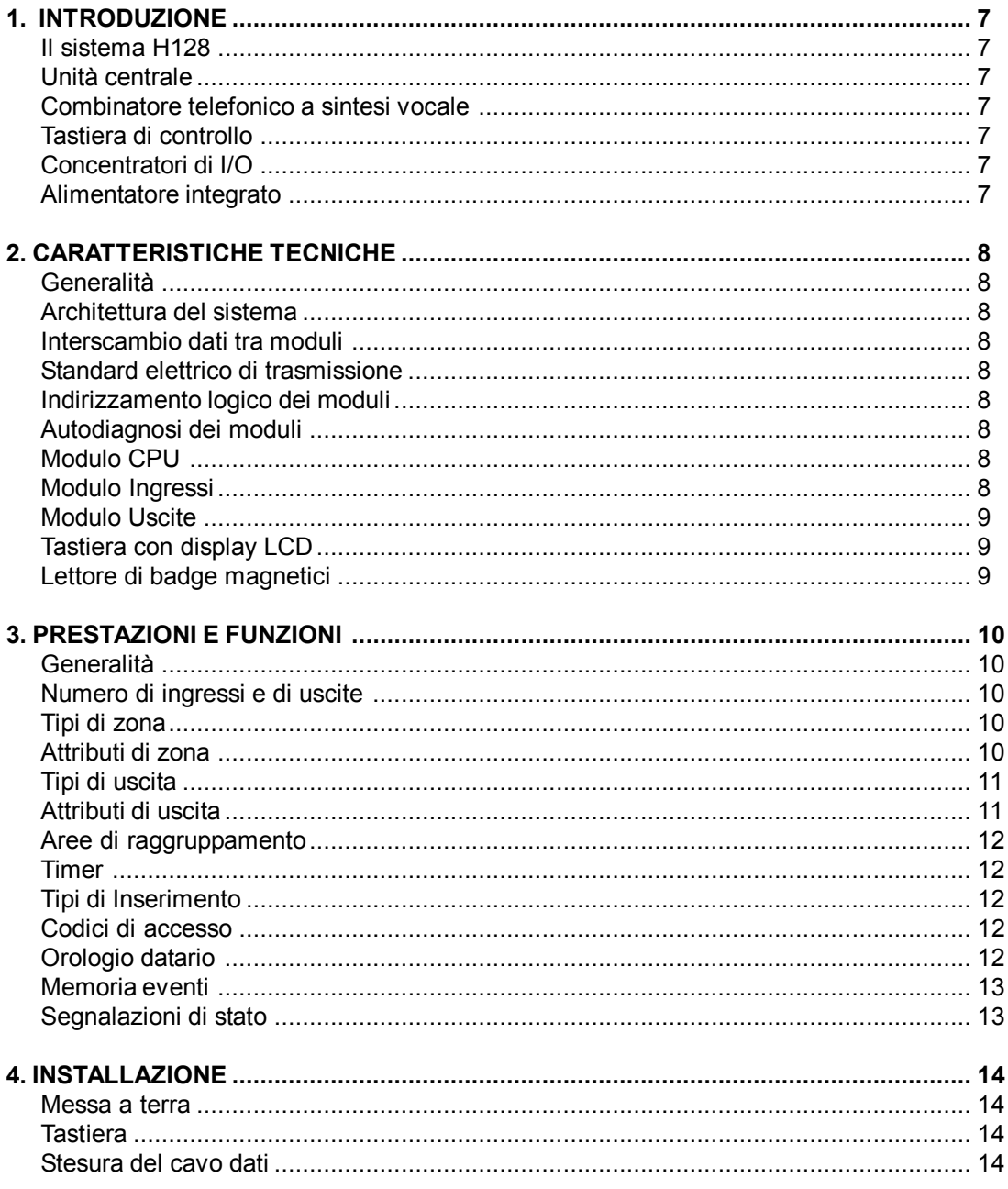

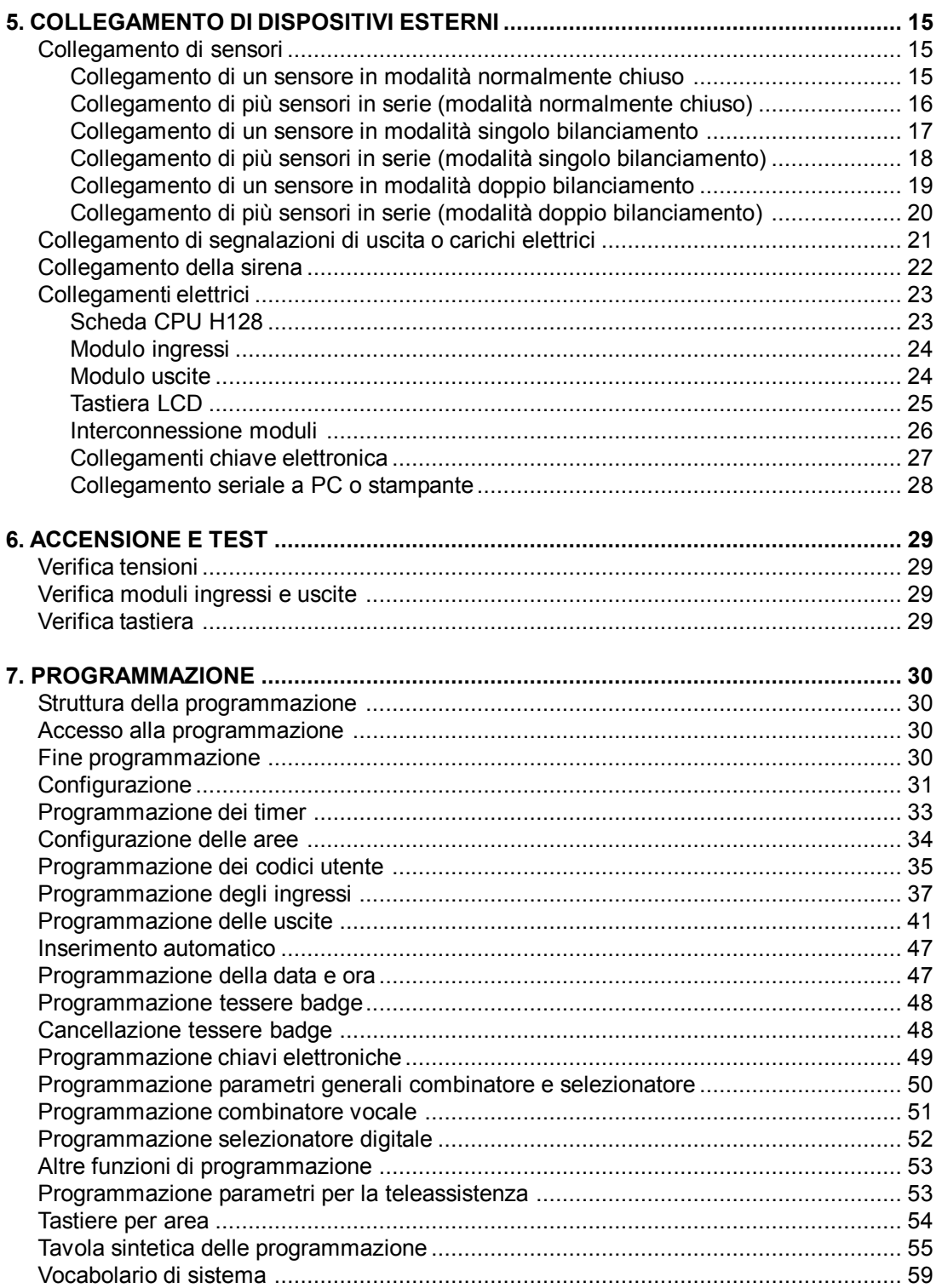

# SECURFORCE N

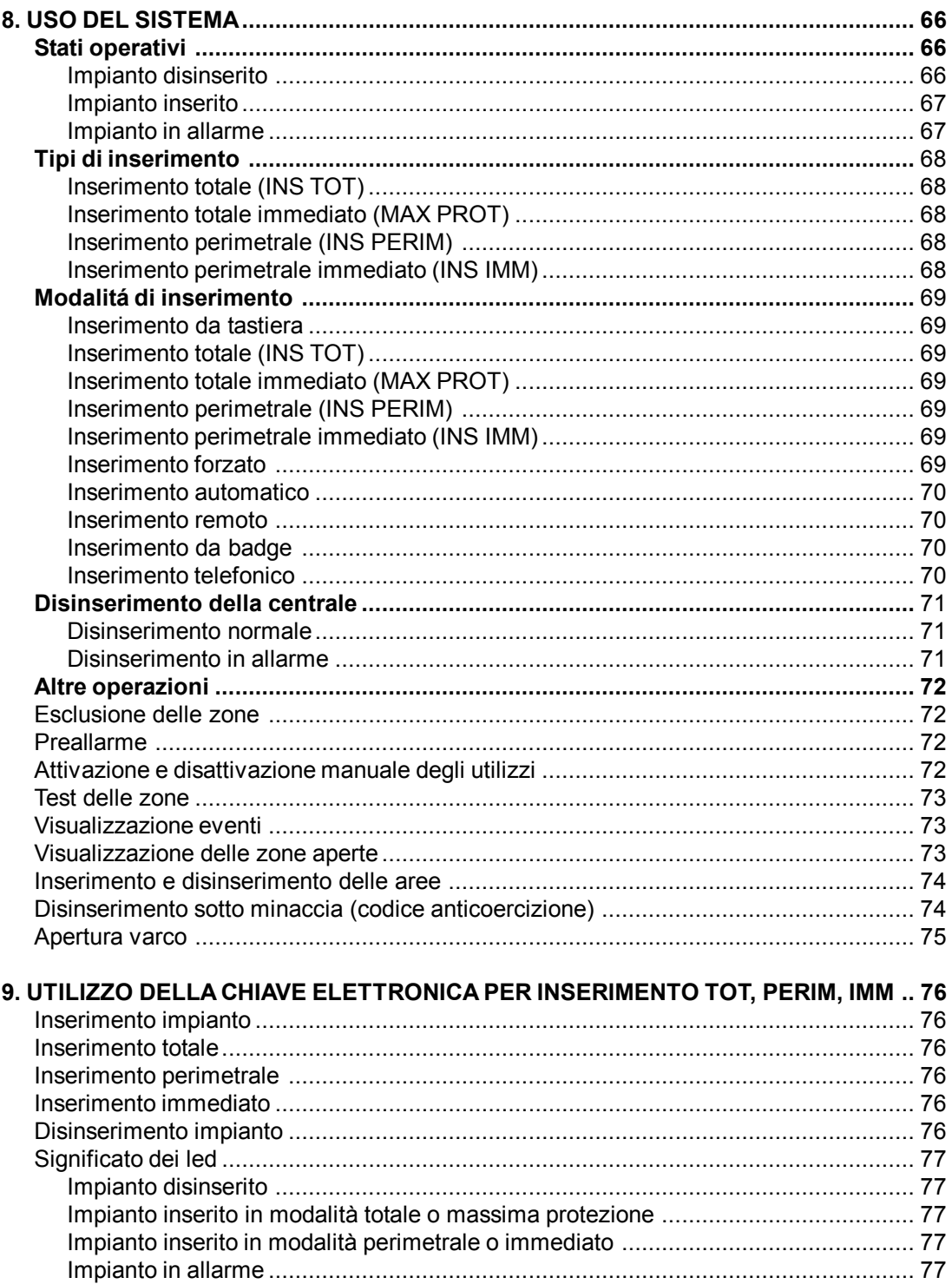

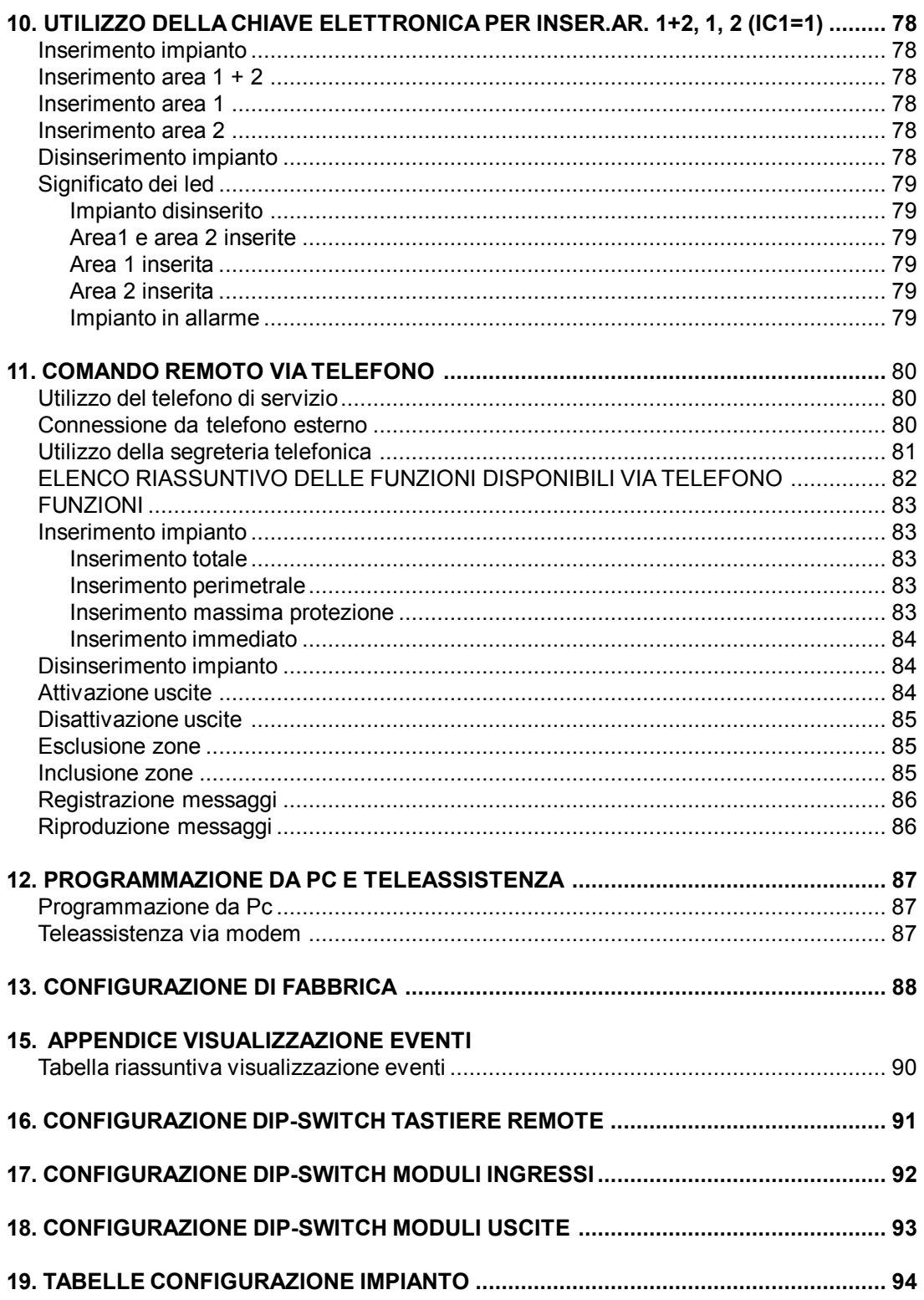

#### **1. INTRODUZIONE**

#### **La famiglia Domino**

Il progetto modulare DOMINO giunto ormai alla terza generazione si è posto come obiettivo quello di creare una linea di centrali e dispositivi periferici che mantenesse la completa compatibilità software e hardware su tutta la gamma. In questo modo l'investimento umano nelle fasi di apprendimento, gestione e manutenzione dei sistemi è preservato nel tempo. Notevoli vantaggi derivano dal poter adottare gli stessi dispositivi periferici su tutte le CPU, dall'avere sempre la stessa interfaccia utente e dalla possibilità di collegare futuri dispositivi periferici agli impianti preesistenti senza particolari accorgimenti.

Il sistema DOMINO mette a disposizione dell'installatore una centrale in grado di adattare le proprie prestazioni e costo di volta in volta allo specifico impianto. La CPU H128 costituisce una delle basi più evolute di un sistema DOMINO.

#### **Unità centrale**

L' architettura di base della centrale H128 è in grado di gestire 128 zone con una programmabilità potente e semplice. Incorpora un combinatore telefonico integrato vocale e digitale e particolari accorgimenti quali il circuito di watchdog e la protezione contro le perdite accidentali della configurazione. In questo modo l'affidabilità del sistema è garantita anche in circostanze estremamente sfavorevoli.

#### **Combinatore telefonico a sintesi vocale**

Ha caratteristiche tecniche qualitativamente e funzionalmente pari se non superiori a quelle dei migliori dispositivi presenti sul mercato. La protezione contro le sovratensioni deriva dalla pluriennale esperienza Habasit nella telefonia. La perfetta integrazione con la CPU fornisce una programmabilità eccellente consentendo di abbinare i vari messaggi liberamente alle varie zone. Grazie alla sua architettura bidirezionale permette inoltre di gestire la centrale attraverso i normali telefoni a toni.

#### **Tastiera di controllo**

La centrale H128 viene programmata e gestita tramite eleganti tastiere alfanumeriche che facilitano tutte le operazioni grazie a messaggi chiari in italiano e a tasti specifici per le operazioni più frequenti. Con gli opportuni accorgimenti si possono collegare fino a 8 tastiere a distanze superiori al Km.

L'accesso al sistema è subordinato all'inserimento di un codice utente che definisce il tipo e il livello delle operazioni possibili. Grazie alla struttura multiutente, sulle varie tastiere possono operare simultaneamente più utenti in maniera indipendente l'uno dall'altro.

#### **Concentratori di I/O**

Oltre agli 8 ingressi e le 2 uscite a bordo, si possono collegare concentratori a 8 ingressi e uscite per una espandibilità massima a 128 ingressi e 64 uscite. Grazie alle dimensioni molto contenute questi concentratori sono posizionabili con facilità anche in piccoli vani. Si collegano alla centrale tramite il bus RS-485 a 3 fili a distanze superiori al Km.

#### **Alimentatore integrato**

L'alimentatore in dotazione è uno switching capace di erogare 3A con assoluta stabilità, è protetto contro le sovratensioni e l'alimentazione per i dispositivi esterni è completamente indipendente da quella fornita alla CPU. Inoltre esiste un circuito, azionato ad ogni cambio dell'ora direttamente dalla CPU, che permette il controllo dell'effetivo stato di carica della batteria a bordo indipendentemente dalla presenza dell'alimentazione di rete.

#### **2. CARATTERISTICHE TECNICHE**

#### **Generalità**

Questo capitolo illustra in dettaglio ciascun modulo sia dal punto di vista funzionale che circuitale. Queste informazioni sono di notevole aiuto durante le fasi di configurazione, installazione e manutenzione.

Il sistema H128 è strutturato in moduli intelligenti. Questo significa che ogni modulo è un dispositivo a microprocessore in grado di eseguire elaborazioni in modo del tutto autonomo.

L'alimentazione a 12V del sistema è generata dal modulo alimentatore. Ogni modulo provvede a regolare a bordo tale tensione per ottenere i 5V necessari alla parte digitale.

#### **Architettura del sistema**

Il sistema H128 adotta un'architettura aperta ad intelligenza distribuita. Le CPU sui singoli moduli gestiscono tutte le funzioni hardware e comunicano tra di loro su un bus dati RS485. Le CPU sono controllate dalla CPU principale. Il bus gestisce sino a un massimo di 32 moduli.

#### **Interscambio dati tra moduli**

La trasmissione dati tra i moduli è di tipo asincrono con rilevamento degli errori. Il protocollo discrimina tra i vari tipi di moduli. In condizioni di normale operatività la CPU gestisce le priorità e il traffico in base allo stato operativo e alla configurazione del sistema interrogando i vari moduli con una frequenza variabile. Questo protocollo consente di raggiungere prestazioni ottimali anche in presenza di un elevatissimo numero di moduli.

#### **Standard elettrico di trasmissione**

Lo standard adottato è l'RS485, che consente l' interconnessione di 32 dispositivi rice/trasmettitori a distanze superiori al Km con velocitá di trasmissione molto elevate. I livelli di tensione e la trasmissione di tipo differenziale garantiscono un' alta immunitá ai disturbi.

**Indirizzamento logico dei moduli**Ciascun modulo installato su un ramo del bus viene univocamente identificato tramite un indirizzo impostato tramite un dip-switch a 5 posizioni.

#### **Autodiagnosi dei moduli**

Ciascun modulo è in grado di verificare il proprio corretto funzionamento. In caso di anomalia, questa viene immediatamente segnalata alla CPU che è quindi in grado di isolare il dispositivo malfunzionante e di segnalare il guasto al sistema di supervisione o al centro di teleassistenza.

#### **Modulo CPU**

E' il cuore del sistema. Supervisiona tutti gli altri moduli e gli organi remoti. La classe del microprocessore installato determina la potenza di elaborazione dell'intero sistema. Consente l'interfacciamento ai sistemi di livello superiore ( computer ).

lI microprocessore impiegato é il MC68HC11 della Motorola che indirizza fino a 64Kb.

#### **Modulo ingressi**

Rende disponibile 8 ingressi programmabili in tutte le loro funzioni e due uscite open collector o a relay. Il modulo si collega sul bus RS485 sia in centrale sia altrove come concentratore grazie ad un apposito contenitore. La morsettiera è del tipo modulare estraibile. Riceve l'alimentazione a 12V dall'alimentatore o dal modulo CPU e genera a bordo la tensione a 5V per la parte digitale.

Tutti gli ingressi sono superprotetti con celle pigreco a zener e varistori contro disturbi e sovratensioni. Le linee sono a doppio bilanciamento con tensione variabile, per consentire il rilevamento non solo dell'allarme, ma sugli stessi due fili, anche di segnalazioni di manomissione, corto circuito o taglio cavi. Nei casi dove questo livello di sicurezza non é indispensabile si possono programmmare le linee perché funzionino a singolo bilanciamento o NC.

#### **Modulo uscite**

Rende disponibili 8 uscite programmabili open collector o a relay. Anche questo modulo è dotato di proprio microprocessore.

Il modulo si collega sul bus RS485 sia in centrale sia altrove come concentratore grazie ad un apposito contenitore. La morsettiera è del tipo modulare estraibile.

Riceve l'alimentazione a 12V dall'alimentatore o dal modulo CPU e genera a bordo la tensione a 5V per la parte digitale.

Le uscite sono disponibili a relay o open collector, per consentire sia il comando di apparecchiature con un discreto carico di corrente e funzionanti con alimentazione separata dall'impianto (relay NO-C), che dispositivi che necessitano unicamente di una bassa tensione di pilotaggio per l'attivazione (relay esterni), segnalazioni remote o quadri sinottici.

#### **Tastiera con display LCD**

Consente la programmazione del sistema e l'accesso a tutti i servizi. Il contenitore bianco di dimensioni ridotte ne consente un agevole installazione ovunque. Il display 2x16 retroilluminato ad alto contrasto garantisce un'ottima leggibilità anche in condizioni di luminosità scarsa.

Consente l'accesso a tutte le funzioni del sistema. Puó essere collegata a distanze fino a 1 Km dall'unitá centrale. L'involucro ha un grado di protezione IP40. I tasti sono in gomma conduttiva con un'ottima sensazione tattile per la massima affidabilitá nel tempo. Sono inoltre presenti un buzzer e un tamper antiapertura/antistacco.

#### **Lettore di badge magnetici**

Il sistema consente la gestione, sulla stessa linea dati dei moduli e delle tastiere, di uno o più lettori di tessere magnetiche.

L'utente può usufruire di questi apparecchi per l'inserimento e il disinserimento dell'impianto.

#### **3. PRESTAZIONI E FUNZIONI**

#### **Generalità**

Le informazioni che seguono illustrano le caratteristiche fondamentali del sistema in modo da aiutare il lettore a determinare con buona precisione le possibilità applicative del sistema in funzione delle esigenze specifiche.

#### **Numero di ingressi e di uscite**

La CPU H128 prevede l'utilizzo di una linea RS485 per un totale di 32 moduli i/o, tastiere o lettori di badge.

#### **INGRESSI**

#### **Tipi di zona (ingressi)**

La dimensione massima di un impianto realizzato con la centrale H128 è di 128 ingressi e di 64 uscite. Il sistema prevede 17 diversi tipi di zone di ingresso :

TIPO 0 TECNOLOGICA TIPO 1 PERIMETRALE RITARDATA TIPO 2 PERIMETRALE IMMEDIATA TIPO 3 CICALINO AVVICINAMENTO TIPO 4 PERIMETRALEAUSILIARIA TIPO 5 INTERNAA SEGUIRE TIPO 6 INTERNA TIPO 7 24 ORE SILENZIOSA TIPO 8 24 ORE UDIBILE TIPO 9 24 ORE TECNOLOGICA TIPO 10 24 ORE INCENDIO TIPO 11 CHIAVE TOTALE TIPO 12 CHIAVE PERIMETRALE TIPO 13 MANCANZA RETE TIPO 14 BATTERIA BASSA TIPO 15 ZONATEST TIPO 16 CHIAVE IMMEDIATA

#### **Attributi di zona (ingressi)**

A ogni zona può essere associata una descrizione alfanumerica di tre vocaboli scelti tra i 255 presenti nel vocabolario. Il comportamento della zona dipende dal tipo linea programmato. Oltre alle zone d'allarme convenzionali, il sistema gestisce zone specializzate per controlli tecnologici. É prevista una zona avvicinamento per segnalazioni di preallarme esterno e zone 24 ore per antirapina, tamper, allarmi tecnologici, allarmi incendio. Le zone possono essere raggruppate in aree ( max 8 ) che permettono la gestione di impianti separati. Ogni zona, indipendentemente dallo stato di inserimento dell'impianto antintrusione, puó attivare una o piú uscite che possono essere dedicate a servizi tecnologici automatici, a semplici segnalazioni o quadri sinottici.

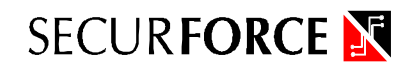

## **USCITE**

#### **Tipi di uscita**

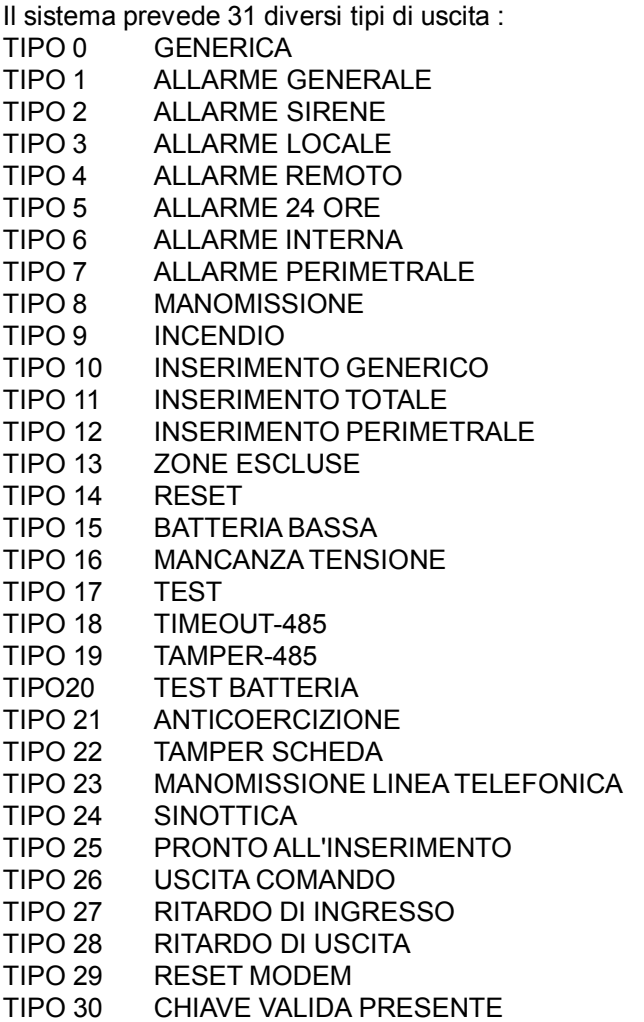

#### **Attributi delle uscite**

A ogni uscita può essere associata una descrizione alfanumerica di tre vocaboli scelti tra i 255 presenti nel vocabolario. Il comportamento della zona dipende dal tipo zona programmato. É possibile impostare una durata di attivazione indipendente dal comando impartito dalla linea di ingresso collegata. Questo accorgimento si rivela utile nei controlli tecnologici dove ad esempio si vuole ottenere l'accensione di un impianto d'illuminazione in base alla presenza di persone rilevate dallo stesso sensore a infrarossi normalmente utilizzato per l'intrusione. L'uscita puó essere attivata e disattivata automaticamente anche in base a una programmazione settimanale o giornaliera mediante i 4 timer a disposizione dell'utente.

#### **Aree di raggruppamento**

La centrale H128 prevede il raggruppamento di piú zone in aree (per un massimo di 8). Ogni area puó essere inserita o disinserita separatamente dalle altre e generare segnalazioni di allarme specifiche tramite uscite dedicate. In questo modo è molto semplice gestire piú impianti con lo stesso sistema.

Ogni utente può essere abilitato a operare su una o più aree. Ogni tastiera può essere abilitata a operare su una o più aree.

#### **Timer**

Il sistema dispone di 32 timer giornalieri e settimanali abbinabili alle uscite, alle funzioni di inserimento globale o per area.

Ogni timer determina l'abilitazione nei vari giorni della settimana in una specifica fascia oraria.

Associando da uno a quattro timer a un uscita é possibile temporizzare l' attivazione e la disattivazione di un dispositivo elettrico (es. impianti di illuminazione, irrigazione, ecc.).

I timer possono essere associati anche alle funzioni di autoinserimento dell' impianto o delle singole aree. La possibilitá di associare fino a quattro timer per ogni tipo di autoinserimento consente anche la gestione dei giorni feriali e di quelli prefestivi.

Le operazioni eseguite automaticamente dai timer non precludono la possibilitá di intervento da parte dell'operatore.

#### **Tipi di inserimento**

Il sistema può essere inserito con le seguenti modalità:

INSERIMENTO TOTALE MASSIMA PROTEZIONE INSERIMENTO PERIMETRALE INSERIMENTO IMMEDIATO INSERIMENTO SINGOLAAREA INSERIMENTO PREALLARME

Tutti questi inserimenti possono avvenire tramite tastiera, chiave elettronica o programmatore orario settimanale (solo INSERIMENTO TOTALE, globale o per area).

#### **Codici di accesso**

Il sistema prevede 32 codici d'accesso di lunghezza variabile da 3 a 5 cifre. Non esistono categorie predefinite di codici del tipo installatore o utente. Ciascun codice possiede degli attributi programmabili che ne determinano l'abilitazione a eseguire o meno le varie operazioni. In questo modo si ha un sistema molto flessibile in grado di soddisfare tutte le esigenze.

In fabbrica viene preimpostato solo un codice a 12345 che é quindi l'unico inizialmente riconosciuto dal sistema ed è in grado di operare su tutte le aree. **Il primo codice (001) é quello riservato all'installatore ed é sempre abilitato alla programmazione anche in caso di cancellazione degli attributi.**

#### **Orologio datario**

La centrale possiede un orologio interno con calendario perpetuo per la gestione dei timer e delle temporizzazioni. E' impostabile dall'utente.

#### **Memoria eventi**

Il sistema prevede la memorizzazione di 192 eventi. Raggiunto il limite massimo viene memorizzato il nuovo evento, mentre viene eliminato il piú vecchio.

In memoria eventi vengono mantenute le informazioni relative a :

éinserimenti e disinserimenti ë data e ora

- ë utente che ha operato
- éesclusione zone

ë data e ora

- ë zona ingresso esclusa
- ë utente che ha operato

éattivazioni e disattivazioni manuali di utilizzi

- ë data e ora
- ë uscita attivata o disattivata
- ë utente che ha operato
- éprogrammazioni
	- ë data e ora
	- ë utente che ha operato
- écambio codice
	- ë data e ora
	- ë vecchio codice utente
	- ë utente che ha operato
- éallarmi e manomissioni
	- ë data e ora
	- ë zona ingresso in allarme o manomessa
- éattivazione combinatore telefonico e selezionatore digitale
	- ë data e ora

éesito delle comunicazioni telefoniche di allarme (ok, occupato, libero, mancanza tono di linea)

- ë data e ora
- ë esito della comunicazione
- ë numero telefonico chiamato

éinizio e fine collegamenti remoti via telefono

- ë data e ora
- ë utente che ha operato
- écomando APRI
	- ë data e ora
	- ë uscita attivata
	- ë utente che ha operato

#### **Segnalazioni di stato**

Tramite il display lcd e i led di segnalazione, il sistema fornisce tutte le possibili indicazioni di stato. I led segnalano la presenza della tensione di rete, l'efficienza della batteria, lo stato di inserito e quello di allarme. Il display lcd visualizza in chiaro le informazioni, compresi i diversi tipi di inserimento, i parametri di programmazione, la memoria eventi completa e le segnalazioni di guasto.

Una o più uscite sui moduli possono essere programmate per segnalare remotamente le varie informazioni di stato o i comandi in allarme per le sirene, combinatori o altri dispositivi.

#### **4. INSTALLAZIONE**

#### Messa a terra

E' estremamente importante per motivi di sicurezza e affidabilità che tutto l'impianto sia messo a terra. Assicurarsi che il relativo conduttore sia collegato alla base dell'armadio e alla porta. Tenere i cavi che portano i 220V il più lontano possibile dagli altri conduttori evitando spirali e avvolgimenti superflui. Evitare che i fili poggino sui moduli. Il corretto collegamento del conduttore di terra al morsetto dell'alimentatore assicura il corretto funzionamento della protezione.

Tutte le commutazioni di rete tramite relay devono avvenire al di fuori dell'armadio e a distanza di sicurezza dai moduli. I relè non sono adatti a portare direttamente la tensione di 220V.

#### **Tastiera**

Per installare la tastiera togliere lo sportello, estrarre il coperchietto di chiusura della vite e svitare la vite. Aprire la tastiera e fissare la base al muro. Collegare i fili ai relativi morsetti, impostare l'indirizzo della tastiera e richiudere il contenitore. E' possibile regolare il contrasto del display tramite l'apposito trimmer posto sul lato inferiore.

#### **Stesura del cavo dati**

Il cavo dati che collega la CPU con i moduli remoti può essere di tipo twistato o schermato e deve essere tirato in canaline dedicate o comunque non percorse da conduttori di rete o collegati a carichi induttivi. Deve essere usata la precauzione di collegare solo in centrale al morsetto GND la calza metallica di protezione.

#### *ATTENZIONE : per ottenere la garanzia di funzionamento e affidabilità della comunicazione è necessario collegare tutti i dispositivi in successione tra di loro senza effettuare diramazioni. Un collegamento dorsale dal quale si diramano varie linee collegate a i dispositivi non garantirà il corretto funzionamento in tutte le situazioni.*

*Assolutamente da evitare un collegamento a stella, dove ogni dispositivo è collegato tramite un cavo proprio alla Cpu : in questo caso le probabilità di un funzionamento non corretto sono molto elevate.*

## **5. COLLEGAMENTO DI DISPOSITIVI ESTERNI**

#### **Collegamento di sensori.**

La centrale dispone di 8 linee di ingresso a bilanciamento programmabile. Lo schema descrive i collegamenti corretti in base al tipo di bilanciamento.

**Collegamento di un sensore in modalità normalmente chiuso.**

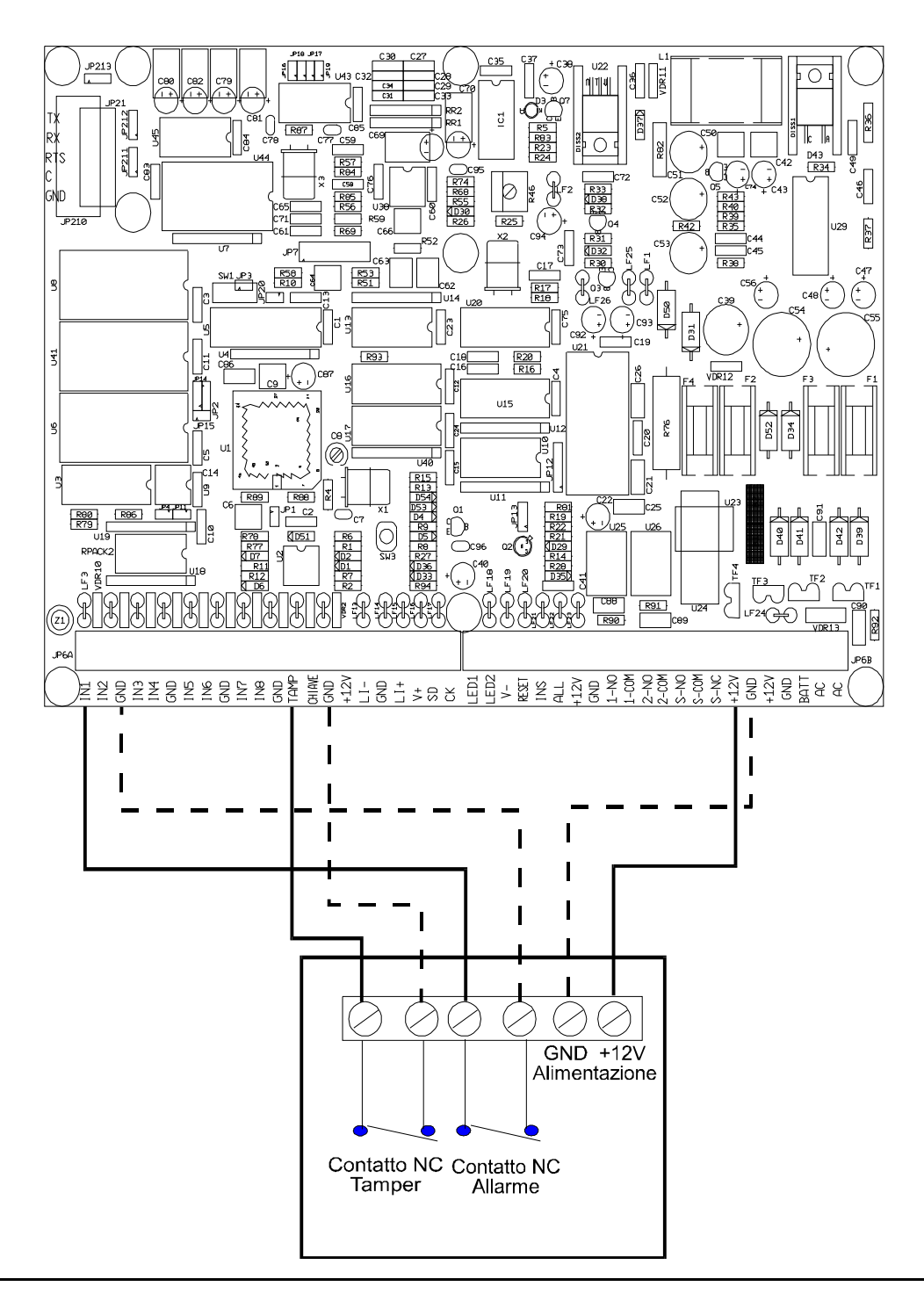

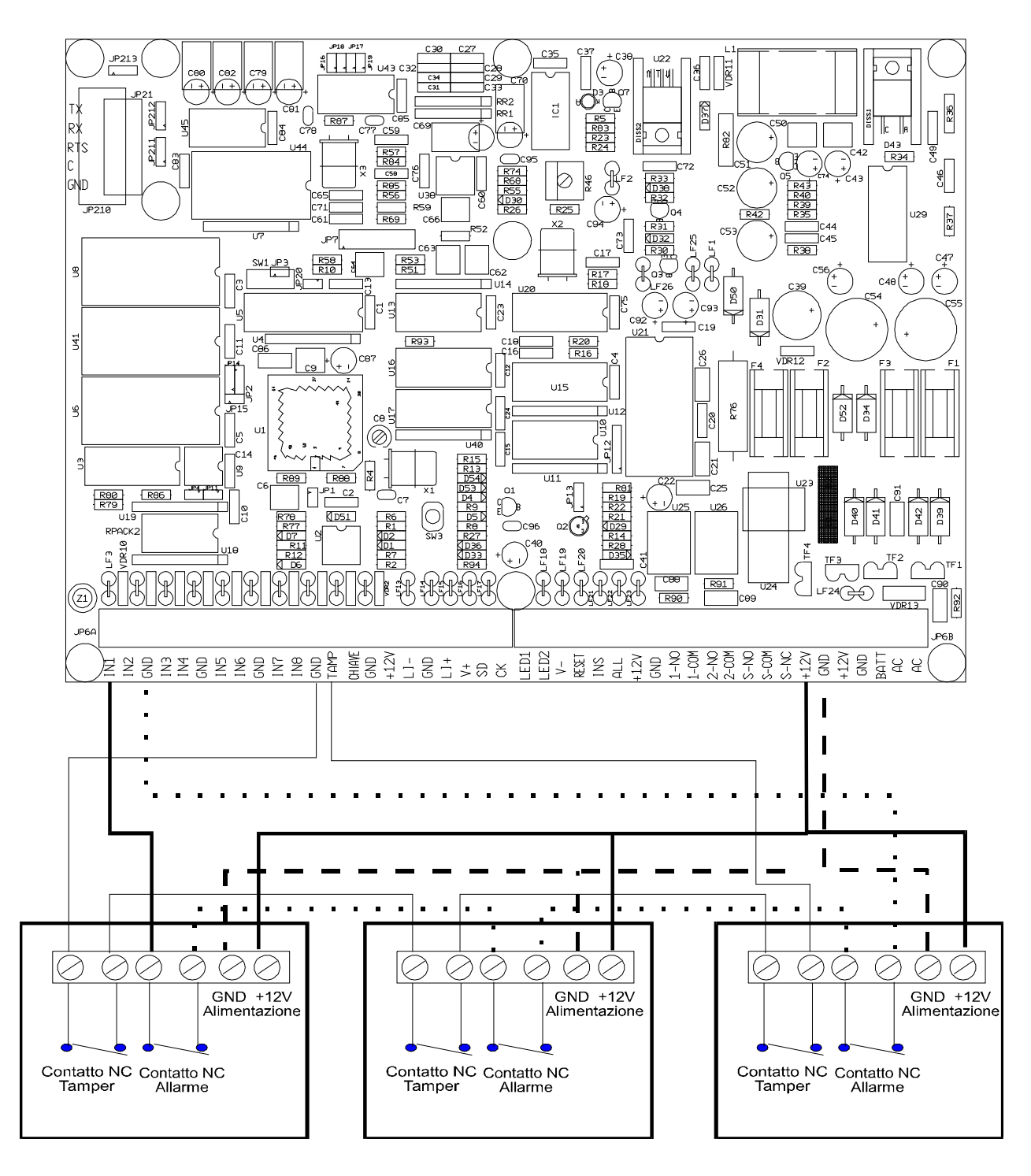

## **Collegamento di più sensori in serie su una stessa zona (modalità normalmente chiuso)**

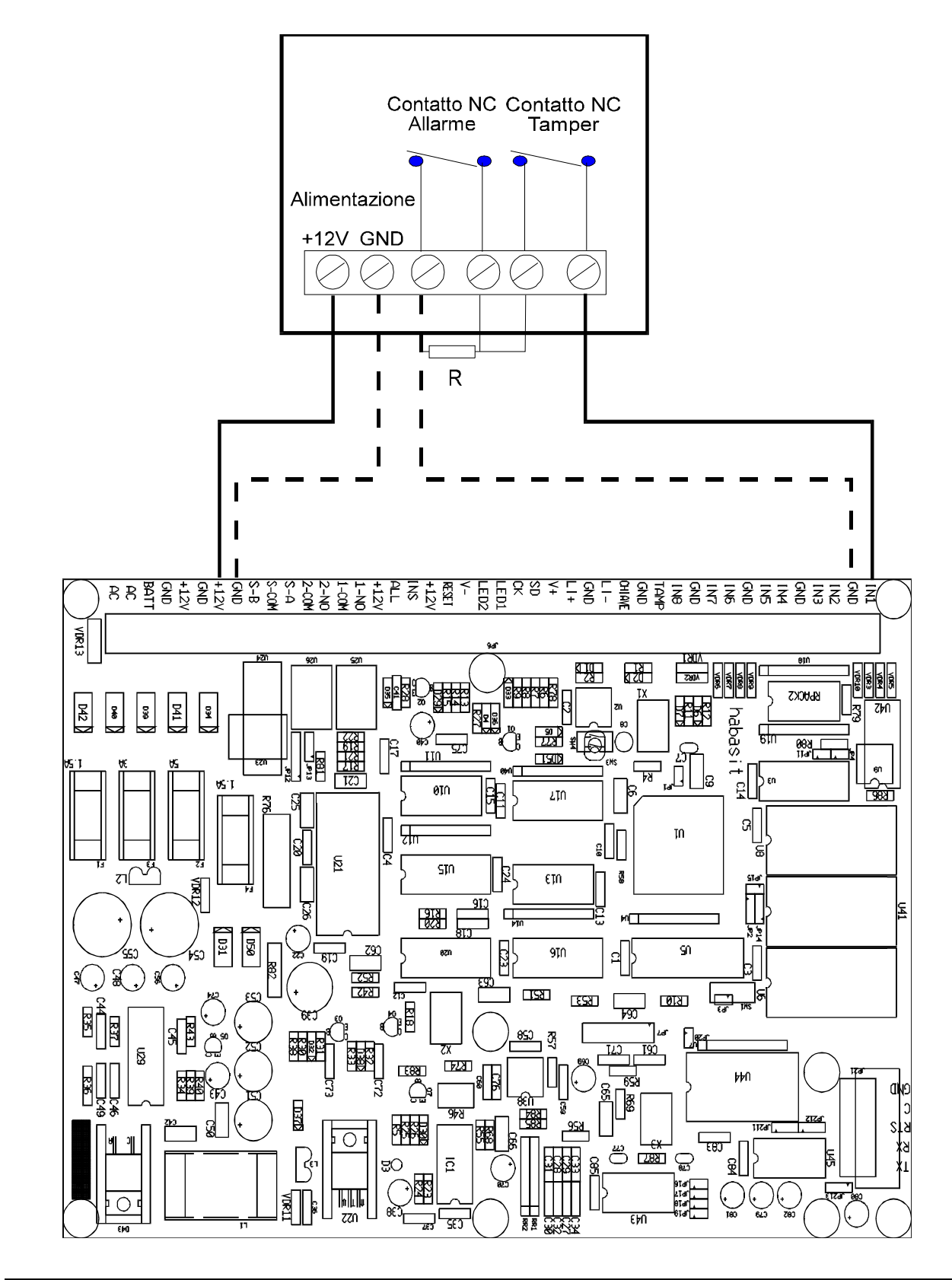

## **Collegamento di un sensore in modalità singolo bilanciamento**

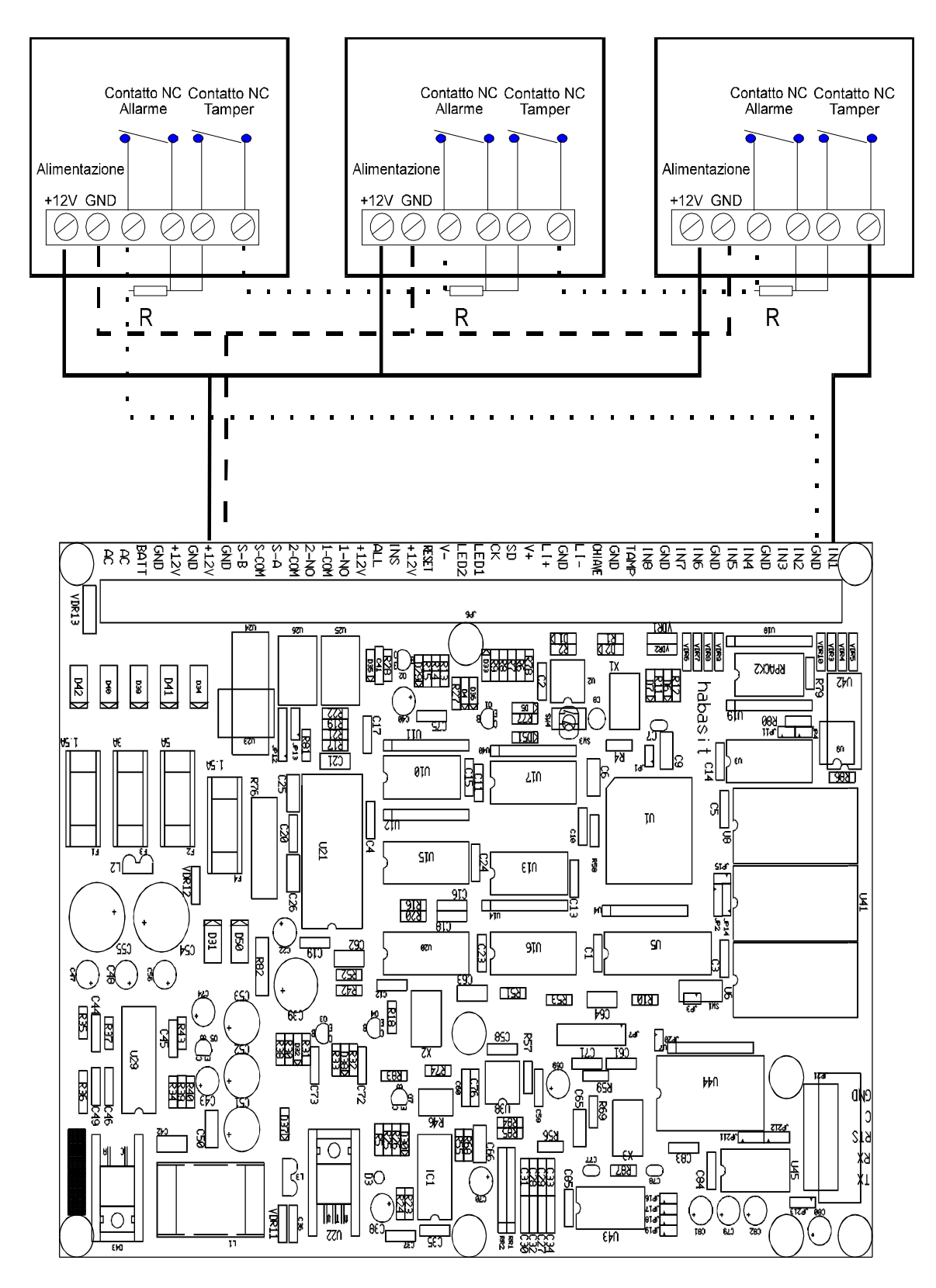

### **Collegamento di più sensori in serie su una stessa zona (modalità singolo bilanciamento)**

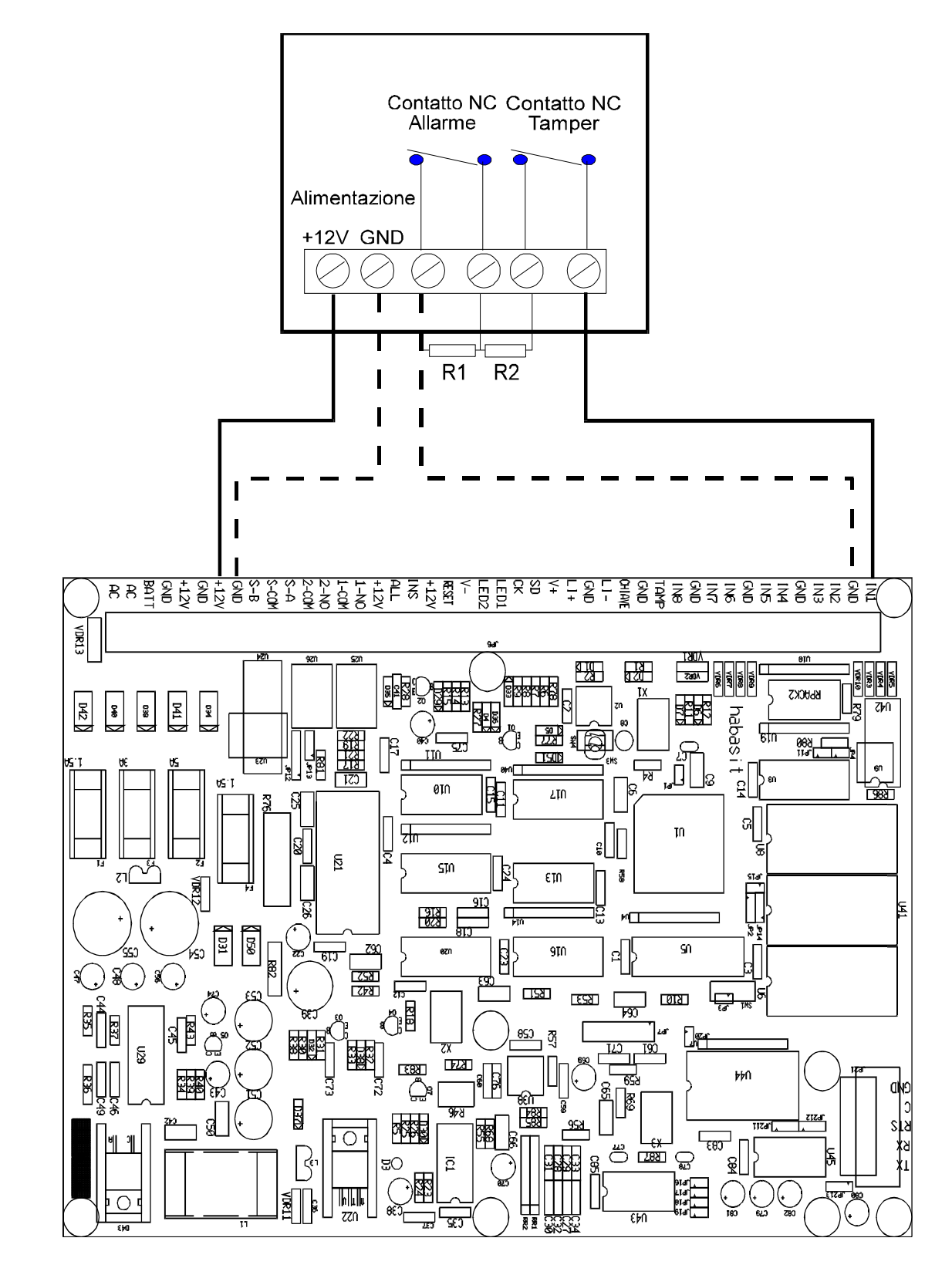

## **Collegamento di una sensore in modalità doppio bilanciamento**

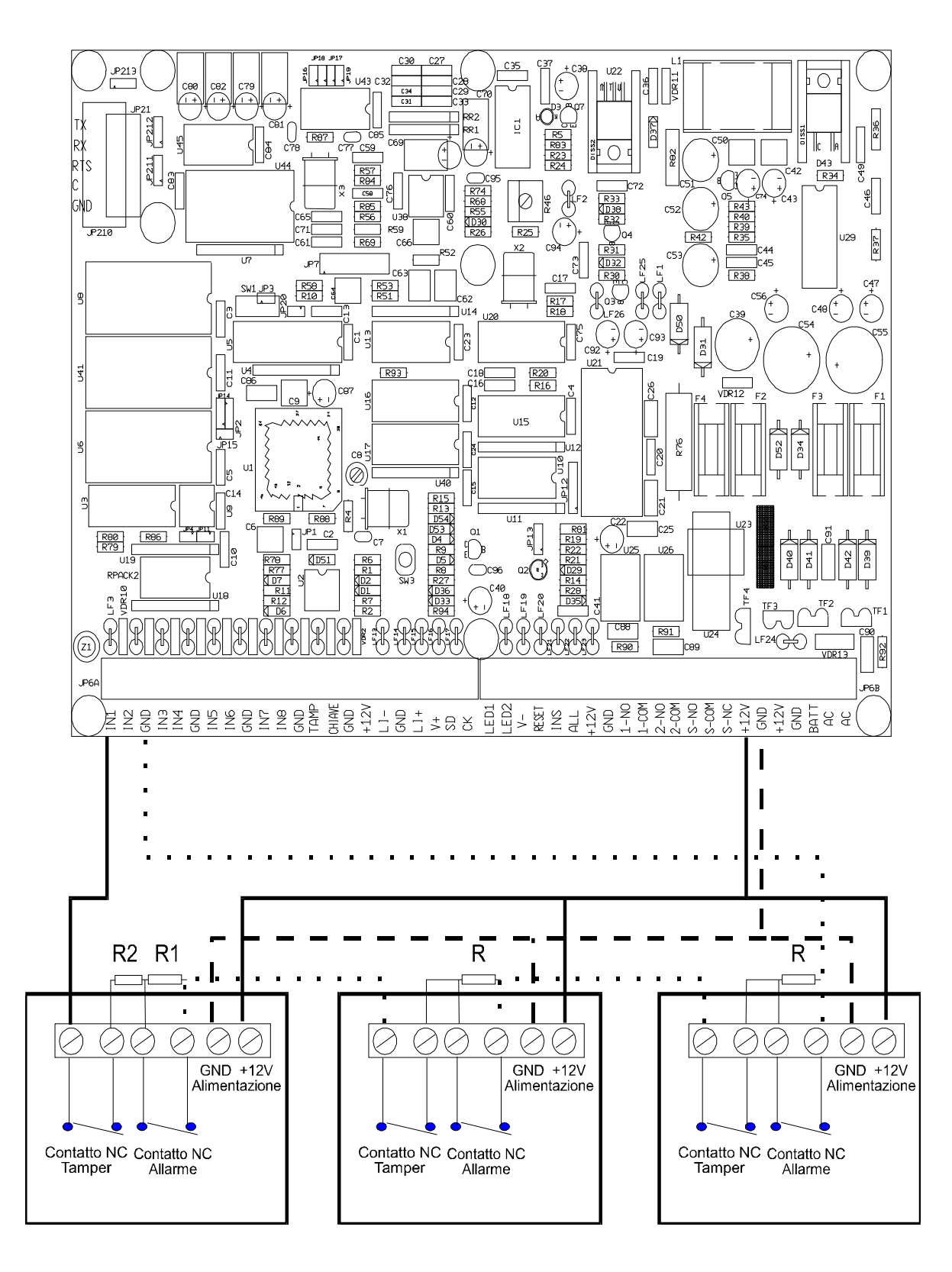

## **Collegamento di più sensori in serie sulla stessa zona (modalità doppio bilanciamento)**

#### **Collegamento di segnalazioni di uscita o carichi elettrici**

La centrale dispone di 2 uscite programmabili a relay C-NO che possono servire a dare le varie segnalazioni tramite avvisatori oppure a controllare carichi di ogni tipo.

Nel caso si dovessero commutare carichi con portata superiore a quella massima dei relay si dovrà ricorrere a un relay esterno.

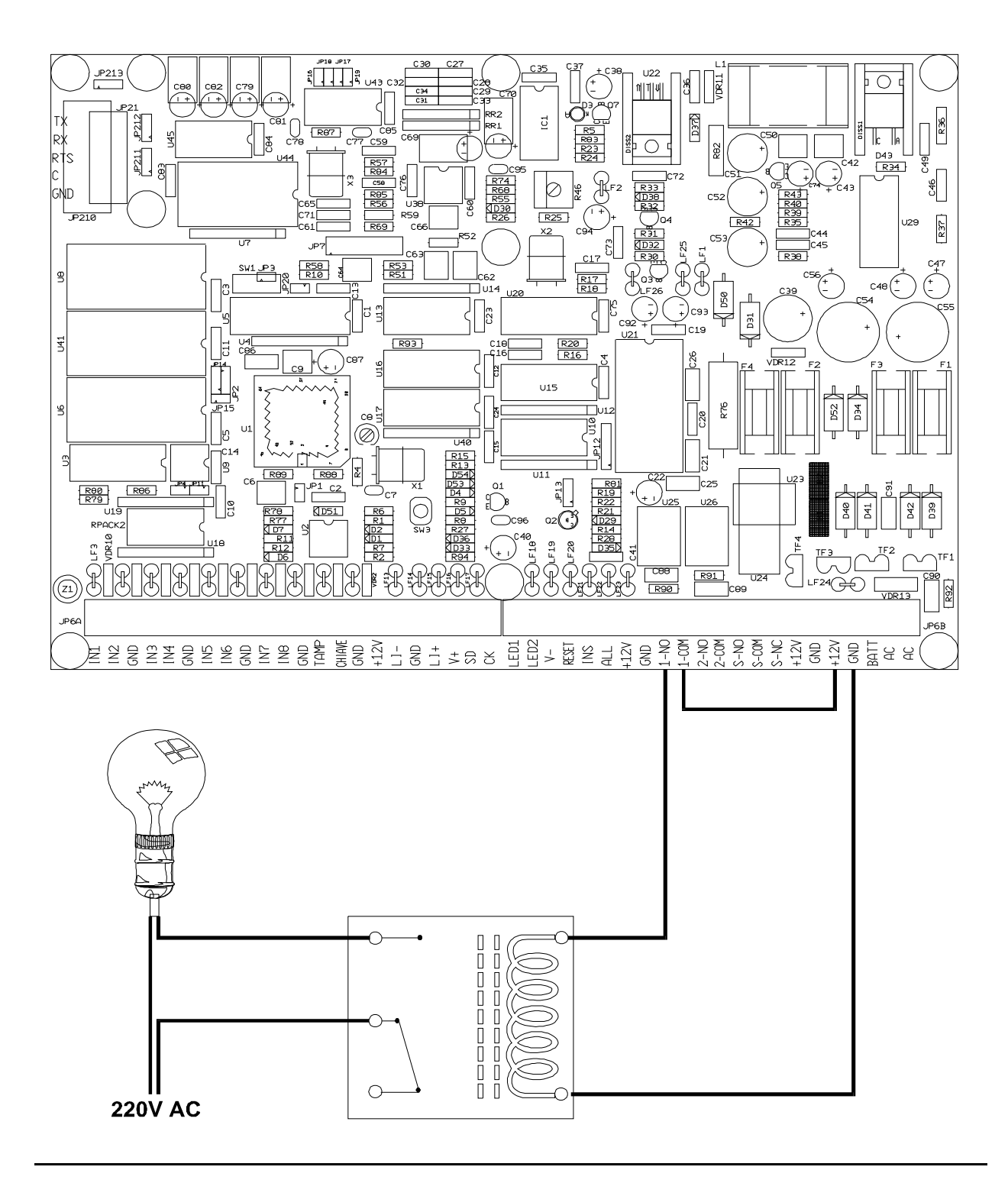

#### **Collegamento della sirena**

Per il collegamento della sirena utilizzare i morsetti S-NC, S-COM, S-NO collegati secondo lo schema sottostante. Si consiglia di collegare anche la segnalazione tamper, che indica il distacco o l'apertura della sirena stessa, all'apposito ingresso in centrale o a una zona programmata come 24 ore udibile. La sirena può essere collegata anche al modulo ingressi o al modulo uscite.

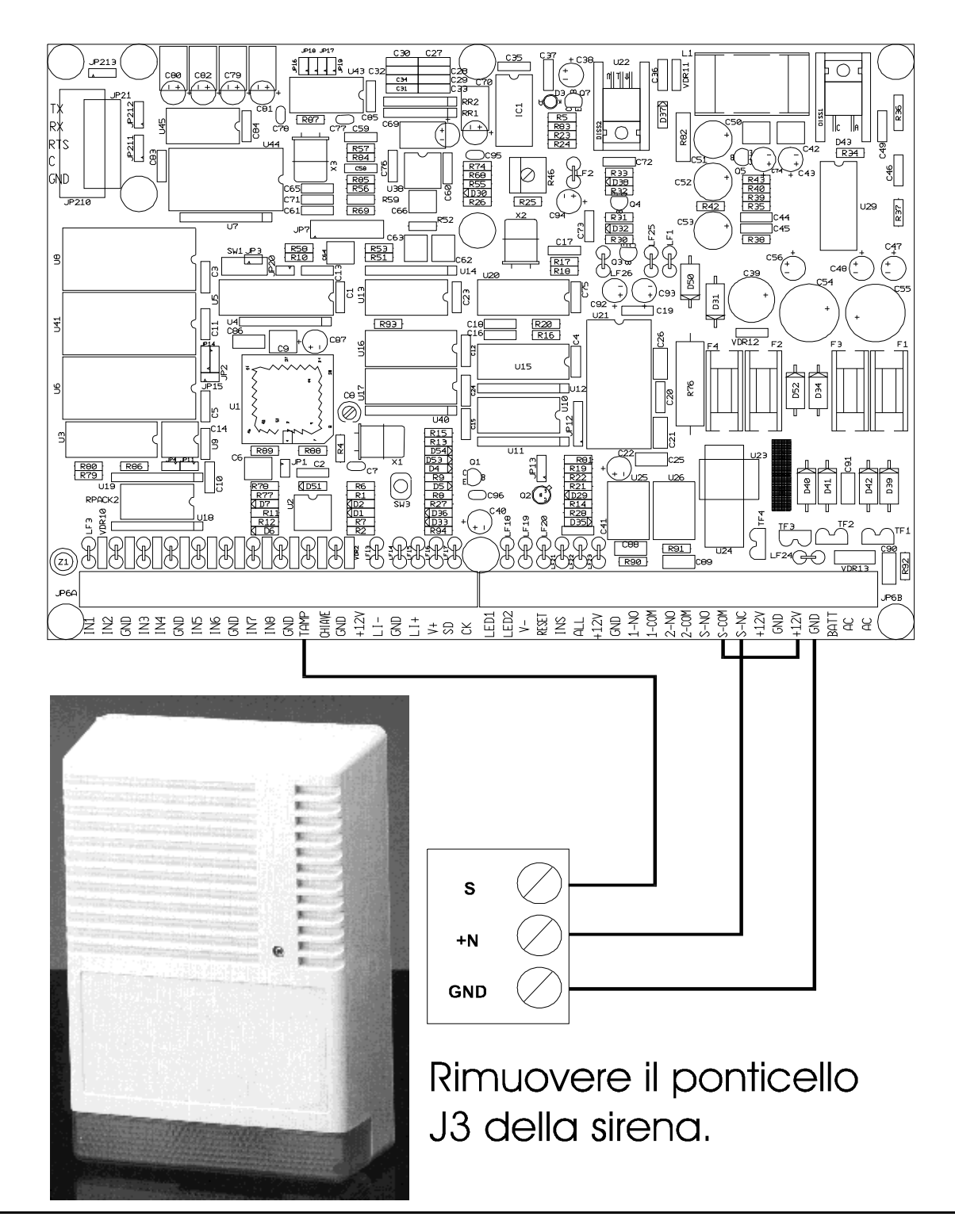

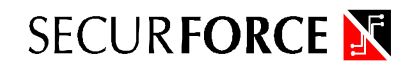

#### **COLLEGAMENTI ELETTRICI**

#### **Scheda CPU H128**

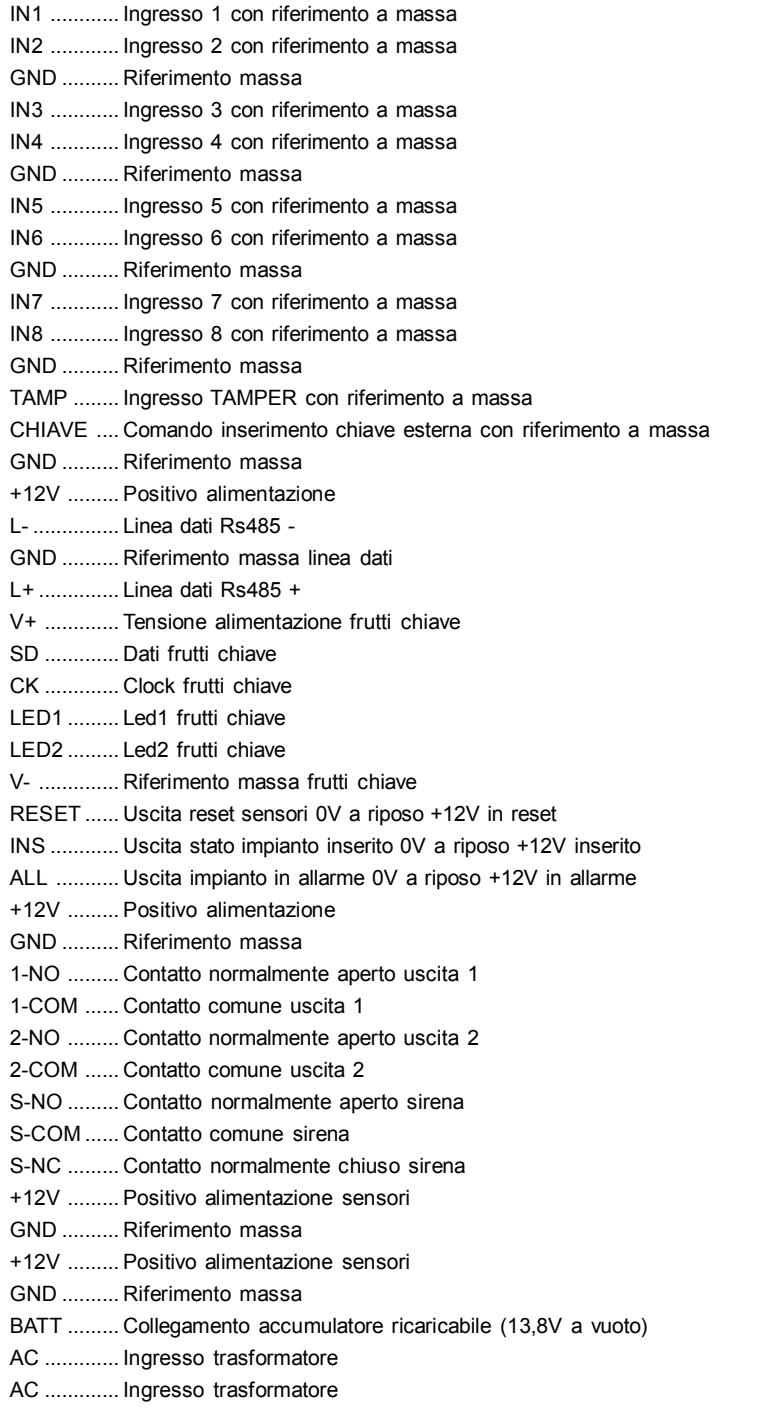

#### **PER IL COLLEGAMENTO IN SINGOLO O DOPPIO BILANCIAMENTO DEVONO ESSERE UTILIZZATE DELLE RESISTENZE DEL VALORE DI 6,8KOHM**

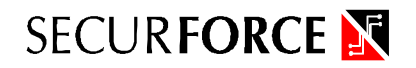

#### **Modulo Ingressi**

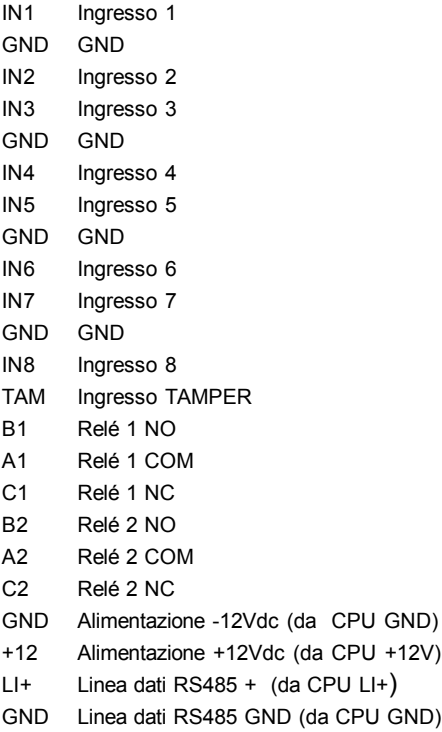

**Modulo Uscite**

LI- Linea dati RS485 - (da CPU LI-) C1 Relé 1 NC A1 Relé 1 COM B1 Relé 1 NO C2 Relé 2 NC A2 Relé 2 COM B2 Relé 2 NO B3 Relé 3 NO A3 Relé 3 COM B4 Relé 4 NO A4 Relé 4 COM B5 Relé 5 NO A5 Relé 5 COM B6 Relé 6 NO A6 Relé 6 COM B7 Relé 7 NO A7 Relé 7 COM B8 Relé 8 NO A8 Relé 8 COM TAM Ingresso TAMPER GND Alimentazione -12Vdc (da CPU GND) +12 Alimentazione +12Vdc (da CPU +12V) L1+ Linea dati RS485 + (da CPU LI+) GND Linea dati RS485 GND (da CPU GND) L1- Linea dati RS485 - (da CPU LI-)

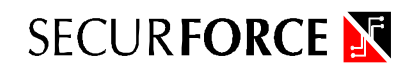

#### **Tastiera remota Lcd**

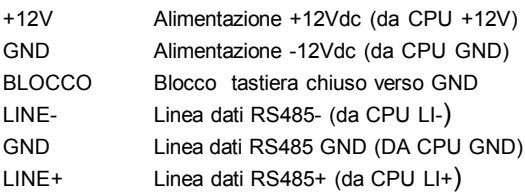

#### **Interconnessione moduli**

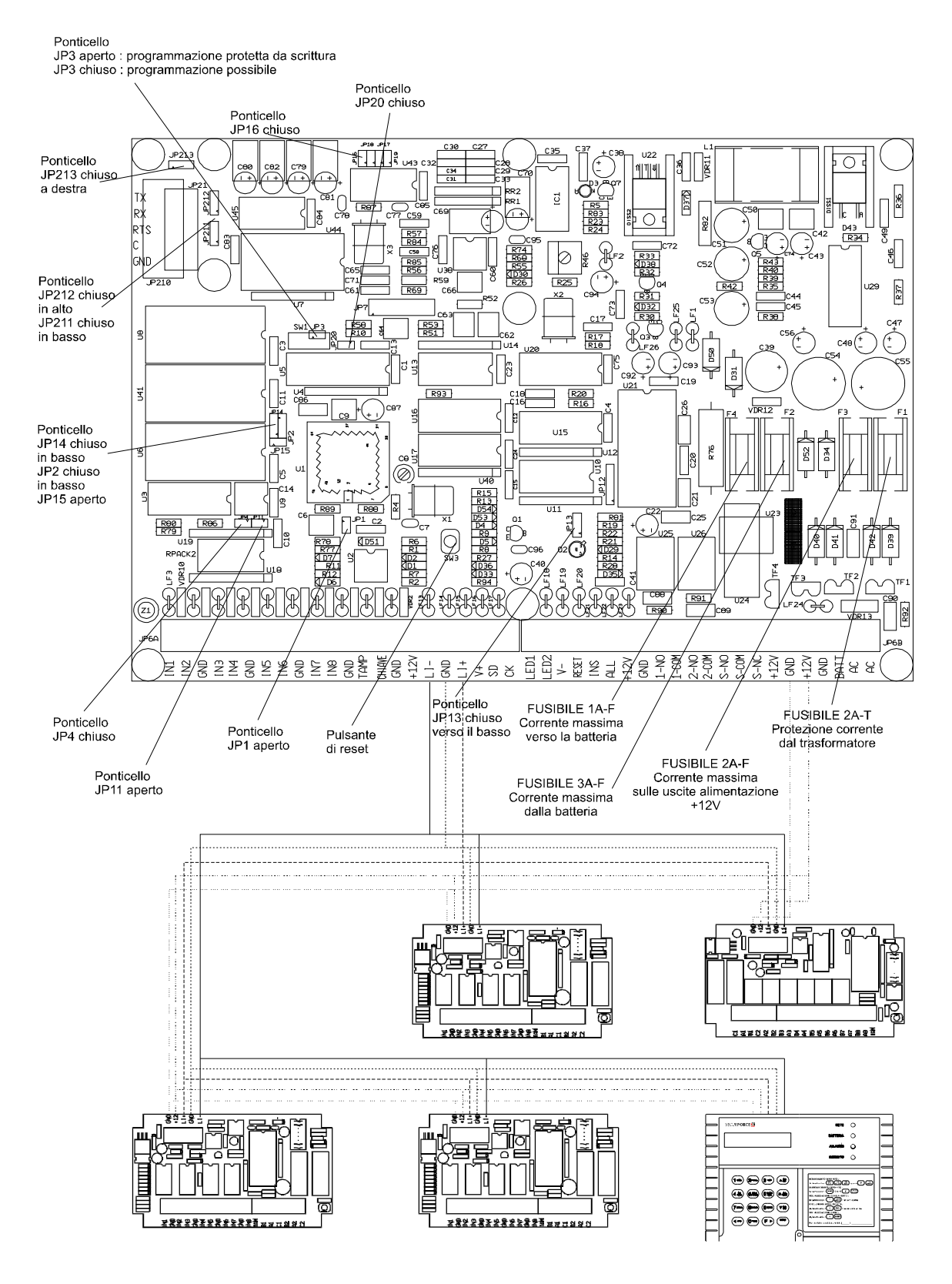

Manuale installatore 128 26

**SECURFORCE N** 

## **Collegamento chiave elettronica Quadra**

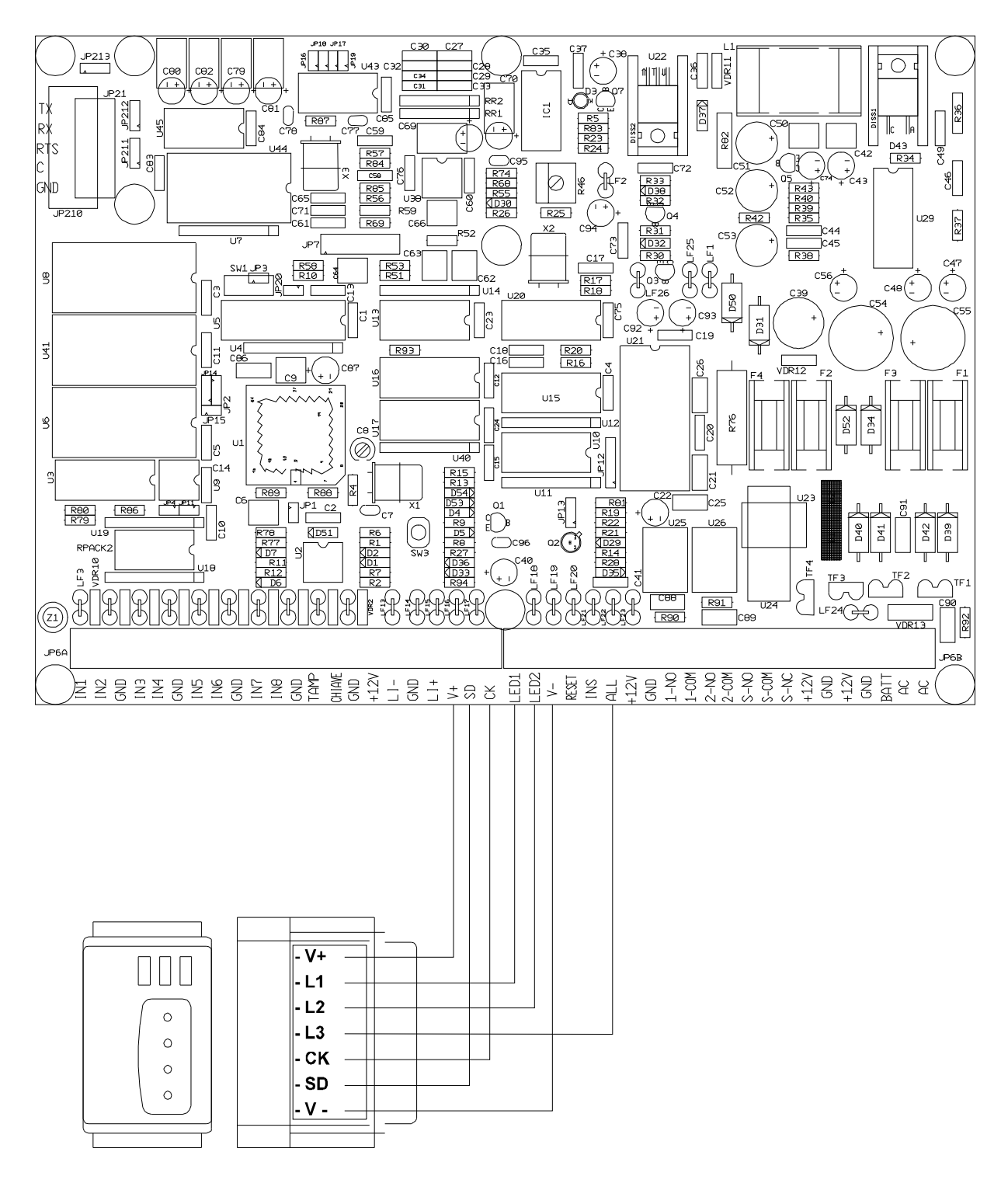

#### **Collegamento seriale a personal computer o stampante**

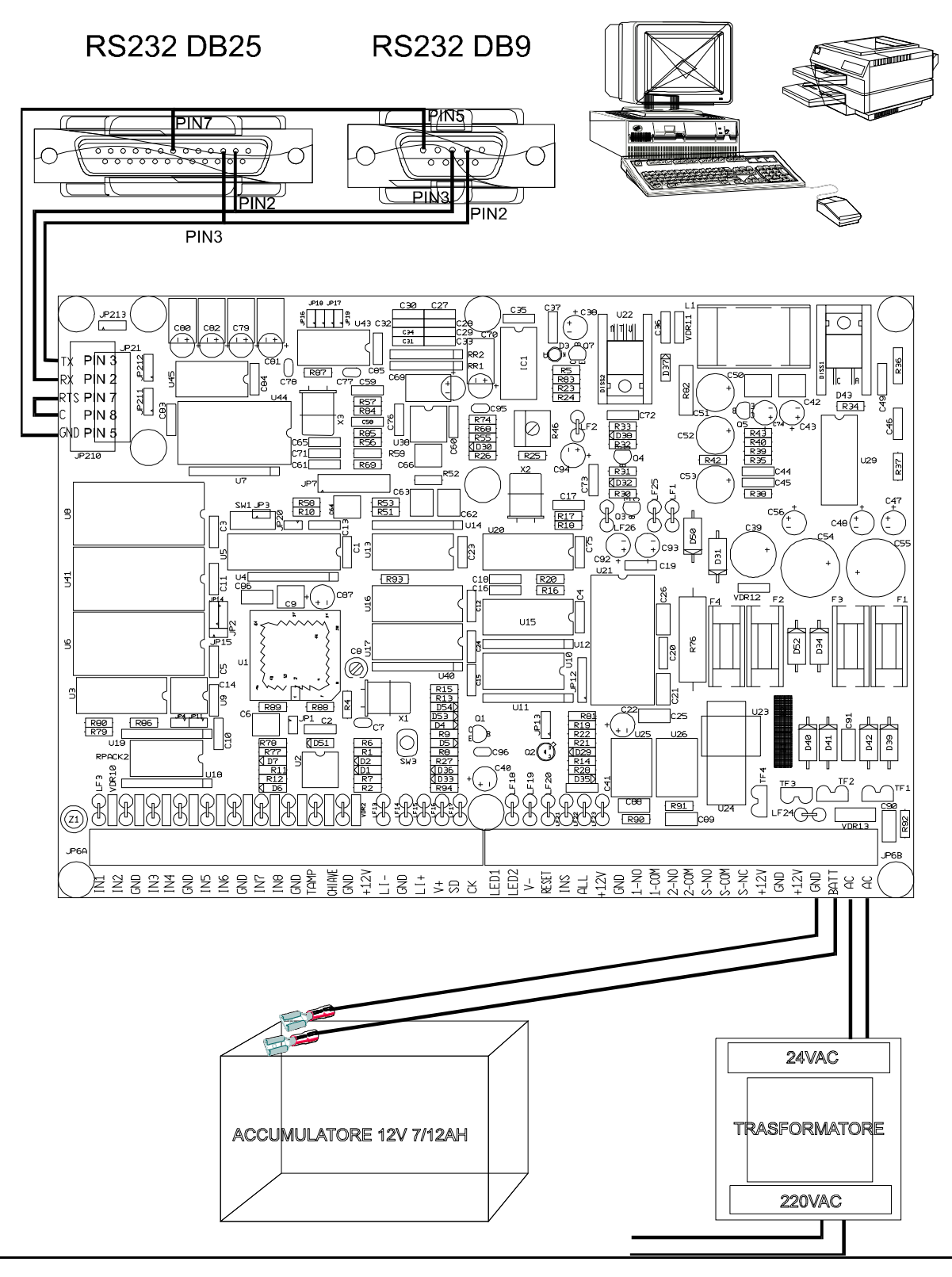

Manuale installatore 128 28

#### **6. ACCENSIONE E TEST**

#### **Verifica delle tensioni**

Assicurarsi che tutti i moduli e la batteria siano scollegati dall'alimentazione. Collegare la prima tastiera (tutti i dip switch della tastiera devono essere su ON). Collegare la tensione di rete al trasformatore e verificare che il led verde sia acceso stabilmente. Se ciò non si verifica e la rete 220V è presente verificare i fusibili presenti sulla piastra. Se questi risultano integri il trasformatore è guasto e va sostituito. Se il led è acceso ma non c'è tensione sui morsetti +12V e GND sostituire i fusibili di uscita con altri di identiche caratteristiche.

Dopo aver collegato i moduli ingressi alla CPU alimentare il sistema.

#### **Verifica moduli ingressi e uscite**

I led verdi sui moduli devono accendersi stabilmente. Dopo circa 30 secondi i led devono lampeggiare a intermittenza regolare di un secondo. Ciò indica che i moduli funzionano correttamente ma che non vengono interrogati dalla CPU.

Nel momento in cui, da programmazione, questi moduli verranno abilitati, la CPU inizierà a interrogarli e i led verdi lampeggeranno con una frequenza più elevata.

#### **Verifica tastiere**

Una volta collegata alla CPU e alimentata, la tastiera principale (tastiera numero 1) visualizza la condizione di ready o di standby insieme alla data e ora. A ogni pressione del tasto deve esserci una segnalazione sonora. Aquesto punto è possibile verificare la corretta funzionalità del sistema impartendo uno dei comandi validi.

Nel caso ciò non avvenga significa che non vi è comunicazione con la CPU, quindi verificare che l'indirizzo impostato sia corretto e che non ci siano interruzioni sul bus dati.

La programmazione della CPU determina le modalità di funzionamento del sistema in base a parametri modificabili dall'operatore tramite schermate di programmazione.

#### **7. PROGRAMMAZIONE DEL SISTEMA**

#### **Struttura della programmazione**

Normalmente la tastiera visualizza lo stato dell'impianto con data e ora corrente.

## **DISINSERITO**

**01/01/98 00:00**

#### **Accesso alla programmazio**ne

L'accesso alla programmazione del sistema é riservato ai codici con gli attributi C e/o P abilitati. Con l'attributo C abilitato è possibile entrare nelle seguenti funzioni : 01, 02, 05, 06, 10, 11, 12, 13, 14, 15, 18, 22, 24, 25, 27, 28, 29, 30, 31, 32. Con l'attributo P abilitato è possibile entrare nelle seguenti funzioni : 03, 04, 07, 08, 09, 16, 17, 18, 19, 20, 21, 23, 26. Un utente senza attributo P e C può solamente cambiare il proprio codice. L'unico codice impostato in fabbrica e' quello installatore (12345) ed è associato all'utente 1.

*Il codice installatore può essere modificato solo da sè stesso. Nessun altro codice da 2 a 32 può vedere o modificare il codice installatore (utente 1).*

*Il codice installatore è abilitato ad entrare in tutte le schermate indipendentemente dalla programmazione dei parametri C e P.*

La procedura di accesso prevede la digitazione del codice seguito dal tasto **F + PROG**. Se il codice introdotto é valido il sistema richiede il numero di funzione di programmazione.

#### **PROGRAMMAZIONE FUNZ. NR > \_ \_ \_ \_ \_**

02).

## Il primo parametro di due cifre da inserire riguarda il numero di funzione di programmazione richiesta (es.

Alcune funzioni richiedono un secondo parametro indice (es. funzione 03 + nr. timer, funzione 10 + nr. ingresso o uscita,....). Una volta digitati i valori premere il tasto di conferma **INVIO**.

#### **Fine programmazione**

#### **PROGRAMMAZIONE FUNZ. NR > 00 \_ \_ \_**

L'utente puó uscire dalla fase di programmazione digitando 00 come numero di funzione e premendo il tasto **INVIO** o semplicemente premendo **INVIO**.

#### **DISINSERITO 01/01/98 00:00**

Il sistema ritorna in stato di standby.

#### **Funzioni #01 e #02 : CONFIGURAZIONE**

In questa fase si determina la composizione dell'impianto, relativamente al numero e al tipo di dispositivi presenti.

Questa funzione e' accessibile solo ai codici con attributo C abilitato. La fase di configurazione è composta da 2 schermate.

Per modificare i parametri relativi alla prima schermata digitare **01** senza altri parametri e premere **INVIO**.

**PROGRAMMAZIONE FUNZ NR > 01 \_ \_ \_**

#### **NT MI MU BA D DB**

1 1 0 0 0 0

Digitare in sequenza :

a) il numero tastiere presenti (**NT**) da 1 a 8.

b) il numero di moduli di ingresso (**MI**) da 1 a 16.

ATTENZIONE : il primo modulo ingressi è quello costituito dagli 8 ingressi e 2 uscite a relè presenti *sulla scheda della centrale. Il parametro MI pertanto deve essere maggiore o uguale a 1, ma mai 0. Ricordarsi inoltre che il primo modulo esterno di ingresso deve essere programmato come 2***.** c) il numero di moduli di uscita (**MU**) da 0 a 7

*ATTENZIONE : ricordarsi che nella numerazione delle uscite, prima il sistema vede quelle sui moduli di uscita e poi quelle sui moduli di ingresso.* Pertanto con 2 moduli di uscita e 3 moduli di ingresso, le uscite da 1 a 16 sono allocate sui moduli di uscita, mentre quelle da 17 a 22 risiedono sui moduli di ingresso e più esattamente la 17 e la 18 sulla CPU (primo modulo di ingressi), la 19 e la 20 sul primo modulo di ingressi esterno (modulo nr. 2) e la 21 e la 22 sul secondo modulo di ingressi esterno (modulo nr. 3). d) il numero di lettori badge presenti nel sistema (**BA**) da 0 a 8.

e) la durata degli allarmi (relè sirena e uscite di allarme temporizzate) in minuti (**D**) da 0 a 7. Se questo valore è uguale a 0 gli allarmi e e sirene se attivate non si spengono mai.

f) il parametro di disabilitazione del beeper delle tastiere (**DB**). Se questo parametro è impostato a 0 (valore di default) tutte le segnalazioni acustiche vengono inviate alle tastiere. Impostando a 1 il parametro le tastiere non emetterano più alcuna segnalazione acustica eccetto quella relativa alla pressione dei tasti.

Spostarsi sui campi da modificare utilizzando i tasti cursore. Terminare l'editazione premendo il tasto **INVIO**. Nel caso uno dei valori introdotti non fosse compreso nei limiti ammissibili, l'input non viene accettato e l'intera schermata viene riproposta. Consultare la tabella relativa alla configurazione di fabbrica per controllare i valori massimi e minimi per ogni parametro.

**SECURFORCE** 

Per modificare i parametri relativi alla seconda schermata di configurazione digitare **02** e premere **INVIO**.

**PROGRAMMAZIONE FUNZ NR > 02 \_ \_ \_**

## **AC AS CT MR S IC**

0 0 0 0 0 0

Il sistema richiede :

a) se il combinatore vocale deve essere abilitato (**AC=1**) o disabilitato (**AC=0**). Occorre ricordare che se tutti gli altri parametri del combinatore sono programmati, ma il parametro AC è uguale a 0, non verrà inviato alcun allarme.

b) se il selezionatore digitale deve essere abilitato (**AS=1**) o disabilitato (**AS=0**)

c) se il controllo locale via telefono in multifrequenza (a toni) deve essere abilitato (**CT=1**) o disabilitato (**CT=0**).

*Attenzione : se il controllo telefonico viene abilitato non è possibile utilizzare telefoni non in multifrequenza neppure per le normali telefonate se questi sono connessi in coda alla centrale*

d) l'intervallo in ore dopo il quale trasmettere l'allarme di mancanza della tensione di rete 220V (**MR**) sulle uscite dedicate. La mancanza rete viene comunque registrata nella memoria eventi nel momento in cui viene rilevata, indipendentemente dalle ore programate.

e) se la stampa in linea deve essere abilitata (**S=1**) o disabilitata (**S=0**). Se viene abilitata, collegando una stampante all'uscita seriale della cpu e impostando la velocità come esposto nel paragrafo riguardante la RS232, ogni evento rilevato dalla centrale verrà anche stampato.

f) se se si utilizza la chiave per inserire tutte le aree di competenza in modalità totale, perimetrale o immediata (programmando **IC=0**) oppure se si desidera selezionare l'inserimento delle aree 1+2, 1 o 2 (programmando IC=1). Attenzione : un utente che opera in questa modalità deve essere abilitato solo sulle aree 1 e 2. IC=0 Funzione chiave per inserire in totale, perimetrale o immediato.

L'utente può essere abilitato a operare su più aree e può selezionare se inserire tutte le aree di sua competenza, contemporaneamente, in modalità totale, perimetrale o immediata.

IC=1 Funzione chiave per inserire area 1+2, area 1, area 2.

L'utente deve essere abilitato solo per le aree 1 e 2 e può decidere se inserire entrambe o solo una delle due.

#### **Funzioni #3 e # 4 : PROGRAMMAZIONE DEI TIMER**

Il sistema dispone di 32 timer che verranno utilizzati per l'attivazione e la disattivazione programmata di uscite o per l'inserimento e disinserimento di aree o dell'impianto stesso.

Aquesti timer devono far riferimento gli utenti (tranne l'utente 1, per l'abilitazione, le aree, per la funzione di autoinserimento, e le uscite, per la funzione di attivazione e disattivazione automatica temporizzata. Durante la loro programmazione deve essere indicato il numero (indirizzo) del timer interessato da 00 a 32.

La programmazione dei timer è suddivisa in due schermate la 03 e la 04. In questo caso oltre al numero di schermata bisogna indicare il numero di timer sul quale si intende operare.

#### **PROGRAMMAZIONE FUNZ NR > 03 001**

#### **T01 LMMGVSD**

0000000

Utilizzando i tasti cursore (freccia destra e sinistra) posizionarsi sul giorno della settimana da modificare e attivarlo digitando **1** o disattivarlo digitando **0**. Nei giorni abilitati il timer sarà operativo solo se si trova nella fascia oraria che verrà indicata nella schermata #04. Ripetere l'operazione fino a quando tutti i giorni sono stati impostati. Al termine premere **INVIO**. Per modificare i dati relativi al secondo schermo digitare **04** come numero funzione seguito dal timer da modificare e **INVIO**.

#### **PROGRAMMAZIONE FUNZ NR > 04 001**

#### **T01 HHMM HHMM ST**

0000 2359 00

Impostare l'ora di start digitando in sequenza ore e minuti e premere **INVIO**. Impostare l'ora di stop impostando ore e minuti e premere **INVIO**.

#### **SOLO FINO ALLA VERSIONE SOFTWARE "T" COMPRESA :**

**Se l'ora di start corrisponde a quella di stop viene impartito un comando di INSERIMENTO se si utilizza il timer per l'inserimento automatico di un'area o dell'impianto, o di ATTIVAZIONE, se lo si utilizza per accendere o spegnere un uscita. L'eventuale operazione di spegnimento dell'impianto inserito o la disattivazione dell'uscita dovranno avvenire manualmente o mediante un altro timer.**

#### **SOLO DALLA VERSIONE SOFTWARE "U" COMPRESA :**

**Nella versione U è stato introdotto il parametro ST per definire se devono essere considerati il solo** orario di start, quello di stop o entrambi. Questo serve a decidere se un timer, invece di accendere e **spegnere l'impianto, lo accende solamente o lo spegne senza riaccenderlo. Impostando a 1 il primo dei due parametri si abilita l'orario di accensione. Per abilitare l'orario di spegnimento mettere a 1 il secondo parametro.**

**Si potrà quindi creare un timer che abbia solo l'orario di START attivo mettendo a 1 solo lui senza necessariamente impostare uguale anche quello di STOP che può essere ignorato e lasciato a 00:00.** Al contrario si potrà creare un timer che abbia attivo solo l'orario di STOP mettendo a 1 solo lui e **lasciando a 00:00 l'orario di START ( che non verrà considerato anche se impostato a 00:00 ).**

#### **Funzioni #05 e # 06 : PROGRAMMAZIONE DELLE AREE**

Il sistema gestisce 8 aree inseribili e disinseribili separatamente.

L'inserimento e il disinserimento possono avvenire da tastiera o tramite le linee di ingresso specificate in fase di programmazione.

É possibile avere segnalazioni di area inserita e di area in allarme, utilizzando due uscite opportunamente programmate allo scopo.

La configurazione delle aree è divisa in due schermi.

#### **PROGRAMMAZIONE FUNZ NR > 05 001**

La schermata 05 comprende i ritardi in ingresso e in uscita e le aree comuni. In questo caso oltre al numero di schermata bisogna indicare il numero dell'area sulla quale si intende operare.

#### **A1 RI RU 12345678**

0 0 00000000

Indicare i ritardi di ingresso (**RI**) e di uscita (**RU**) in multipli di 15 secondi.

#### **Se una zona appartiene a un'area ed é una zona ritardata (tipo 01), alla sua apertura vengono considerati i ritardi di ingresso e di uscita relativi all'area di appartenenza.**

Gli altri 8 parametri indicano le eventuali aree comuni a quella in esame. Impostare a 1 il parametro sottostante l'area che si vuole condizioni lo stato di inserimento di quella che si sta programmando (funzionamento in AND). In questo modo l'inserimento e il disinserimento dell'area sono condizionati a quello delle aree specificate. L'area si inserisce automaticamente solo quando tutte le aree indicate comuni risultano inserite e si disinserisce automaticamente se almeno un'area tra quelle specificate risulta disinserita. *Attenzione : non inserire in AND le aree con se stesse, se non utilizzate la modalità aree comuni, i parametri da 1 a 8 devono essere impostati a 0. Le aree comuni non possono essere attivate e disattivate manualmente.*

#### **PROGRAMMAZIONE FUNZ NR > 06 001**

La schermata 06 comprende i timer collegati all'area per l'inserimento e il disinserimento automatico.

#### **A1 TIMER**

00 00 00 00

L'utente puó indicare a quale dei timer preimpostati l'area deve fare riferimento per le operazioni di autoinserimento e disinserimento. Possono essere indicati fino a 4 timer.

#### **Funzioni #07, #08 e #09 : PROGRAMMAZIONE DEI CODICI UTENTE**

Il sistema accetta un numero massimo di 32 codici utente da 3 a 5 cifre. Ogni codice puó avere attributi diversi che servono per limitare l'accesso a determinate operazioni.

La programmazione dei codici utente è suddivisa in 3 schermate.

#### **PROGRAMMAZIONE FUNZ NR > 07 001**

La schermata 07 richiede il codice e le aree sulle quali è abilitato a operare. Se non era stato memorizzato alcun codice in precedenza in quella posizione, viene visualizzato 00000. In alternativa presenta il codice precedentemente impostato.

## **COD1 A12345678**

12345 11111111

Digitare il nuovo codice utente e premere **INVIO** (il codice 00000 non è considerato codice valido e viene utilizzato per annullare un codice precedentemente impostato). **Se vengono utilizzate le chiavi elettroniche il codice utente non deve essere 00000.**

E' possibile utilizzare codici con lunghezza variabile da 3 a 5 cifre per gli inserimenti da tastiera. Il codice di default è 12345.

Per programmare un codice a 4 cifre digitare uno 0 seguito dalle cifre che compongono il codice (es. 01234).

Per programmare un codice a 3 cifre digitare due 0 seguiti dalle cifre che compongono il codice (es. 00123). *ATTENZIONE : nelle operazioni remote (via telefono) il codice deve sempre essere di 5 cifre. In caso fosse stato impostato più corto, deve essere digitato esattamente come programmato: gli zeri devono essere digitati.*

Es. 12345 / 01234 / 00123.

#### *ATTENZIONE : non assegnare a codici diversi una numerazione progressiva (es. 12345 e 12346 : il codice 12346 è il codice antirapina di 12345 e pertanto non è abilitato a operare in altro modo)*

Digitando 0 sotto al numero di un'area si impedisce all'utente di operare inserimenti, disinserimenti, esclusioni su zone appartenenti a quell'area. Digitando 1 lo si abilita. Ogni utente deve essere abilitato su almeno un'area.

**Il codice 1 è quello riservato all'installatore. Se il sistema è inserito (anche parzialmente o per area) non è possibile entrare in programmazione.**

#### **PROGRAMMAZIONE FUNZ NR > 08 001**

La schermata 08 permette di impostare le abilitazioni del codice. 1 abilita, 0 disabilita.

#### **COD01 CPIDEVUFKBT**

000000000 000

- **C** = Configurazione, permette di accedere alle schermate 01 e 02
- **P** = Programmazione, permette di accedere alle schermate dalla 03 in poi
- **I** = Inserimento, consente l'inserimento delle aree abilitate
- **D** = Disinserimento, consente il disinserimento delle aree abilitate
- **E** = Esclusione, consente l'esclusione o la reinclusione degli ingressi appartenenti ad aree sulle quali l'utente è abilitato a operare
- **V** = Visualizzazione memoria eventi, consente di visualizzare la memoria eventi
- **U** = Attivazione e disattivazione manuale uscite, consente di attivare e disattivare uscite
- **F** = Abilitazione inserimento forzato, consente di inserire l'impianto anche in presenza di ingressi aperti, escludendoli automaticamente
	- Il parametro F può assumere differenti valori :
	- 0 = se una zona è aperta il codice non può effettuare l'inserimento.
	- 1 = il codice esegue un inserimento forzato escludendo le zone aperteall'inserimento. Le zone si reincludono al disinserimento
	- 2 = il codice esegue un inserimento forzato escludendo le zone aperte all'inserimento. Le zone si reincludono se si ripristinano e generano un allarme se vengono riaperte.
	- 3 = il codice esegue un inserimento forzato ma se ci sono zone aperte l'impianto si allarma immediatamente.
- **K** = modalità di inserimento con comando da chiave elettronica a bordo centrale.
- **T** = modalità inserimento con comando da telefono.
- **B** = modalità di inserimento con comando da badge.

#### **I parametri K, T eB possono assumere 4 diversi valori :**

- 0 = se una zona è aperta il codice non può effettuare l'inserimento.
- 1 = il codice esegue un inserimento forzato escludendo le zone aperte all'inserimento.Le zone si reincludono al disinserimento
- 2 = il codice esegue un inserimento forzato escludendo le zone aperte all'inseriment. Le zone si reincludono se si ripristinano e generano un allarme se vengono riaperte.
- 3 = il codice esegue un inserimento forzato ma se ci sono zone aperte l'impianto si allarma immediatamente.

#### **PROGRAMMAZIONE FUNZ NR > 09 001**

#### **COD01 TIMER UT**

00 00 00 00 00

Indicare i timer che determinano la o le fasce orarie all'interno delle quali il codice utente viene ritenuto valido.

**Attenzione : per abilitare l'utente a operare è necessario programmare almeno un timer valido (impostato nelle schermate #03 e #04) e indicarne il numero in una delle 4 posizioni a disposizione. Es. il timer T01 abilitato LMMGVSD dalle 0000 alle 2359**

**viene abilitato per l'utente 02 :**

**COD02 TIMER**

**01 00 00 00**

**Il codice 01 è sempre valido e non può essere assoggettato a timer.**

**UT**= Uscita utilizzo da attivare con CODICE + F + APRI

Se viene impostato un valore diverso da 00, quando l'utente digita il proprio codice seguito da F e dal tasto APRI viene attivata l'uscita indicata per la durata impostata nella maschera di programmazione 13.
#### **Funzioni #10 e #11 : PROGRAMMAZIONE DEGLI INGRESSI**

Consentono di programmare tutte le caratteristiche delle linee d'ingresso.

#### **PROGRAMMAZIONE FUNZ NR > 10 001**

La funzione 10 imposta la denominazione alfanumerica dell'ingresso.

## **I001 DENOMINAZ**

000 000 000

Il sistema visualizza i 3 indici corrispondenti a denominazioni presenti nel vocabolario di sistema.

#### **PROGRAMMAZIONE FUNZ NR > 11 001**

La funzione 11 riguarda l'area associata, il tipo di bilanciamento, la non escludibilità, il tipo di inserimento per le zone aperte e il tipo di linea.

## **I001 A B N T TL**

0 0 0 0 00

#### (**A**) Area

Digitare l'area di appartenenza (0-8).

*ATTENZIONE : tutte le zone, eccetto le tipo 11,12 e 16 (inserimento chiave), devono essere assegnate* a un'area da 1 a 8 : se appartenenti all'area 0, la centrale non le considera operative e non vede *alcuna loro variazione. Se un'area non ha almeno una zona inseribile, non può essere inserita.*

Le zone di tipo allarme antintrusione (1-6) vengono inserite solo quando l'area di appartenenza risulta inserita. Se la zona é di tipo chiave questo parametro viene utilizzato per definire su quale area deve operare il comando di inserimento e disinserimento. Solo per le zone di tipo chiave, se il valore é 0, significa che l'inserimento o il disinserimento é valido per tutte le aree.

#### (**B**) Bilanciamento

Indicare se la zona é di tipo NORMALMENTE CHIUSA (0) SINGOLO BILANCIAMENTO (1), DOPPIO BILANCIAMENTO (2) o NORMALMENTE APERTA (3).

Il doppio bilanciamento consente la visualizzazione degli stati di allarme, corto circuito e manomissione. Nell'utilizzo NORMALMENTE CHIUSO o NORMALMENTE APERTOpossono essere collegati in serie un numero infinito di sensori.

Nell'utilizzo SINGOLO BILANCIAMENTO possono essere collegati in serie un numero massimo di 5 sensori. Nell'utilizzo DOPPIO BILANCIAMENTO possono essere collegati in serie un numero massimo di 5 sensori e la seconda resistenza (quella in serie al sensore e non in parallelo al contatto di allarme) deve essere montata solo sul sensore piú lontano.

#### (**N**) Non escludibile

Indicare 1 se la zona non è escludibile, 0 se è possibile escluderla. Se la zona é non escludibile anche gli utenti abilitati non possono escludere questa zona.

## (**T**) Tipo inserimento zone aperte

Questo parametro prevede diverse tipologie di funzionamento per l'inserimento mediante ingresso chiave in presenza di zone aperte:

Inserire 0 nel caso in cui si voglia che la centrale non si inserisca mai quando trova delle zone aperte Inserire 1 nel caso in cui si voglia che la centrale faccia un inserimento forzato e quindi escluda automaticamente le zone che trova aperte

Inserire 2 nel caso in cui si voglia che la centrale faccia comunque un inserimento anche in presenza di zone aperte. Se le zone aperte inserite vengono successivamente chiuse e poi riaperte la centrale va in allarme

Inserire 3 nel caso in cui si voglia che la centrale esegua comunque un inserimento anche in presenza di zone aperte, ma in questo caso la centrale andra' subito in allarme.

I tipi di linea **(TL)** impostabili sono i seguenti:

## **TIPO 0** : Tecnologica

Questa zona non viene considerata come zona di allarme e non causa alcuna segnalazione antintrusione. Le zone di tipo 0 vengono utilizzate soltanto per comandare l'attivazione o la disattivazione di uscite.

## **TIPO 1** : Ingresso/Uscita (o perimetrale ritardata)

Questa definizione viene assegnata ai sensori perimetrali installati lungo i percorsi di ingresso/uscita che diventano attivi a centrale inserita una volta trascorso il tempo di uscita preimpostato. In questo modo si consente all'utente di uscire dall'area protetta prima dell'inserimento dell'impianto.

Questo tipo di zona viene utilizzato anche per iniziare una procedura di ingresso : quando il sistema é inserito l'apertura di questa zona causa l'avvio del tempo di ritardo/ingresso programmato per consentire all'utente di disinserire l'impianto prima dell'attivazione degli allarmi.

Le zone di tipo 1 sono attive nelle modalitá di inserimento totale, perimetrale, immediato, massima protezione e preallarme. In inserimento preallarme generano solo l'attivazione dei cicalini, mentre negli altri casi vengono attivati gli allarmi sirena, locale, generale, remoto, perimetrale e i cicalini nei dispositivi che ne sono provvisti.

## **TIPO 2** : Perimetrale immediata

Viene utilizzata per quei sensori perimetrali che a centrale inserita sono attivi indipendentemente dal tipo di inserimento.

Le zone di tipo 2 sono attive nelle modalitá di inserimento totale, perimetrale, immediato, massima protezione e preallarme. In inserimento preallarme generano solo l'attivazione dei cicalini, mentre negli altri casi vengono attivati gli allarmi sirena, locale, generale, remoto, perimetrale e i cicalini nei dispositivi che ne sono provvisti.

## **TIPO 3** : Cicalino avvicinamento

I sensori di questo tipo causano, ad impianto inserito, l'attivazione dei cicalini e degli allarmi locale, perimetrale e generale per 5 secondi dopo i quali rimane attivo solo l'allarme generale. Questo tipo di zona viene utilizzato per sensori esterni che potrebbero generare falsi allarmi, ma che sono utili per segnalare la presenza di un estraneo in avvicinamento alla zona protetta.

## **TIPO 4** : Perimetrale ausiliaria

Viene utilizzata per quei sensori che a centrale inserita sono attivi indipendentemente dal tipo di inserimento e a centrale disinserita generano una segnalazione sui cicalini e sui display delle tastiere e l'attivazione degli allarmi perimetrale, locale e generale. Questa caratteristica é molto utile per il monitoraggio di porte antincendio, uscite di sicurezza ecc.

In caso di inserimento totale, perimetrale, immediato o massima protezione vengono immediatamente attivati gli allarmi: sirena, locale, generale, remoto, perimetrale e i cicalini nei dispositivi che ne sono provvisti. Vengono attivati solo i cicalini in caso di preallarme.

## **TIPO 5** : Interna a seguire

Usata per proteggere le zone in cui e' richiesto un ritardo solo dopo che e' stato violato un sensore ritardato di tipo 1.

## *La zona ritardata di tipo 1 deve appartenenre alla stessa area di quella di tipo 5. Il ritardo dell'area viene impostato nella funzione #05.*

Normalmente vengono definiti di questo tipo i sensori volumetrici attraverso i quali è necessario passare per raggiungere la tastiera e disattivare l'impianto.

Questi sensori causano un allarme immediato se non e' stata violata precedentemente una zona ritardata. Se l'attivazione di una zona di tipo interna a seguire avviene successivamente all'attivazione di una zona ritardata, l'evento non viene memorizzato nella memoria eventi.

Se la centrale non viene disinserita in tempo utile l'attivazione dell'allarme avviene al termine del conteggio del ritardo d'ingresso innescato dalla zona di tipo 1.

Le zone di tipo interna a seguire vengono inserite solo in caso di inserimento totale o massima protezione. In questi casi l'attivazione di queste linee causa l'attivazione degli allarmi sirena, locale, generale, remoto, interna e dei cicalini nei dispositivi che ne sono provvisti.

## **TIPO 6** : Interna

Vengono definite in questo modo le linee che non devono essere inserite in caso di inserimento perimetrale o immediato.

L'allarme causa l'attivazione degli allarmi sirena, locale, generale, remoto, interna e dei cicalini nei dispositivi che ne sono provvisti.

Le zone interne vengono inserite solo in caso di inserimento totale o massima protezione.

## **TIPO 7** : 24 ore silenzioso

Le linee di questo tipo sono sempre inserite, ma possono essere escluse dall'operatore. Le linee di tipo 24 ore silenzioso sono usate quando non si desiderano segnalazioni di allarme locali (usata per pulsanti o dispositivi antirapina). Le uniche segnalazioni di allarme attivate sono l'allarme remoto e l'allarme 24 ore .

## **TIPO 8** : 24 ore udibile

Le linee di questo tipo sono sempre inserite, ma possono essere escluse dall'operatore. L'attivazione di una linea di tipo 24 ore udibile causa l'attivazione degli allarmi sirena, locale, generale, remoto, 24 ore e dei cicalini nei dispositivi che ne sono provvisti.

#### **TIPO 9** : 24 ore tecnologico

Le linee di questo tipo sono sempre inserite, ma possono essere escluse dall'operatore. Il tipo 24 ore tecnologico viene assegnato a sensori con funzione di monitoraggio per situazioni ambientali (allagamento, sovratemperatura, sovraccarico elettrico...)

L'attivazione di una linea di tipo 24 ore tecnologico causa l'attivazione degli allarmi locale, generale, remoto, 24 ore e dei cicalini nei dispositivi che ne sono provvisti.

## **TIPO 10** : Incendio

Le linee di questo tipo sono sempre inserite, ma possono essere escluse dall'operatore. Il tipo incendio viene assegnato a rivelatori

di fumo o incendio e per i pulsanti antincendio.

La condizione di allarme causa l'attivazione degli allarmi locale, generale, remoto, incendio e dei cicalini nei dispositivi che ne sono provvisti.

#### **TIPO 11** : Chiave totale

Questo tipo di ingresso viene utilizzato per inserire e disinserire l'impianto. Il comando dato dalla scheda chiave o dalla tastiera deve essee di tipo bistabile.

L'inserimento puó avvenire su tutto l'impianto o solo sull'area indicata nella funzione successiva (parametro A)

## **TIPO 12** : Chiave perimetrale

Il comportamento di questi ingressi é identico a quello del tipo precedente a parte il tipo di inserimento che é perimetrale.

## **TIPO 13** : Mancanza rete esterna

A questo ingresso può essere collegata la segnalazione di mancanza tensione di rete proveniente da unità di alimentazione remote (es. box di alimentazione).

Quando viene rilevata una segnalazione di mancanza rete il led di rete si spegne e viene avviata la procedura di allarme.

## **TIPO 14** : Batteria bassa esterna

A questo ingresso può essere collegata la segnalazione di batteria bassa proveniente da unità di alimentazione remote (es. box di alimentazione).

Quando viene rilevata una segnalazione di batteria bassa il led di rete lampeggia (tastiera HSK02) o si accende il led batteria bassa sulle tastiere (SK1 e SK2).

## **TIPO 15** : Test

Questo tipo di ingresso consente di tenere una zona sotto test per verificare ad esempio il ripetersi di comportamenti anomali. La zona di tipo Test viene allertata quando l'area alla quale appartiene viene inserita e, in caso di allarme, non genera alcuna segnalazione ma viene memorizzata negli eventi. L'installatore potrà consultare la memoria successivamente e verificarne il funzionamento.

#### **TIPO 16** : Chiave immediato

Questo tipo di ingresso è identico a quello del tipo "Chiave totale" con l'unica differenza di annullare tutti i ritardi d'uscita delle aree associate.

## **Funzioni #12, #13, #14 e #15 : PROGRAMMAZIONE DELLE USCITE**

La programmazione delle uscite è suddivisa in quattro schermate che permettono di programmare tutte le caratteristiche delle linee, in termini di comportamento, orari di abilitazione, livello e relazione con gli ingressi.

## **Le uscite presenti sui moduli uscita sono numerate in successione a partire da 1 e sono allocate prima di quelle della cpu e dei moduli di ingresso.**

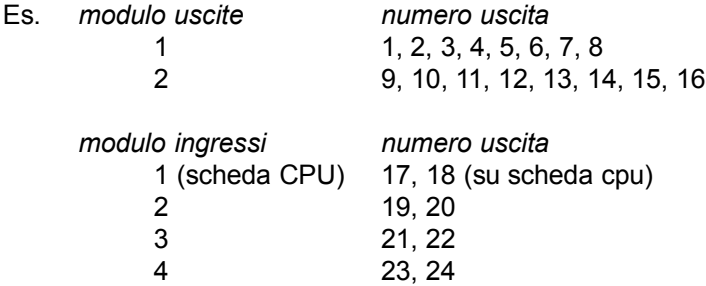

Le uscite collocate sui moduli ingressi sono numerate dopo quelle eventualmente collocate sui moduli di uscita + 2 (uscite su cpu).

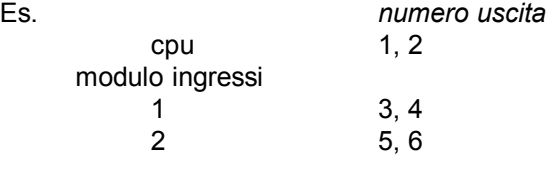

## **PROGRAMMAZIONE FUNZ NR > 12 001**

Il sistema visualizza i 3 indici corrispondenti a denominazioni presenti nel vocabolario di sistema.

## **U001 DENOMINAZ**

000 000 000

#### **PROGRAMMAZIONE FUNZ NR > 13 001**

La schermata 13 comprende il tipo di uscita, la durata dell'impulso, l'area associata e la polarità.

## **U001 TU DUR AR P**

0 000 0 0

## (**TU**) Tipo uscita

L'utente ha la possibilitá di specificare il tipo di comportamento che l'uscita deve assumere secondo la seguente tabella :

## **TIPO 0** : Tecnologica

Il tipo 0 consente di utilizzare l'uscita come comando di attivazione e disattivazione, programmata, collegata a ingressi o manuale senza vincoli di comportamento eccetto quelli delle successive fasi di programmazione.

## **TIPO 1** : Allarme generale

Questa uscita viene attivata quando la centrale é in una condizione di allarme. Resta memorizzata e attiva fino al disinserimento completo dell'impianto (secondo disinserimento). Viene generalmente utilizzata per led di segnalazione allarme remota (es. su attivatori chiave). Non utilizzare questo tipo di uscita per sirene e combinatori in quanto verrebbe generato un solo ciclo di allarme.

#### **TIPO 2** : Allarme sirene

Se di questo tipo, l'uscita viene attivata quando il sistema genera un allarme che interessi le sirene. Questa uscita si ripristina dopo il tempo impostato nel parametro D della schermata #01.

#### **TIPO 3** : Allarme locale

Quando il sistema causa la segnalazione di allarme o preallarme attraverso i buzzer delle tastiere viene attivata anche questa uscita. Questa uscita si ripristina dopo il tempo impostato nel parametro D della schermata #01.

## **TIPO 4** : Allarme remoto

Quando deve essere trasmesso un allarme a un dispositivo di segnalazione esterna (ponte radio, combinatore remoto) vengono attivate le uscite di questo tipo. Questa uscita si ripristina dopo il tempo impostato nel parametro D della schermata #01.

#### **TIPO 5** : Allarme 24 ore

Questo tipo di uscita viene attivato quando la centrale rileva un allarme proveniente da una linea 24 ore. Questa uscita si ripristina dopo il secondo disinserimento dell'impianto.

## **TIPO 6** : Allarme interna

Questo tipo di uscita viene attivato quando la centrale rileva un allarme proveniente da una zona definita come interna o interna a seguire. Questa uscita si ripristina dopo il secondo disinserimento dell'impianto.

#### **TIPO 7** : Allarme perimetrale

Questo tipo di uscita viene attivato quando la centrale rileva un allarme proveniente da una zona definita come perimetrale (immediata o ritardata). Questa uscita si ripristina dopo il secondo disinserimento dell'impianto.

#### **TIPO 8** : Manomissione

Questa uscita viene attivata se é stata rilevata una manomissione. Questa uscita si ripristina dopo il secondo disinserimento dell'impianto.

#### **TIPO 9** : Incendio

Questa uscita viene attivata se una zona incendio é in allarme. L'uscita incendio resta attiva fino al secondo disinserimento dell'impianto.

#### **TIPO 10** : Inserimento generico

Le uscite di questo tipo vengono attivate quando il sistema non é in stato di standby ma di inserimento, globale o di area.

**SECURFORCE N** 

## **TIPO 11** : Inserimento totale area

Le uscite di questo tipo vengono attivate quando l'area corrispondente si trova in stato di inserimento totale.

#### **TIPO 12** : Inserimento perimetrale area

Le uscite di questo tipo vengono attivate quando l'area corrispondente si trova in stato di inserimento perimetrale.

## **TIPO 13** : Zone escluse

Quando una o piú zone sono state escluse, le uscite di questo tipo vengono attivate.

## **TIPO 14** : Reset

Dopo un allarme e il successivo ripristino dell'impianto, sulle uscite di questo tipo viene inviata una tensione di 12V per la durata di 3 secondi. Viene utilizzata per resettare sensori che necessitano un comando di reset.

## **TIPO 15** : Batteria bassa

Se la tensione dell'accumulatore risulta inferiore al minimo ammissibile, le uscite di questo tipo vengono attivate.

## **TIPO 16** : Mancanza tensione

Le uscite di questo tipo vengono attivate se manca la tensione di rete.

## **TIPO 17** : Test

Questa uscita viene attivata quando il sistema entra in fase di test. Serve a tenere spenti i led di segnalazione dei sensori quando il sistema é normalmente in funzione. Fornisce una tensione di 0V a riposo e di 12V quando é in test.

## **TIPO 18** : Timeout-485

Questa uscita viene attivata quando uno o piú dispositivi (moduli o tastiere) non rispondono all'interrogazione della centrale. La segnalazione di timeout viene data anche tramite la tastiera che provvede a mostrare i dispositivi che non funzionano correttamente.

## **TIPO 19** : Tamper-485

Questo tipo di uscita viene utilizzato per trasmette una segnalazione di allarme nel caso in cui venga manomesso il tamper di uno o piú dispositivi (moduli o tastiere).

#### **TIPO 20** : Test batteria

Questo tipo di uscita viene attivata ogni ora per 10 secondi e viene utilizzata per impartire a un alimentatore esterno il comando di test batteria (es. box di alimentazione locali). Deve essere collegato al morsetto IN dell'alimentatore Red Power.

#### **TIPO 21** : Anticoercizione

Questo tipo di uscita viene attivata a seguito di una operazione di disinserimento sotto minaccia. Si considera disinserimento sotto minaccia il disinserimento dell'impianto il disinserimento effettuato non con uno dei codici utente programmati, ma con uno dei codici dove l'ultima cifra viene aumentata di 1.

Per i codici con l'ultima cifra che termina per 9, l'uscita anticoercizione viene attivata quando l'ultima cifra viene sostituita con 0. Non e' necessario programmare un'area di appartenenza per l'uscita di tipo 21. L'uscita 21 si attiva indipendentemente dall'area sulla quale avviene il disinserimento sotto minaccia. Per riportare l'uscita nella condizione di riposo si deve effettuare l'operazione di disinserimento a vuoto.

## **TIPO 22** : Tamper scheda

Questa uscita viene attivata quando il tamper situato a bordo della scheda H128 genera un allarme. L'uscita resta attivata anche dopo la richiusura dell'ingresso tamper. Per riportare l'uscita in condizione di riposo, è necessario effettuare un doppio disinserimento.

## **TIPO 23** : Manomissione linea telefonica

Quando la centrale rileva la mancanza della linea telefonica per più di 2 minuti, genera un allarme di manomissione che viene riportato dalle uscite di questo tipo. L'allarme resta memorizzato fino al doppio disinserimento.

## **TIPO 24** : Sinottica

Questo tipo di uscita viene utilizzato per la visualizzazione dello stato delle singole zone su un quadro sinottico a led. Lo stato dell'uscita segue quello dell'ingresso con il quale è stato creato un link (funzione #14) quando l'impianto o l'area alla quale l'ingresso appartiene non è inserita.

Quando l'impianto o l'area sono inseriti se l'ingresso al quale l'uscita di tipo sinottico è collegato genera un allarme, l'uscita si attiva e resta attivata fino al disinserimento dell'impianto, anche se l'ingresso torna nello stato di riposo.

## **TIPO 25** : Pronto all'inserimento

Questo tipo di uscita segnala lo stato delle zone dell'impianto o dell'area alla quale è riferita. Se tutte le zone si trovano in condizione di standby (chiuse) l'uscita è disattiva. Se una o più zone si trovano aperte l'uscita è attiva.

Questo tipo di uscita viene utilizzato per riportare su sinottici o led di segnalazione esterna lo stato dell'impianto o di parte di esso.

#### **TIPO 26** : Comando di attivazione

Questa uscita viene attivata dall'utente digitando il proprio codice seguito da F e da INVIO (tastiere HSK02) o daAPRI (tastiera SK1 e SK2). Il numero dell'uscita associata all'utente deve essere indicata nella maschera 08 dell'utente sotto il parametro UT. Ogni utente può attivare un'uscita diversa. L'uscita resta attiva per tutto il tempo impostato nel parametro durata (DUR).

#### **TIPO 27** : Ritardo in ingresso

Questo tipo di uscita si attiva durante il periodo impostato come ritardo in ingresso. Se appartenente a un'area fa riferimento ai tempi di quell'area.

#### **TIPO 28** : Ritardo in uscita

Questo tipo di uscita si attiva durante il periodo impostato come ritardo in uscita. Se appartenente a un'area fa riferimento ai tempi di quell'area.

#### **TIPO 29** : Reset Modem

Questa uscita viene attivata per 5 secondi in fase di abilitazione della teleassistenza per interrompere l'alimentazione del modem collegato alla centrale prima di riprogrammare i parametri di inizializzazione. L'utilizzo di questa uscita si rivela utile in caso di utilizzo di modem senza watch dog che corrono il rischio di restare bloccati e di costringere l'installatore a un intervento solo per resettarlo.

#### **TIPO 30** : Chiave valida presente (inserita)

Le uscite di questo tipo si attivano quando riconoscono l'inserimento di una chiave valida in uno degli attivatori Quadra collegati alla linea seriale chiave. L'uscita 30 resta attiva fino a quando non viene estratta la chiave.

## (**DUR**) Durata (valido solo per le uscite di tipo 0 e di tipo 26)

Questo parametro deve essere impostato a un valore diverso da 0 quando si desidera che un'uscita resti attiva anche dopo il comando di attivazione proveniente da una linea di ingresso collegata attraverso la funzione link (es. illuminazione : il sensore rileva la presenza di persone e attiva l'impianto di illuminazione, che non si spegne in seguito al cessare del comando proveniente dal rivelatore infrarosso, ma permane per la durata impostata) o dal comando codice utente + F + INVIO (nelle tastiere HSK02) o codice utente + F + APRI (nelle tastiere SK1 e SK2).

Se inoltre, durante il periodo impostato, giunge un nuovo comando di attivazione, il tempo trascorso viene riazzerato e il conteggio riparte. Introdurre la durata di attivazione dell'utilizzo (in secondi) nel caso il comando di attivazione provenga da una delle linee d'ingresso (non da timer).

Il valore indicato è in secondi.

## ATTENZIONE : questo parametro é significativo solo per le uscite di tipo 0 e di tipo 26 e non coincide *con la durata degli allarmi, che viene invece impostata nella funzione #01 parametro D.*

## (**A**) Area

Serve ad attivare l'uscita come segnalazione di allarme o di stato inserito/disinserito relativamente a una particolare area. Deve essere impostato un valore compreso tra 0 e 8. Se il valore selezionato è 0 l'uscita assume carattere di segnalazione generale di impianto.

## (**P**) Polarità

La polarità dell'uscita può essere selezionata dall'installatore. In caso di moduli di uscita a relè se il valore impostato è 0 il relè è diseccitato quando l'uscita è disattiva ed eccitato quando è attiva. Se il valore impostato è 1 il relè è eccitato quando l'uscita è disattiva e si diseccita quando diventa attiva. Se i moduli di uscita sono di tipo open collector e il valore impostato è 0, sul morsetto viene presentata una tensione di +12V quando l'uscita è disattiva e una tensione di 0V quando è attiva. Se il valore impostato è 1, sul morsetto è presente una tensione di 0V quando l'uscita è disattiva e +12V quando è attiva.

## **PROGRAMMAZIONE FUNZ NR > 14 001**

La schermata 14 serve per impostare quali ingressi attivano l'uscita tecnologica, se e' stata programmata di tipo 0 (TU=0) nella schermata precedente, oppure l'ingresso al quale l'uscita sinottica fa riferimento, se l'uscita e' stata programmata di tipo 24(TU=24).

## **U001 LINK INGR.**

000 000 000 000

Ogni uscita di tipo 0 può essere attivata da uno o più ingressi. Quando l'ingresso si apre l'uscita viene attivata e resta attiva per tutto il tempo in cui l'ingresso resta aperto o, se si richiude, fino allo scadere della durata di attivazione impostata. Possono essere specificati fino a quattro ingressi, di qualunque tipo, per uscita. Se uno dei quattro ingressi è aperto l'uscita viene attivata. Solo se tutti e quattro gli ingressi sono a riposo l'uscita è disattivata. Per non programmare uno o più link digitare 000.

Nell'uscita sinottica, tipo 24, viene considerato valido soltanto il primo link. Questo identifica il numero di ingresso associato all'uscita di questo tipo e in questo caso deve contenere un valore diverso da 000.

## **PROGRAMMAZIONE FUNZ NR > 15 001**

La schermata 15 richiede fino a 4 timer di attivazione per l'uscita.

## **U001 TIMER ATTIV**

00 00 00 00

I timer di attivazione/abilitazione servono a stabilire i giorni e le fasce orarie nei quali l'uscita deve attivarsi. Quando uno dei timer impostati si trova in una fascia valida l'uscita viene attivata. Questa funzione é valida solo per le uscite di tipo 0.

Il sistema é in grado di inserirsi e disinserirsi automaticamente nei giorni e negli orari prefissati.

L'utente ha a disposizione 4 programmazioni settimanali/giornaliere.

## **Funzioni #16 e #17 : INSERIMENTO AUTOMATICO**

La programmazione dell'inserimento automatico è stata suddivisa in due schermate.

## **PROGRAMMAZIONE FUNZ NR > 16 \_ \_ \_**

**AUTO AB**  $\Omega$ 

(**AB**) Abilitazione autoinserimento totale

L'autoinserimento totale puó essere abilitato impostando il valore 1 o disabilitato impostando il valore 0. L'autoinserimento opera su tutte le aree indistintamente e contemporaneamente.

Quando l'autoinserimento viene disabilitato i timer precedentemente impostati rimangono programmati, ma la centrale non si autoinserisce.

## **PROGRAMMAZIONE**

**FUNZ NR > 17 \_ \_ \_**

La schermata 17 richiede i timer di autoinserimento.

## **AUTO TIMER**

00 00 00 00

I timer di attivazione/disattivazione vengono utilizzati per stabilire i giorni e le fasce orarie nei quali l'impianto dovrá inserirsi. Bisogna fare riferimento ai timer programmati nelle schermate #03 e #04, indicandone qui il numero.

#### **Funzione #18 : PROGRAMMAZIONE DATA E ORA**

**PROGRAMMAZIONE FUNZ NR > 18 \_ \_ \_**

**GG/MM/AA HH:MM** 010198 00:00

Inserire nell'ordine il giorno, il mese e l'anno senza spazi tra loro e successivamente le ore e i minuti e premere il tasto INVIO.

#### **Funzione #19 : PROGRAMMAZIONE TESSERA BADGE**

#### **PROGRAMMAZIONE FUNZ NR > 19 001**

Per programmare la tessera appartenente a un utente impostare la funzione 19 e digitare il numero di utente desiderato.

## **INSERIRE TESSERA DUE VOLTE**

Viene richiesto l'inserimento della tessera, inizialmente due volte.

#### **INSERIRE TESSERA UNAVOLTA**

Dopo la prima lettura ne viene richiesta una seconda per la convalida del codice.

#### **Funzione #20 : CANCELLAZIONE TESSERA BADGE**

**PROGRAMMAZIONE FUNZ NR > \_ \_ \_ \_ \_**

Successivamente il display mostra il banner di programmazione. **PROGRAMMAZIONE FUNZ NR > 20 001**

Per cancellare una tessera precedentemente memorizzata impostare la funzione 20 e digitare il numero dell'utente.

#### **CONFERMI CANC. ?**  $1 = SI$   $0 = NO$

Viene richiesta una conferma prima di eseguire la cancellazione. Impostando il valore 0 la cancellazione non viene eseguita.

## **PROGRAMMAZIONE FUNZ NR > \_ \_ \_ \_ \_**

Dopo aver svolto l'operazione il display mostra il banner di programmazione.

L'utente ha la possibilità di utilizzare un codice su tastiera o la tessera magnetica indifferentemente per inserire e disinserire l'impianto.

Utilizzando la tessera, nel momento in cui questa viene riconosciuta, inserisce l'impianto se disinserito o lo disinserisce se inserito.

## **Funzione #21 : PROGRAMMAZIONE CHIAVE ELETTRONICA**

#### **PROGRAMMAZIONE FUNZ NR > 21 001**

Per programmare la chiave elettronica con il PIN dell'utente impostare la funzione 21 seguita dal numero dell'utente proprietario della chiave.

## **INSERIRE CHIAVE**

 $\Omega$ 

Seguendo le indicazioni inserire la chiave nell'attivatore e mantenerla fino a quando non viene generata una segnalazione acustica e il display torna alla maschera di selezione funzione di programmazione. Il PIN verrà memorizzato nella chiave e verificato dal sistema.

**PROGRAMMAZIONE FUNZ NR > -- ---**

**ATTENZIONE : LA PROGRAMMAZIONE DELLA CHIAVE APPARTENENTE A UN UTENTE VIENE ABILITATA SOLO DOPO AVER PROGRAMMATO ALMENO UN TIMER NELLA FUNZIONE #09 (Programmazione utente).**

## **Funzioni #22, #23 e #24 : PROGRAMMAZIONE PARAMETRI GENERALI COMBINATORE E SELEZIONATORE**

## **PROGRAMMAZIONE FUNZ NR > 22 ---**

La funzione 22 permette la programmazione dei parametri generali relativi alla sezione telefonica.

**TC CL NT RA NS** 0 0 1 0 8

Il parametro **TC** indica il tipo di composizione per la chiamata del combinatore/selezionatore (0=multifrequenza DTMF / 1=a impulsi)

Il parametro **CL** abilita il controllo della linea telefonica (1=abilitato / 0=non abilitato). Se il controllo è abilitato e la centrale rileva la mancanza della linea telefonica viene generata una segnalazione di allarme. Si consiglia di disabilitare questa funzione se la centrale è installata in parallelo ad altri dispositivi telefonici.

Il parametro **NT** determina il numero di tentativi che il combinatore deve fare prima di decidere che il numero chiamato non è raggiungibile (assente, occupato, scollegato).

Il parametro **RA** (risposta automatica) determina dopo quanti squilli la centrale deve rispondere a una chiamata entrante

Il parametro **NS** indica dopo quanti squilli il combinatore ritiene che il chiamato sia assente e passa al successivo.

#### **PROGRAMMAZIONE FUNZ NR > 23 001**

La funzione 23 viene utilizzata per impostare i 10 numeri di telefono da 16 cifre da chiamare in caso di allarme. Dopo aver digitato il numero di funzione è indispensabile indicare quale numero programmare. Per inserire le pause (\*) utilizzare il tasto MAX PROT e per cancellare i numeri utilizzare il tasto INS IMM. nelle tastiere HSK02. Nelle tastiere SK1 e SK2 utilizzare INS TOT per inserire pause (\*) e INS PERIM per cancellare i numeri.

## **T01**

0248952080-----

## **PROGRAMMAZIONE FUNZ NR > 24 001**

Per ogni numero deve essere indicato se la chiamata avviene con il combinatore a sintesi vocale (0) o con il selezionatore digitale (1).

**T01 C/S**

 $\Omega$ 

## **Funzioni #25, #26 e #27 : PROGRAMMAZIONE COMBINATORE VOCALE**

**PROGRAMMAZIONE FUNZ NR > 25**

## **M1 M2 RM NR RT**

1 1 00 1 1

Impostare in **M1** e **M2** la lunghezza in secondi dei messaggi 1 e 2 relativi ai due canali del combinatore vocale. Il messaggio 3, che viene trasmesso dopo M1 o M2, dipendentemente dal tipo di allarme, ha una lunghezza di 20'' - (lunghezza M1 + lunghezza M2).

- Es. M1 = 5 secondi : "Attenzione : tentativo di furto in corso..." M2 = 5 secondi : "Attenzione : mancanza rete..." M3 = 10 secondi : "...presso l'abitazione di Mario Rossi..." allarme canale  $1 = M1 + M3$ allarme canale  $2 = M2 + M3$
- **RM** = ritardo messaggio combinatore (in secondi). Viene utilizzato per ritardare la trasmissione del messaggio vocale in seguito a una situazione di allarme.
- **NR** = indica il numero di ripetizioni del messaggio vocale all'interno della stessa chiamata
- **RT** = indica il numero di ripetizioni della chiamata anche se la stessa è andata a buon fine. Se il valore è 1 (default) il numero la cui chiamata è andata a buon fine non viene richiamato. Se maggiore di 1 (ma minore di NT impostato nella funzione #22) anche il numero che ha ricevuto correttamente la chiamata di allarme viene richiamato per le volte impostate.

#### **PROGRAMMAZIONE FUNZ NR > 26 001**

**M01 1 2 3 4 5 6 7 8 9 0** 0 0 0 0 0 0 0 0 0 0

Indicare a quali numeri telefonici deve essere inviato il messaggio vocale (1=invia / 0=non inviare)

## **PROGRAMMAZIONE FUNZ NR > 27 001**

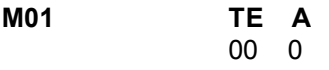

Nei normali combinatori telefonici, l'attivazione di uno dei canali di allarme dipende dalla chiusura o apertura di un contatto su un morsetto di comando. Nel combinatore integrato dell'H128, il comando di trasmissione messaggio può avvenire in base a un evento programmabile.

La funzione 27 consente di selezionare gli eventi che generano la trasmissione dei messaggi vocali. Il parametro **TE** (tipo di evento) fa riferimento ai tipi di uscita. Impostando una delle tipologie specificate nella programmazione uscite è possibile trasmettere uno dei messaggi in base a un determinato evento (es. allarme sirene, inserimento, disinserimento, test, batteria bassa, mancanza rete, intrusione perimetrale, allarme 24 ore, ....).

Impostando per l'area (**A**) un valore diverso da 0 si può restringere la trasmissione non solo al tipo di evento ma anche all'area dove l'evento si è verificato (es. inserimento area 2, allarme perimetrale area 2, ...).

## *ATTENZIONE : la programmazione dei messaggi deve essere effettuata tramite telefono (vedi capitolo 11 : Comando locale o remoto via telefono).*

## **Funzioni #28 e #29 : PROGRAMMAZIONE SELEZIONATORE DIGITALE**

**PROGRAMMAZIONE FUNZ NR > 28**

**SELEZIONAT. COD.IMP.** 1234

Nella funzione 28 deve essere impostato il codice impianto che il selezionatore digitale deve trasmettere alla centrale di sorveglianza.

#### **PROGRAMMAZIONE FUNZ NR > 29 001**

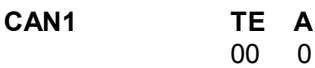

Nei normali selezionatori digitali, la trasmissione di un evento avvenuto su uno dei canali di allarme dipende dalla chiusura o apertura di un contatto su un morsetto di comando. Nel selezionatore integrato nell'H128, il comando di trasmissione può avvenire in base a eventi programmabili.

La funzione 29 consente di inviare alla centrale di sorveglianza tramite il selezionatore digitale informazioni sullo stato dell'impianto in formato ADEMCO DTMF 4/9.

Il tipo di evento (TE) fa riferimento alla tabella dei tipi di uscita e ogni evento può essere ristretto ad una specifica area.

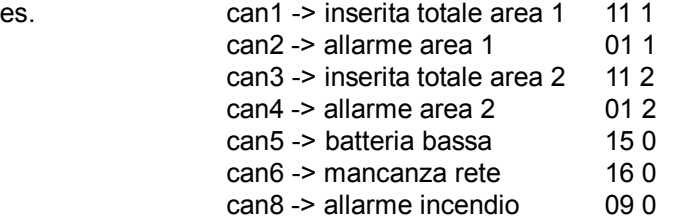

#### **Funzione #30 : ALTRE FUNZIONI DI PROGRAMMAZIONE**

#### **PROGRAMMAZIONE FUNZ NR > 30**

## **DR IA**

0 0

Nella funzione 30 il parametro DR consente di disabilitare la reinclusione automatica delle zone escluse dall'utente nel momento in cui avviene il disinserimento dell'impianto. Impostando questo parametro a 1, infatti, le zone escluse restano tali fino a quando l'utente non decide di reincluderle manualmente utilizzando l'apposita procedura (**codice+ F + ESCL**).

Il parametro IA consente di stabilire se nelle operazioni di inserimento da tastiera di una area alla volta (**codice+ F + INS AREA**), gli inserimenti effettuati mediante questa procedura possano essere di tipo forzato, se l'utente che li effettua ha la relativa abilitazione attiva, o debbano essere effettuati sempre come inserimenti non forzati indipendentemente dagli attributi dell'utente. Se IA=0 tali inserimenti saranno sempre NON forzati, se IA=1 essi saranno forzati o no a seconda dell'abilitazione di forzatura negli attributi dell'utente.

## **Funzione #31 : PROGRAMMAZIONE PARAMETRI DI TELEASSISTENZA**

## **PROGRAMMAZIONE FUNZ NR > 31**

Questa funzione consente di impostare la password e il numero di squilli di risposta del modem di teleassistenza.

Il collegamento tra la centrale e il pc può avvenire in due modi :

a) diretto tramite cavo seriale

b) mediante la linea telefonica e l'utilizzo di due modem Hayes compatibili

All'atto del collegamento la centrale richiede al pc la password impostata in questa schermata.

## **PASSWORD NS**

12345678 5

Immettere la password desiderata di lunghezza 8 cifre. Successivamente indicare dopo quanti squilli il modem (se collegato) dovrà rispondere ad una chiamata entrante.

## **Funzione #32 : PROGRAMMAZIONE FUNZIONALITA' TASTIERE PER AREA**

**PROGRAMMAZIONE FUNZ. NR.>32 001**

#### **T1 12345678**

11111111

Indicare su quali aree la tastiera è abilitata a operare. Per le aree non abilitate non sarà possibile effettuare alcuna operazione di inserimento, disinserimento, esclusione, visualizzazione e attivazione. Inoltre eventuali segnalazioni acustiche e visive relative ad aree non abilitate non verranno eseguite.

#### *ATTENZIONE : se un utente, abilitato a operare su più aree, utilizza una tastiera programmata solo per alcune aree, potrà compiere operazioni solo limitatamente alle aree per le quali la tastiera è abilitata.*

Es.

Utente 02 abilitato per le aree 1,2,3 opera sulla tastiera 1 abilitata per le aree 2,4,6,8.

Utente 03 abilitato per le aree 1,4,6,8.

Utente 04 abilitato per le aree 1,3,5,7.

L'utente 02 potrà inserire, disinserire, escludere o visualizzare zone della sola area 2.

L'utente 03 potrà inserire, disinserire, escludere o visualizzare zone delle sole aree 4,6,8.

L'utente 04 non potrà operare in alcun modo.

La tastiera visualizzerà segnalazioni e inserimenti delle aree 2,4,6,8.

## **TAVOLA SINTETICADELLE PROGRAMMAZIONI**

## **Configurazione della centrale**

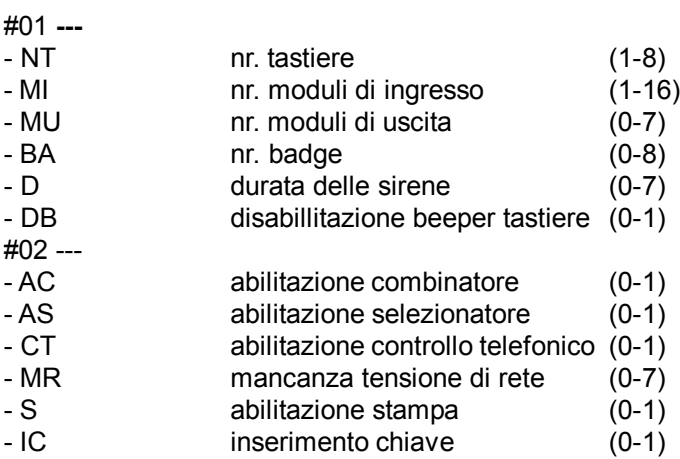

## **Programmazione dei timer**

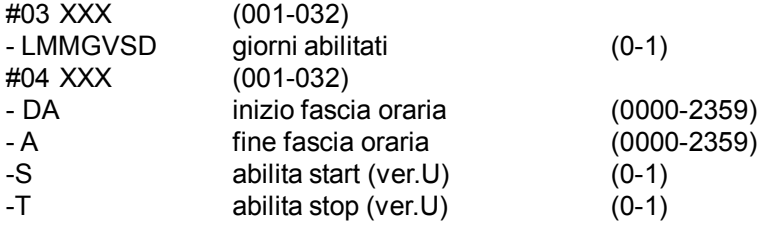

## **Programmazione delle aree**

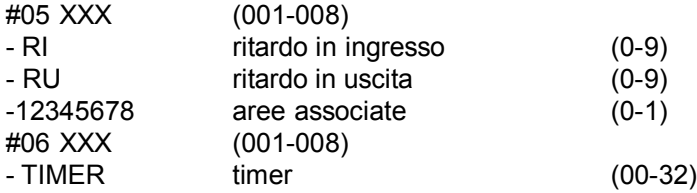

## **Programmazione utenti**

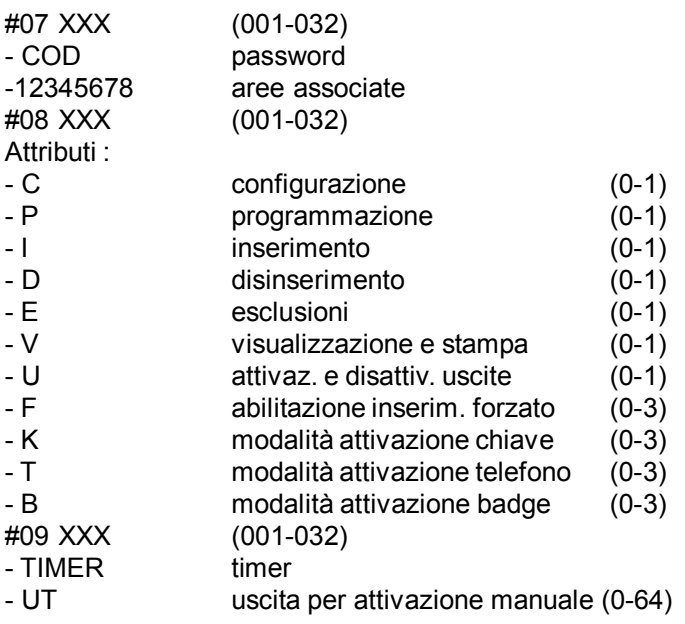

## **Programmazione degli ingressi**

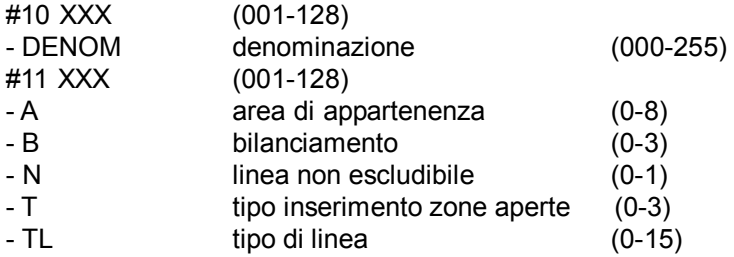

## **Programmazione delle uscite**

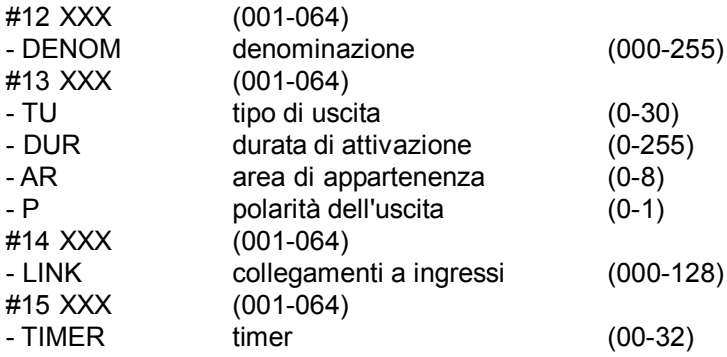

## **Programmazione autoinserimento generale**

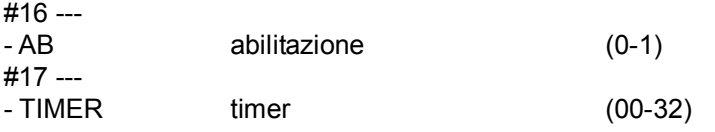

#### **Programmazione data e ora**

#18 ---

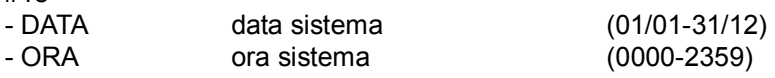

## **Programmazione e cancellazione tessere badge**

#19 XXX (001-032) - INSERIMENTO TESSERA #20 XXX (001-032) - CONFERMA CANCELLAZIONE

## **Programmazione chiave elettronica Quadra**

#21 XXX (001-032) - PROGR. CHIAVE

## **Programmazione parametri generali combinatore e selezionatore**

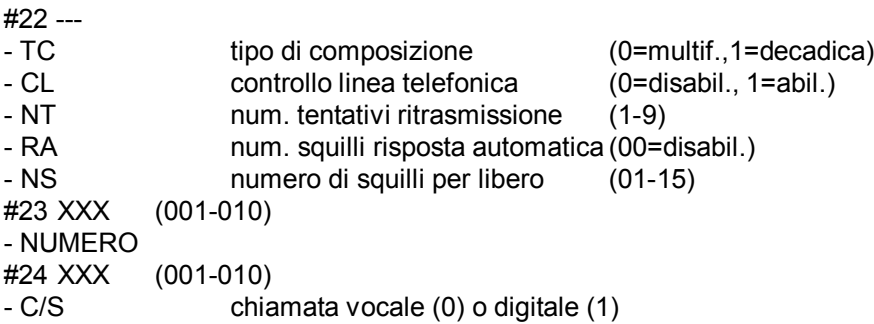

#### **Programmazione combinatore vocale**

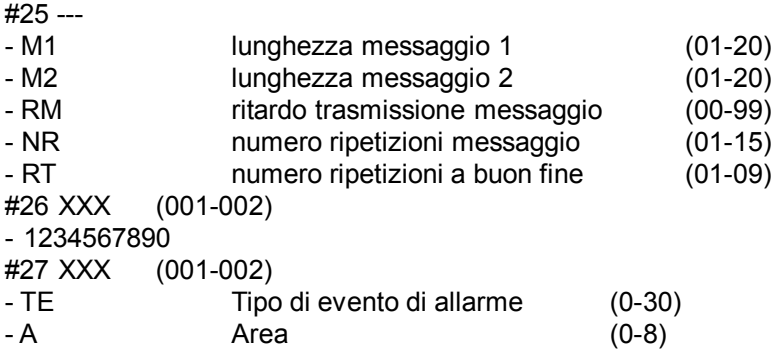

## **Programmazione selezionatore digitale**

#28 - COD.IMPIANTO #29 XXX (001-008) -TE Tipo evento di allarme (0-30)<br>- A Area (0-8) - A Area (0-8)

**Altri parametri di programmazione**

#30 ---

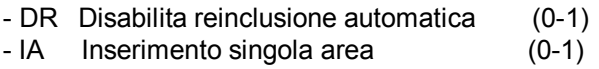

## **Programmazione parametri di teleassistenza**

#31 ---<br>PASSWORD Password di accesso teleassistenza NS Numero di squilli per risposta teleassistenza(0-9)

## **Programmazione funzionalità tastiere per area**

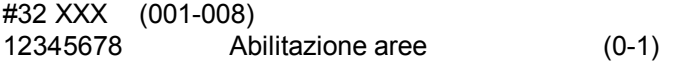

## **VOCABOLARIO DI SISTEMA**

L'utente ha la possibilitá di scegliere le denominazioni in un vocabolario di sistema predefinito. Elenco vocaboli memorizzati:

# $A$

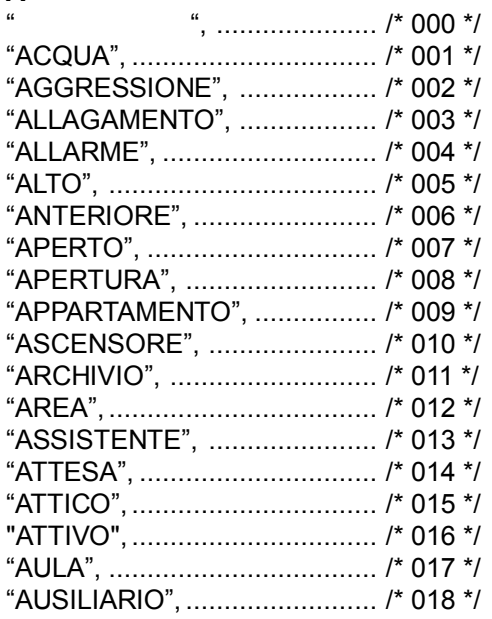

## $\, {\bf B}$

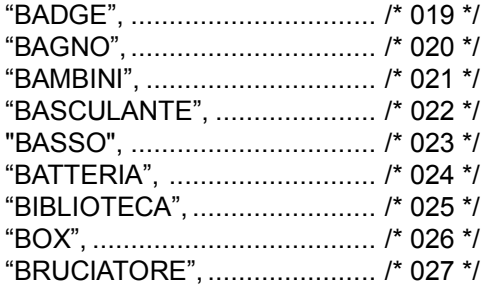

## $\mathbf c$

 $\overline{a}$ 

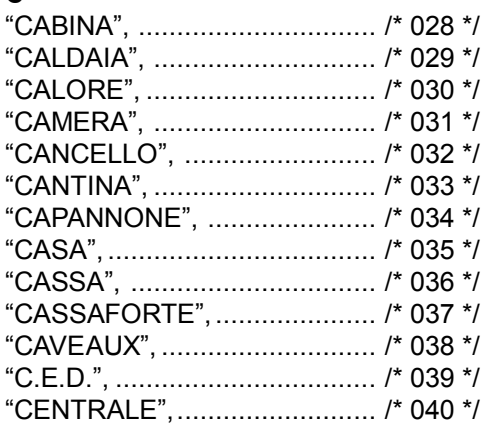

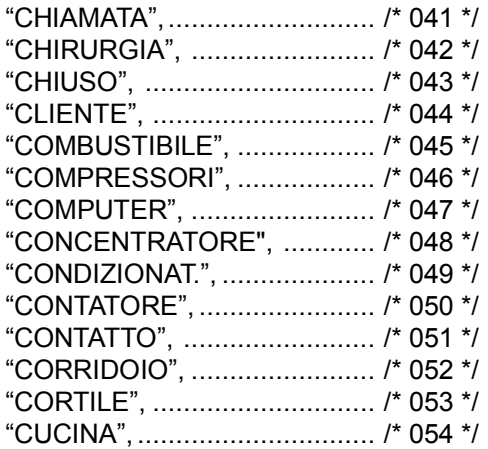

## D

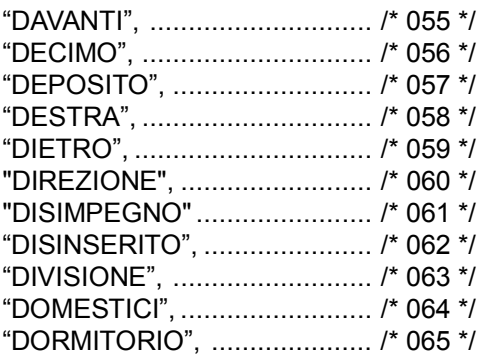

## $\mathsf E$

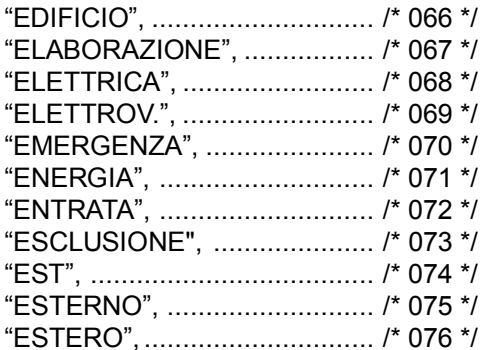

## $\overline{F}$

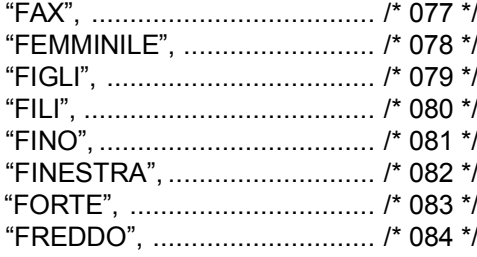

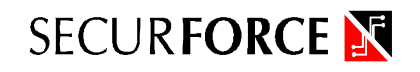

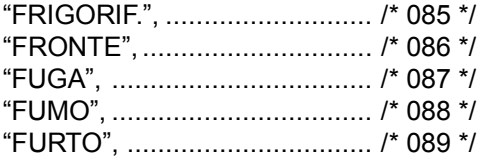

## G

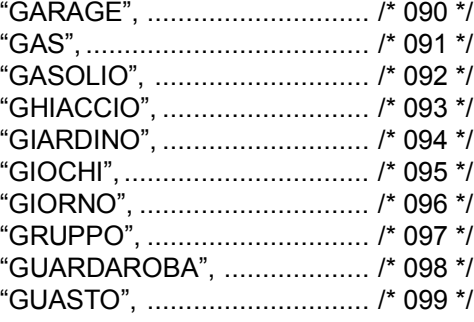

## $\mathbf{I}$

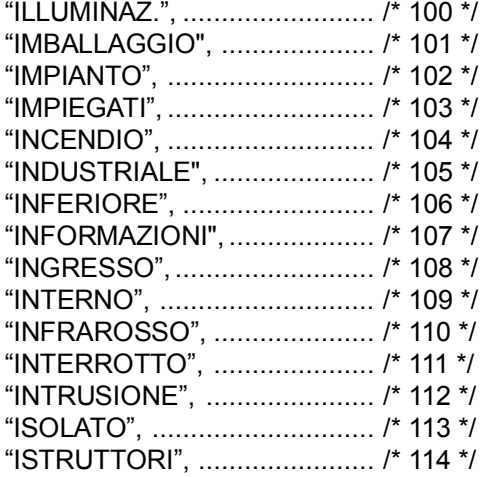

## $\mathbf{L}$

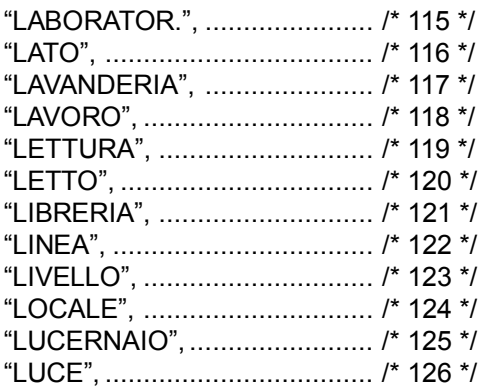

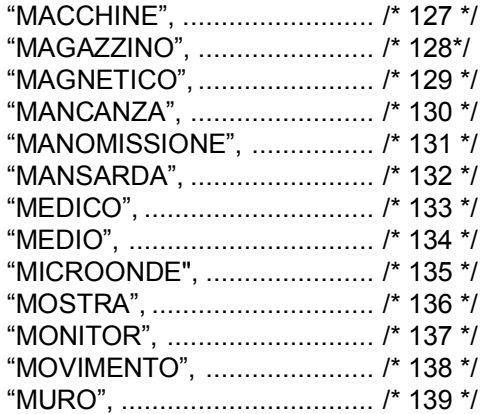

## $\overline{\mathsf{N}}$

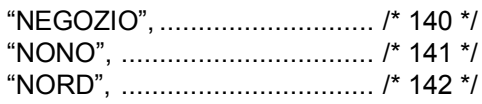

## $\mathbf{o}$

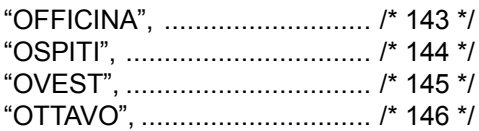

## $\mathsf{P}$

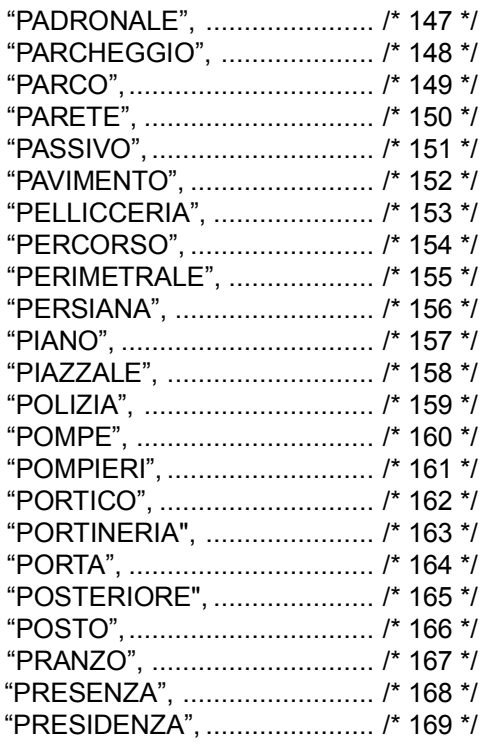

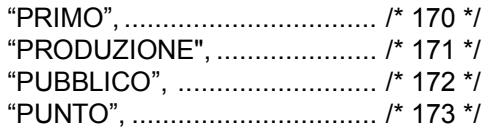

## $\mathbf Q$

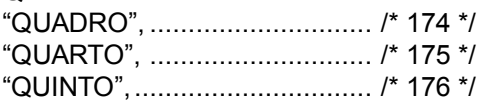

## $\overline{\mathsf{R}}$

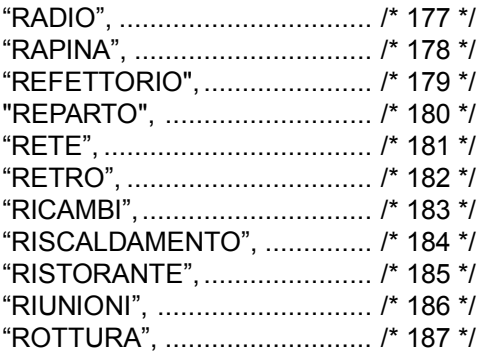

## $\mathbf{s}$

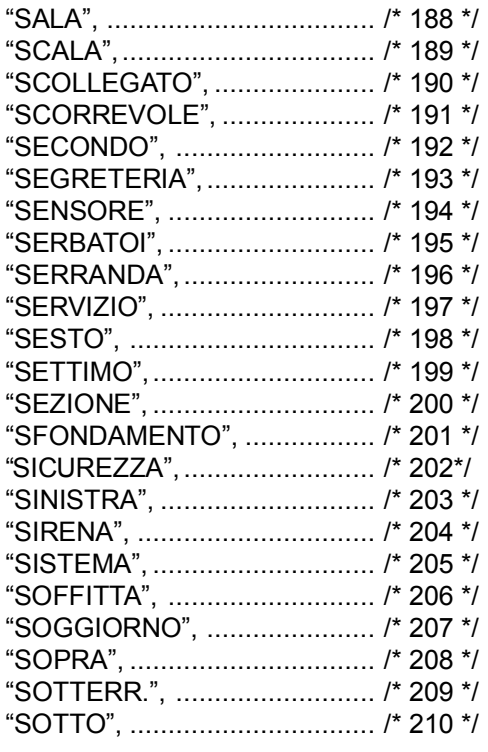

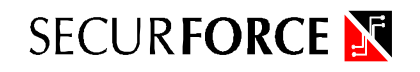

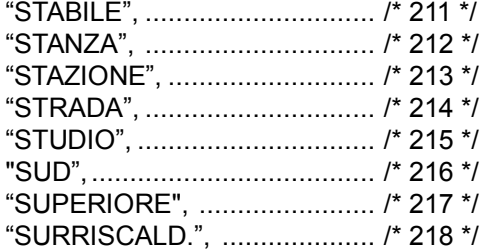

## $\mathbf{T}$

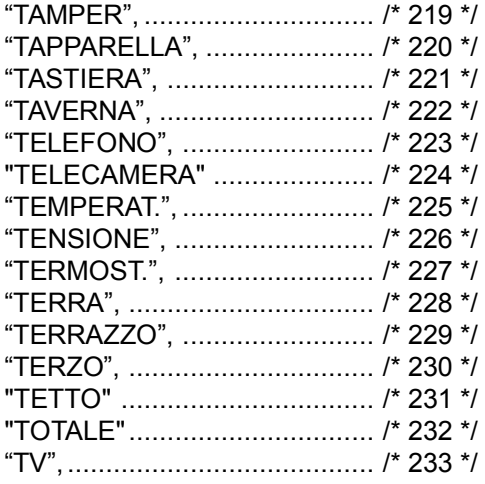

## $\cup$

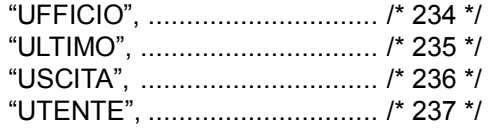

## $\mathbf V$

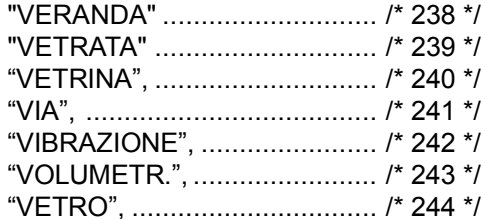

## $\mathsf{z}$

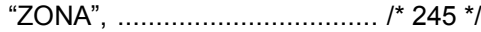

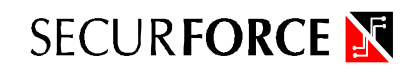

## **NUMERI**

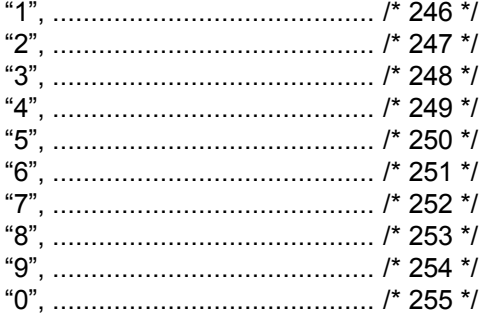

## **8. USO DEL SISTEMA**

## **Stati operativi**

La centrale H128 si puó trovare in differenti condizioni di funzionamento. Queste condizioni vengono chiamate stati operativi. In base al differente stato operativo il sistema esegue differenti operazioni. Gli stati operativi sono 3 :

- impianto disinserito o standby
- impianto inserito
- impianto in allarme

#### **Impianto disinserito**

## **DISINSERITO**

01/01/98 00.00

Quando il sistema e' nella condizione di DISINSERITO sul display della tastiera di programmazione e sulle tastiere remote vengono visualizzate la data e l'ora corrente. Le zone definite come 24h sono sempre inserite. Se ci sono delle zone escluse il messaggio ZONE ESCLUSE viene riportato sulla prima riga. A impianto disinserito gli allarmi sono spenti e la centrale esegue le normali operazioni sulle zone tecnologiche (attivazioni e disattivazioni automatiche) e di monitoraggio sulle zone 24 ore. In caso rilevi un allarme su una zona 24 ore definita di allarme la condizione passa da disinserito ad allarme.

## **Impianto inserito**

## **AR. INS. XXXXXXXX**

01/01/98 00:00

Lo stato di sistema inserito viene evidenziato sul banner del display, dove vengono visualizzati per ciascun area i seguenti stati :

- T inserimento totale
- P inserimento perimetrale
- M inserimento massima protezione
- I inserimento immediato
- C inserimento preallarme (chime, cicalino)

Il comportamento dell'impianto varia in base al tipo di condizione di inserimento in cui si trova il sistema, infatti non in tutti gli stati i sensori antintrusione sono operativi.

Le aree inserite vengono indicate nella prima riga (es. aree 1 e 4 inserite in modalità totale, 5 in perimetrale e 8 in preallarme) :

## **AR. INS. T--TP--C**

01/01/97 00:00

## **N.B.**

Se si inserisce l'impianto con una o più zone aperte utilizzando il tipo di inserimento forzato (inserimento con esclusione automatica delle zone trovate aperte), lo stato di inserimento con zone escluse delle singole aree verrà visualizzato sulle tastiere con una lettera in minuscolo a seconda del tipo di inserimento prescelto. Le lettere maiuscole indicheranno aree inserite senza zone escluse al loro interno. In questo modo si ha sempre sotto controllo il vero stato dell'impianto e delle singole aree.

Es. **AR. INS. T - T - P - - -** 01/01/98 00:00 L'area 1 e 3 sono inserite in modalità totale, la 5 in perimetrale.

**AR. INS. T - t - p - - -** 01/01/98 00:00

L'area 1 è inserita in modalita totale, la 3 è stata inserita in modalità totale ma con inserimento forzato (zone escluse), la 5 è stata inserita in modalità parziale ma con inserimento forzato (zone escluse).

## **Impianto in allarme**

## **A001 PORTA FINES TRA CUCINA**

Quando viene rilevato un allarme, contemporaneamente alle segnalazioni ottico/acustiche, il sistema evidenzia le zone in allarme mostrandole sequenzialmente sul display. Il sistema resta in allarme per la durata (D) impostata nella maschera #01. L'utente puó verificare quali zone risultano aperte e provvedere all'intervento verificando eventuali falsi allarmi o segni di effrazione. Il led di allarme della tastiera si accende se una o più aree dell'impianto sono in allarme.

Anche dopo lo spegnimento delle sirene (primo disinserimento) il display mostra le zone che hanno causato l'allarme per consentire la localizzazione degli ingressi anche dopo il disinserimento del sistema di allarme. Per ripristinare la condizione di standby sul display e sulle uscite dedicate alla segnalazione remota di allarme (per tastiere, chiavi elettroniche o quadri sinottici) in seguito a un allarme, é necessaria una seconda operazione di disinserimento (**codice utente + tasto DISINS**). Il display mostrerá lo stato di standby.

## **TIPI DI INSERIMENTO DELLA CENTRALE**

*Attenzione : per inserire l'impianto o parte di esso devono esserci delle linee inseribili, quindi programmate in un'area diversa da 0. Se un'area non ha linee inseribili non può essere inserita.*

#### **Inserimento totale (INS TOT)**

In questo modo si inseriscono le zone ingresso/uscita (tipo 1), le perimetrali (tipo 2 e 4), le interne (tipo 5 e tipo 6) e le zone di avvicinamento (tipo 3) con le modalita' e le temporizzazioni programmate. Ogni utente inserisce solo le zone appartenenti alle aree sulle quali è abilitato a operare. In questo modo si inseriscono le zone ingresso/uscita (tipo 1), le perimetrali (tipo 2 e 4), le interne (tipo 5 e tipo 6) e le zone di avvicinamento (tipo 3) con le modalita' programmate (analogamente all'inserimento totale). Vengono eliminati i ritardi di ingresso e di uscita.

#### **Inserimento totale immediato (MAX PROT)**

Ogni utente inserisce solo le zone appartenenti alle aree sulle quali è abilitato a operare. Questa modalitá permette di inserire le zone ingresso/uscita (tipo 1), le perimetrali (tipo 2 e 4) e le zone di avvicinamento (tipo 3) con le modalita' e le temporizzazioni programmate.

#### **Inserimento perimetrale (INSER PERIM)**

Ogni utente inserisce solo le zone appartenenti alle aree sulle quali è abilitato a operare. Questa modalita' permette di inserire le zone ingresso/uscita (tipo 1), le perimetrali (tipo 2 e 4) e le zone di avvicinamento (tipo 3). L'inserimento immediato equivale a un inserimento perimetrale con l'eliminazione delle temporizzazioni di ingresso e di uscita.

## **MODALITA' DI INSERIMENTO**

#### **Inserimento da tastiera**

## **Inserimento totale (12345 + INS TOT)**

Ogni utente inserisce solo le zone appartenenti alle aree sulle quali è abilitato a operare.

Sulla tastiera di programmazione o su una delle tastiere remote comporre il codice utente e premere il tasto **INS TOT**.

Se non vengono trovate zone aperte il sistema si inserisce regolarmente. In caso contrario, le zone aperte vengono visualizzate in sequenza sul display. L'utente puó interrompere l'operazione e tornare in fase di standby premendo il tasto **INVIO**.

#### **Inserimento totale immediato (12345 + MAX PROT)**

Sulla tastiera di programmazione o su una delle tastiere remote comporre il codice utente e premere il tasto **MAX PROT**.

Se non vengono trovate zone aperte il sistema si inserisce regolarmente. In caso contrario, le zone aperte vengono visualizzate in sequenza sul display. L'utente puó interrompere l'operazione e tornare in fase di standby premendo il tasto **INVIO**.

## **Inserimento perimetrale (12345 + INS PERIM)**

Sulla tastiera di programmazione o su una delle tastiere remote comporre il codice utente e premere il tasto **INS PERIM**.

Se non vengono trovate zone aperte il sistema si inserisce regolarmente. In caso contrario, le zone aperte vengono visualizzate in sequenza sul display. L'utente puó interrompere l'operazione e tornare in fase di standby premendo il tasto **INVIO**.

#### **Inserimento perimetrale immediato (12345 + INS IMM)**

Sulla tastiera di programmazione o su una delle tastiere remote comporre il codice utente e premere il tasto **INS IMM**.

Se non vengono trovate zone aperte il sistema si inserisce regolarmente. In caso contrario, le zone aperte vengono visualizzate in sequenza sul display. L'utente puó interrompere l'operazione e tornare in fase di standby premendo il tasto **INVIO**.

#### **Inserimento forzato (12345 + F + tipo inserimento)**

Se l'utente è stato abilitato (funzione di programmazione #08, parametro F=1) può decidere di inserire l'impianto anche in presenza di zone aperte forzando l'inserimento ed escludendo automaticamente tutte le zone trovate aperte. La procedura è simile a quella dell'inserimento convenzionale eccetto che per la digitazione del tasto F prima del tipo di inserimento da eseguire. Le zone escluse vengono registrate nella memoria eventi.

## *ATTENZIONE : l'inserimento forzato non può essere fatto anche da chiave elettronica Quadra integrata o da lettore di badge (se l'utente è abilitato al primo comando di inserimento le zone eventualmente aperte vengono escluse e l'impianto si inserisce).*

*L'inserimento forzato viene visualizzato dalla lettera minuscola del tipo di inserimento (t= inserimento totale forzato) riferito all'area che è stata forzata all'inserimento.*

## **Inserimento automatico**

Se sono stati programmati uno o piu' timer per l'inserimento automatico e la funzione e' stata abilitata e' in funzione l'inserimento automatico. Quando l'orologio di sistema raggiunge l'orario di inserimento specificato da uno dei timer la centrale si inserisce in modalitá totale.

## **L'inserimento automatico non è mai un inserimento forzato : se vengono trovate zone aperte l'impianto si inserisce e genera un allarme.**

#### **Inserimento remoto da ingresso chiave**

Utilizzando una linea di ingresso dedicata all'inserimento remoto (tipo 11, 12 e 16) e' possibile operare sullo stato della centrale tramite chiave elettronica, radiocomando o ponte radio. Sono ammesse chiavi bistabili.

I tipi 11, 12 e 16 inseriscono l'impianto unicamente in modalitá totale (11), perimetrale (12) o immediato (16) quando avviene una variazione di stato sull'ingresso programmato.

## *ATTENZIONE : l'inserimento forzato non può avvenire in caso di inserimento remoto tramite ingresso dedicato.*

## *Utilizzando l'ingresso chiave situato a bordo della Cpu e funzionante con un comando impulsivo, si inserisce l'impianto in modalità totale.*

#### **Inserimento da badge**

Per inserire l'impianto utilizzando il badge magnetico, strisciare la tessera nell'apposito attivatore prestando attenzione al verso di inserimento, indicato da una freccia e dal lato di inserimento della tessera (la banda magnetica deve essere rivolta verso l'esterno del lettore).

L'inserimento da badge corrisponde all'INSERIMENTO TOTALE.

L'inserimento forzato è valido inserendo l'impianto da badge se l'utente che opera è abilitato (funzione #08, parametro F=1) e avviene automaticamente all'atto del passaggio della tessera

## **Inserimento da telefono a toni multifrequenza**

Per inserire l'impianto da un telefono di servizio o remoto rimandiamo al capitolo 10. Ricordiamo solo che, operando tramite tastiera telefonica (locale o remota), la normale procedura di inserimento dell'impianto esclude automaticamente eventuali zone aperte prima di procedere nell'operazione se l'utente è abilitato all'inserimento forzato.

## **DISINSERIMENTO DELLA CENTRALE**

#### **Disinserimento normale (12345 + DISINS)**

Per disinserire la centrale digitare il codice utente e premere il tasto **DISINSERIMENTO**.

#### **DISINSERITO**

01/01/98 00:00

Eseguita l'operazione il sistema torna in stato di DISINSERITO.

#### **Disinserimento durante o in seguito a un allarme (12345 + DISINS 12345 + DISINS)**

Per tacitare le sirene o disinserire l'impianto dopo che é avvenuto un allarme, digitare una prima volta il codice utente e premere il tasto **DISINS**.

La zona in allarme rimane visualizzata sullo schermo e le segnalazioni logiche di allarme (oltre all'eventuale sinottico) restano ancora attive. Per ripristinare la condizione di DISINSERITO digitare nuovamente il codice utente e premere **DISINS**.

## **ALTRE OPERAZIONI**

#### **Esclusione delle zone (12345+ F + ESCL ZONE)**

Questa funzione viene utilizzata per permettere di escludere una o piú zone escludibili (parametro N=0 funzione #11) eventualmente guaste. Le zone, se di tipo diverso da 24 ore, vengono automaticamente reincluse nel momento del disinserimento dell'impianto. Le zone 24 ore devono essere reincluse manualmente.

L'esclusione puó avvenire solo a sistema disinserito. Per escludere una zona digitare il codice utente e premere il tasto **F** seguito da **ESCL ZONE**.

#### **ESCLUSIONE/INCL ZONA NR. \_ \_ \_**

Digitare il numero della zona da escludere seguito da **INVIO**. Ripetere l'operazione per tutte le zone da escludere.Una zona gia esclusa puó essere reinclusa ripetendo l'operazione di esclusione. Le zone 24 ore devono sempre essere reincluse manualmente. Al termine delle operazioni digitare INVIO senza indicare alcuna linea. Sul display vengono indicate in sequenza le linee escluse.

#### **E001 PORTA FINES TRA CUCINA**

Per interrompere la visualizzazione premere il tasto **INVIO**.

Per vedere quali zone sono state escluse digitare il codice seguito da **F** ed **ESCL. ZONE**. Successivamente premere **INVIO** senza indicare alcuna zona.

#### **Preallarme (12345 + F + PREALL)**

A sistema disinserito digitando il codice seguito dal tasto **F + PREALL** il sistema si predispone in modo da attivare il cicalino interno e visualizzare la denominazione delle zone perimetrali (tipo 1, 2 e 4) o di avvicinamento (tipo 3). Il cicalino resta attivato per la durata impostata nel parametro D della funzione #01, mentre il display mostra la denominazione della zona fino a quando non avviene un nuovo preallarme o il disinserimento e il ritorno in stato di standby. La condizione di preallarme viene visualizzata sul display (es. aree 3, 4, 5 inserite in preallarme).

**AR. INS. --CCC--- 01/01/97 00:00**

#### **Attivazione e disattivazione manuale delle uscite (12345 + F + ATTIVA/DISATTIVA + numero uscita)**

Questo comando viene utilizzato per inserire o disinserire manualmente le uscite.

## **ATTIVAZIONE UTILIZZO NR.**

Per attivare o disattivare un'uscita digitare il codice utente, premere il tasto **ATTIVA o DISATTIVA** e successivamente il numero dell'uscita desiderata (000-064) seguito da **INVIO**. Per attivare o disattivare un'altra uscita digitarne il numero e premere **INVIO**. Per terminare premere **INVIO** senza impostare alcun numero.
## **Test delle zone (12345 + F +TEST)**

Per effettuare il test delle zone digitare il codice utente e premere il tasto **F** seguito da **TEST**.

Ogni volta che sulla zona avviene un cambiamento di stato, la tastiera emette un segnale acustico e quando la zona viene aperta compare la denominazione sul display.

#### **I001 PORTA FINES TRA CUCINA**

Per concludere la fase di test premere il tasto **INVIO**.

#### **Visualizzazione degli eventi (12345 + F + VIS.EVENTI)**

Questa funzione consente la visualizzazione e degli ultimi 192 eventi. Il sistema memorizza gli ingressi in allarme, gli inserimenti e i disinserimenti, le esclusioni, l'inizio e la fine della programmazione fornendo data e ora dell'utente e, in alcuni casi, il codice dell'utente.

#### **ESCL AREA 001 01/01/97 00:00 002**

Per visualizzare gli eventi digitare il codice utente seguito da **F** e **VIS. EVENTI**. Viene visualizzato l'evento piú recente. Per passare al precedente usare il tasto **-** (vers. HSK02) o il tasto **INS.IMM** (vers. SK1 o SK2), per visualizzare il successivo, utilizzare il tasto **+** (vers. HSK02) o il tasto **INS.TOT** (vers. SK1 o SK2). Per terminare la visualizzazione premere **INVIO**.

Sulla prima riga a sinistra viene visualizzato l'evento memorizzato. Il parametro numerico a destra sulla prima riga indica il numero della zona (in caso di allarme) o dell'area interessata (in caso di inserimento), mentre quello in seconda riga a destra indica l'utente che ha operato (in casi di inserimento, disinserimento, esclusioni, attivazioni).

**RIC. MSG. 001 29/05 18:19 002**

Se l'evento è relativo al combinatore telefonico, il numero in alto a destra indica il messaggio inviato mentre quello in basso a destra il numero telefonico raggiunto.

**(per una più chiara decodifica degli eventi fare riferimento all'appendice)**

#### **Visualizzazione delle zone aperte (12345 + F + ZONE APERTE)**

Per visualizzare sul display le zone aperte é necessario digitare il codice utente e premere il tasto funzione **F** seguito dal tasto **ZONE APERTE**. Il sistema richiede l'area sulla quale si desidera verificare la presenza di zone aperte. Se non è necessario indicare alcun area, volendo visionare lo stato di tutto l'impianto digitare **9** e premere **INVIO**, altrimenti digitare il numero dell'area e premere **INVIO**.

#### **1 PORTA INGRESSO GIARDINO**

Il display visualizza sequenzialmente con le zone trovate aperte fino alla pressione del tasto **INVIO**. **Inserimento e disinserimento delle aree**

## **Inserimento e disinserimento delle aree**

Se un utente è abilitato a operare su almeno un'area (area per la quale devono esistere delle zone programmate) potra' effettuare l'operazione di inserimento impianto in una delle modalita' previste. Le aree che risulteranno inserite al termine dell'operazione saranno solamente quelle sulle quali l'utente è abilitato a operare.

Se una delle aree da inserire presenta zone aperte l'inserimento non può avvenire. L'utente può chiudere o escludere le zone aperte e ripetere l'operazione di inserimento.

Ogni utente puo' escludere zone solo se queste appartengono ad aree per le quali risulta abilitato.

L'utente che risulta abilitato per piu' aree puo' inserirle o disinserirle contemporaneamente utilizzando i tasti rapidi INS TOT, INS PERIM, MAX PROT (solo tastiere HSK02) e INS IMM, oppure inserirle e disinserirle singolarmente ricorrendo alla funzione INS. AREA o DISINS. AREA.

Digitando il codice seguito dal tasto F e da INS AREAo DISINS AREAvengono visualizzate le aree inserite e viene richiesto quale area inserire o disinserire.

#### **AR. INS. --------** INS. AREA NR. --

Digitare il numero dell'area da inserire : da 1 a 8 per inserire in modalità TOTALE, da 11 a 18 per inserire in modalità PERIMETRALE sempre seguito dal tasto INVIO (Es. 6 inserisce l'area 6 in totale, 12 inserisce l'area 2 in perimetrale). Se tutte le zone di quell'area sono chiuse e pronte all'inserimento l'area viene inserita e sul display viene visualizzato il nuovo stato dell'impianto. L'utente può procedere all'inserimento di una nuova area o terminare premendo INVIO.

Se vi sono zone aperte l'area non si inserisce, a meno ché l'utente non sia abilitato all'inserimento forzato e il parametro IA sia uguale a 1. Per vedere quali zone sono state trovate aperte sarà necessario terminare la procedura digitando INVIO e visualizzare le zone aperte di quell'area con codice + F + ZONE APERTE.

Se a un utente e' associata una tessera magnetica per l'inserimento tramite lettore di badge, valgono le stesse abilitazioni del codice impostato da tastiera.

Passando la tessera nel lettore di badge, la centrale inserisce le aree richieste se sono TUTTE disinserite, mentre disinserisce tutte le aree richieste se almeno una risulta inserita.

**ATTENZIONE** : se un'area risulta già inserita in una modalità (es. perimetrale) e si desidera inserirla in un'altra modalità (es. totale), deve prima essere disinserita.

## **Disinserimento sotto minaccia (codice anticoercizione)**

Si considera disinserimento sotto minaccia il disinserimento dell'impianto o il disinserimento area effettuato non con uno dei codici utente programmati, ma con uno dei codici dove l'ultima cifra viene aumentata di 1. Per i codici con l'ultima cifra che termina per 9, l'uscita anticoercizione viene attivata quando l'ultima cifra viene sostituita con 0. Non e' necessario programmare un'area di appartenenza per l'uscita di tipo 21. L'uscita 21 si attiva indipendentemente dall'area sulla quale avviene il disinserimento sotto minaccia. Per riportare l'uscita nella condizione di riposo si deve effettuare l'operazione di disinserimento a vuoto.

## **Apertura varco (12345 + APRI)**

Se si desidera utilizzare un relè di uscita per comandare l'apertura di un varco (es. elettroserratura di una porta) da una tastiera posta in prossimità della stessa, è necessario :

1) programmare per il codice utente che deve poter effettuare l'operazione la cifra 1 sotto l'attributo U del codice utente e il numero del relè che si desidera attivare con il comando di apertura (schermata #08).

2) programmare l'uscita impostata come tipo (TU) 26 e la durata di attivazione dell'elettroserratura (DUR) in secondi nella schermata #13 delle uscite.

3) digitare su una tastiera il codice utente abilitato e premere il tasto APRI.

L'uscita programmata verrà attivata per il numero di secondi indicati nel parametro durata.

Per l'apertura di un varco può essere utilizzata anche una chiave elettronica Quadra. Questa funzionalità si ottiene programmando nella chiave un codice senza abilitazioni a I (inserimento) e D (disinserimento) nella funzione #08 ma con specificato un numero di utilizzo (uscita) nella funzione #09.

La manovra di comando APRI da chiave viene registrata nella memoria eventi con identificazione dell'utente e dell'uscita attivata.

## **9. UTILIZZO DELLA CHIAVE ELETTRONICA PER INSERIMENTO TOT, PERIM E IMM (IC=0)**

Tramite la chiave a microprocessore il sistema puó essere inserito in modalitá INSERIMENTO TOTALE, PERIMETRALE O IMMEDIATO. La segnalazione della modalitá inserimento avviene sulla centrale come per l'inserimento da tastiera. Ainserimento avvenuto sull'attivatore chiave rimarranno accesi il Led1 (Rosso) e il Led 2 (Giallo) in caso di inserimento totale o massima protezione, il Led1 (Rosso) in caso di inserimento perimetrale o il Led2 (Verde) in caso di inserimento immediato..

## **Inserimento impianto**

Per inserire l'impianto introdurre la chiave nell'attivatore. Mantenendo la chiave inserita la centrale ciclicamente passa dallo stato di DISINSERITO (led rosso e giallo spenti) allo stato di INSERIMENTO TOTALE (led rosso + giallo accesi), allo stato di INSERIMENTO PERIMETRALE (led rosso acceso) e allo stato INSERIMENTO IMMEDIATO (led giallo acceso), per poi infine ritornare allo stato di DISINSERITO.

## **Inserimento totale**

Per inserire l'impianto in questa modalità introdurre la chiave nell'attivatore ed estrarla quando si accendono il led rosso e il led giallo. La centrale viene inserita e i led restano accesi.

## **Inserimento perimetrale**

Per inserire l'impianto in questa modalità introdurre la chiave nell'attivatore. Si accenderanno i led rosso e giallo. Mantenere la chiave inserita. Il led giallo si spegne e resta acceso quello rosso. Estrarre la chiave. La centrale viene inserita e il led rosso resta acceso.

## **Inserimento immediato**

Per inserire l'impianto in questa modalità introdurre la chiave nell'attivatore. Si accenderanno i led rosso e giallo. Mantenere la chiave inserita. Il led giallo si spegne e resta acceso quello rosso. Mantenere ancora la chiave nell'attivatore. Il led rosso si spegne e si accende il led giallo. Estrarre la chiave. La centrale viene inserita e il led giallo resta acceso.

#### **Disinserimento impianto**

Per disinserire l'impianto introdurre la chiave nell'attivatore. I led indicanti lo stato di inserito si spegneranno e la centrale si disinserisce.

## **Significato dei led**

Per tutti i tipi di inserimento valgono le seguenti considerazioni:

- quando viene effettuato un'inserimento, da chiave o da tastiera, sull'attivatore chiave rimangono accesi i LED rosso + giallo se l'impianto è inserito in modalità TOTALE o MASSIMAPROTEZIONE, il LED rosso se l'inserimento è di tipo PERIMETRALE o il LED giallo se di tipo IMMEDIATO.

## *Impianto disinserito*

Led rosso spento. Led giallo spento

## *Impianto inserito in modalità totale*

Led rosso acceso. Led giallo acceso

## *Impianto inserito in modalità perimetrale*

Led rosso acceso. Led giallo spento.

## *Impianto inserito in modalità perimetrale immediata*

Led rosso spento. Led giallo acceso.

## *Impianto in allarme*

Led verde acceso (se L3 dell'attivatore collegato all'uscita ALL).

## **10. UTILIZZO DELLA CHIAVE ELETTRONICA PER INSERIMENTO AREA 1+2, 1, 2 (IC=1)**

#### **Inserimento impianto**

Tramite la chiave a microprocessore l'utente può inserire le aree 1 e due contemporaneamente o separatamente. Il parametro IC contenuto nella schermata #2 deve essere impostato a 1. La segnalazione dell'area inserita avviene sulla centrale come per l'inserimento da tastiera.

## **Inserimento area 1+2**

Quando l'area 1 viene inserita sull'attivatore chiave rimarrá acceso il Led1 (Rosso). Se viene inserita l'area 2, viene acceso il Led2 (Giallo) Per inserire entrambe le aree, introdurre la chiave nell'attivatore. I led 1 (rosso) e 2 (giallo) vengono accesi contemporaneamente per indicare che entrambe le aree sono state inserite. Estrarre la chiave dall'attivatore. Questo avviene solo se non ci sono zone aperte o se pur essendoci delle zone aperte l'utente è abilitato all'inserimento forzato. In questo caso l'inserimento avviene ugualmente, ma le zone aperte vengono escluse automaticamente.

#### **Inserimento area 1**

Per inserire l'area 1, dallo stato di disinserito, inserire la chiave e mantenerla nell'attivatore fino all'accensione del solo led 1 (rosso).

Inizialmente vengono accesi il led 1 e il led 2 contemporaneamente e successivamente resta acceso solo il led 1 (rosso).

## **Inserimento area 2**

Per inserire l'area 2, dallo stato di disinserito, inserire la chiave nell'attivatore e mantenerla fino all'accensione del solo led 2 (giallo).

Inizialmente vengono accesi il led 1 e il led 2 contemporaneamente, poi viene acceso solo il led 1 (rosso) e infine resta acceso solo il led 2 (giallo).

## **Disinserimento impianto**

Per disinserire l'impianto introdurre la chiave nel'attivatore. I led indicanti lo stato di inserito si spegneranno e la centrale si disinserisce. Estrarre la chiave dall'attivatore.

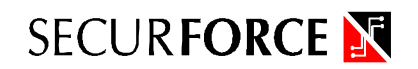

## **Significato dei led**

*Impianto disinserito* Led rosso spento. Led giallo spento

*Area 1 e 2 inserite* Led rosso acceso. Led giallo acceso

*Area 1 inserita, area 2 disinserita*

Led rosso acceso. Leg giallo spento.

*Area 1 disinserita, area 2 inserita* Led rosso spento.

Led giallo acceso.

## *Impianto in allarme*

Led verde acceso (se L3 dell'attivatore collegato all'uscita ALL).

## **11. COMANDO REMOTO O LOCALE VIA TELEFONO**

La centrale H128 può essere comandata **in multifrequenza (toni dtmf)** da una postazione telefonica esterna o mediante i telefoni collegati a valle del combinatore telefonico. Questo significa che tutti i telefoni installati nell'abitazione o nell'ufficio possono impartire una serie di comandi alla centrale.

#### **Connessione al telefono locale (codice + 000)**

**È indispensabile avere impostato il parametro CT a 1 nella schermata #02 per controllare la centrale dai telefoni locali. Non è necessario se il controllo viene effettuato solo dall'esterno. Ricordiamo che inizialmente per programmare i messaggi vocale sarà necessario impostare CT=1 e utilizzare un telefono in multifrequenza. Ricordiamo inoltre che se il parametro CT è =1 non sarà possibile utilizzare i telefoni in composizione decadica neppure per effettuare le normali chiamate se questi si trovano in coda alla centrale.**

**ATTENZIONE : solo se l'accesso al sistema da un telefono locale viene richiesto digitando tre zeri sul telefono**.

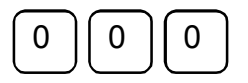

La centrale scollega momentaneamente la linea telefonica esterna e comunica di essere pronta ad accettare i comandi mediante una segnalazione acustica. Da questo momento l'utente può impartire una serie di comandi preceduti dal proprio codice.

#### **Connessione da telefono esterno**

Per accedere al sistema da una postazione telefonica esterna è necessario per prima cosa avere impostato il parametro RAcon una valore maggiore di 0. Quando la centrale risponde, l'utente riceve una segnalazione acustica che indica l'impegno della linea telefonica da parte della centrale.

#### **ATTENZIONE : chiamando da un telefono esterno non devono essere digitati i tre 0.**

Dopo la segnalazione acustica della centrale (sia in seguito a una connessione locale che a una remota) l'utente potrà impartire i comandi desiderati preceduti dal proprio codice PIN.

Attenzione : il codice utente è sempre di 5 cifre, anche se quello impostato in fase di programmazione *e normalmente utilizzato da tastiera fosse più corto. In questo caso devono essere digitati anche gli* 0 che precedono il codice a 3 o a 4 cifre (es. 123 da telefono diventa 00123, 1234 diventa 01234, *12345 resta 12345).*

Prima di ogni comando deve essere digitato il proprio codice utente. La centrale verifica l'esistenza e la validità del codice e in caso positivo ne conferma l'accettazione con un tono singolo (BIP).

Se il codice non viene riconosciuto o accettato la segnalazione inviata è composta da tre toni (BIP BIP BIP). Per terminare il collegamento digitare il **CODICE UTENTE** seguito da **99**.

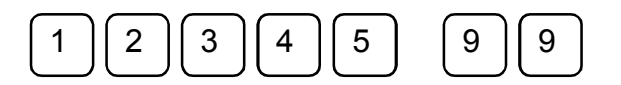

## **Presenza di una segreteria telefonica o fax (funzione scavalcamento)**

Se si utilizza una segreteria telefonica impostare il parametro RA con un valore maggiore di 0 e maggiore di quello degli squilli della segreteria telefonica o del fax.

Es. parametro RA = 8 squilli

squilli segreteria = 4 squilli o squilli fax= 2 o 3 squilli

Se si desidera lasciare un messaggio o ascoltare i messaggi della segreteria telefonica o inviare un fax, effettuata la chiamata attendere la risposta della segreteria dopo il quarto squillo o del fax. Se si desidera invece impartire dei comandi alla centrale H128, dopo aver chiamato il numero desiderato, riagganciare dopo il primo squillo. Entro 30 secondi richiamare e attendere la risposta della centrale che avverrà al primo squillo e procedere come spiegato nel paragrafo precedente.

## **ELENCO RIASSUNTIVO DELLE FUNZIONI DISPONIBILI DA TELEFONO**

Di seguito sono elencate tutte le operazioni eseguibili sia tramite telefono locale che tramite telefono remoto. Ricordiamo che, solo nel caso si utilizzi un telefono locale, i seguenti comandi verranno interpretati solo dopo la richiesta di comunicazione con la centrale, ottenuta digitando 000.

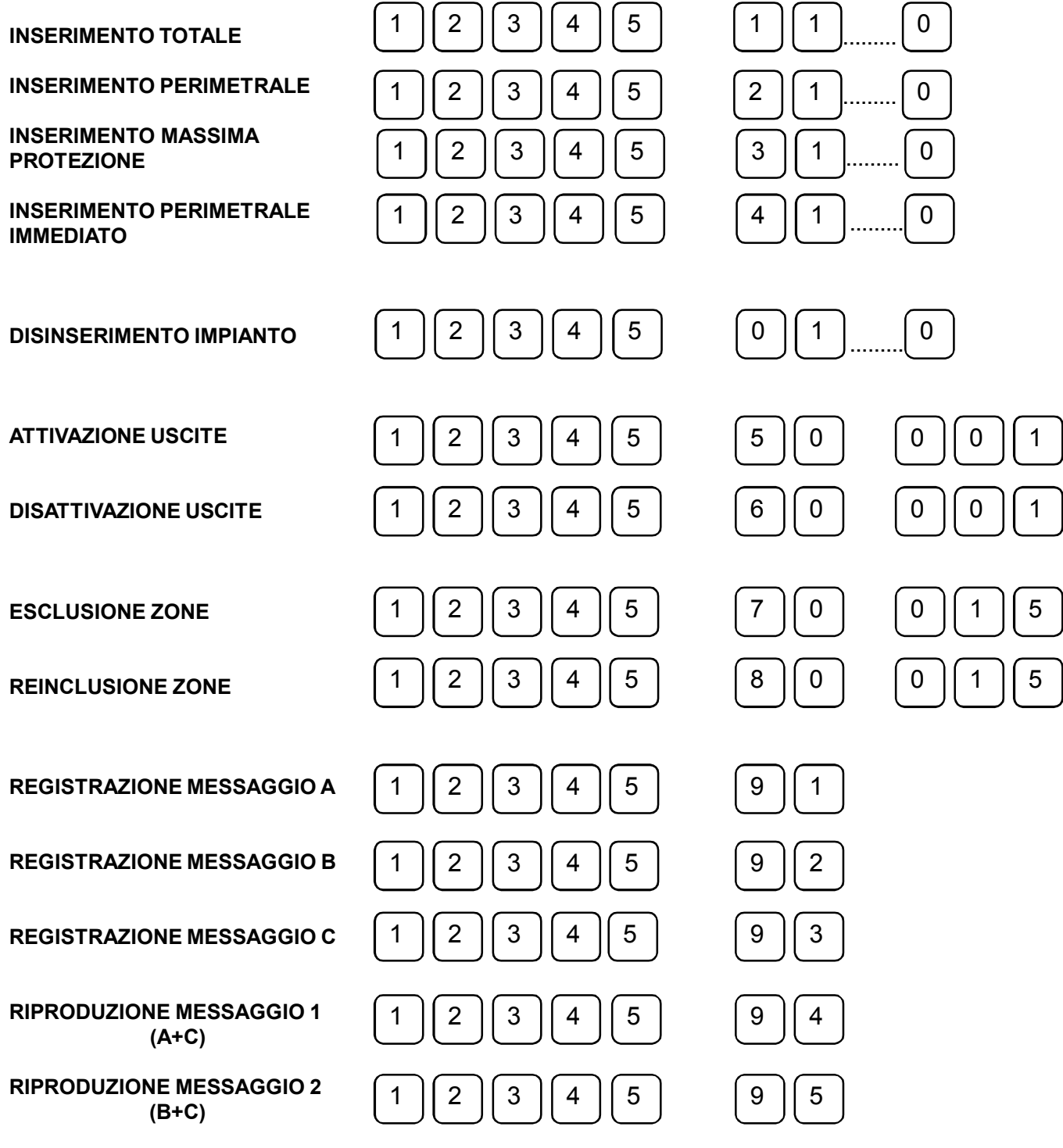

## **FUNZIONALITA' OPERATIVE**

#### **Inserimento impianto**

#### **Inserimento totale (codice + 10 o 11...18)**

Per inserire l'impianto in modalità **TOTALE** digitare il proprio codice utente, attendere la segnalazione di codice valido e digitare il comando **1** seguito dal numero dell'area da inserire (lo zero inserisce tutte le aree programmate per l'utente).

Se l'utente è abilitato a eseguire questa operazione, la centrale inserisce nella modalità selezionata le aree di sua competenza.

In caso di inserimento positivo la risposta acustica viene data con un solo tono (BIP). Se il comando non viene eseguito (operazione non autorizzata, zone aperte, ...) la risposta viene data con tre toni (BIP BIP

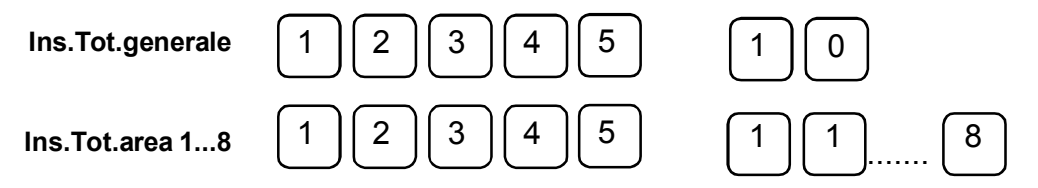

BIP).

#### **Inserimento perimetrale (codice + 20 o 21...28)**

Per inserire l'impianto in modalità **PERIMETRALE** digitare il proprio codice utente, attendere la segnalazione di codice valido e digitare il comando **2** seguito dal numero dell'area da inserire (lo zero inserisce tutte le aree programmate per l'utente).

Se l'utente è abilitato a eseguire questa operazione, la centrale inserisce nella modalità selezionata le aree di sua competenza.

In caso di inserimento positivo la risposta acustica viene data con un solo tono (BIP). Se il comando non

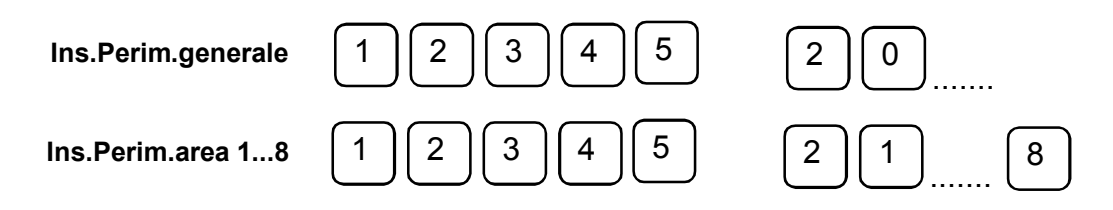

viene eseguito (operazione non autorizzata, zone aperte, ...) la risposta viene data con tre toni (BIP BIP BIP).

#### **Inserimento massima protezione (codice + 30 o 31...38)**

Per inserire l'impianto in modalità **MASSIMA PROTEZIONE** digitare il proprio codice utente, attendere la segnalazione di codice valido e digitare il comando **3** seguito dal numero dell'area da inserire (lo zero inserisce tutte le aree programmate per l'utente).

Se l'utente è abilitato a eseguire questa operazione, la centrale inserisce nella modalità selezionata le aree di sua competenza.

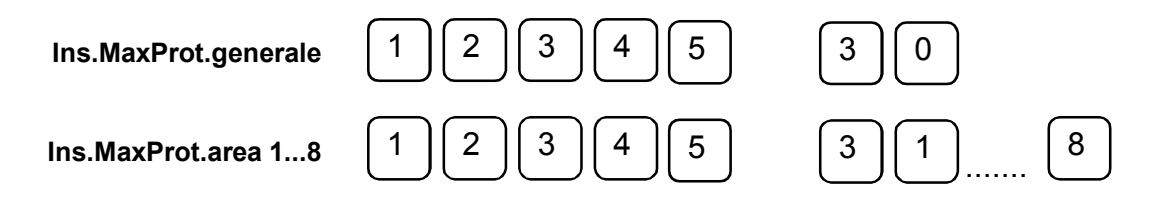

In caso di inserimento positivo la risposta acustica viene data con un solo tono (BIP). Se il comando non viene eseguito (operazione non autorizzata, zone aperte, ...) la risposta viene data con tre toni (BIP BIP BIP).

## **Inserimento immediato (codice + 40 o 41...48)**

Per inserire l'impianto in modalità **IMMEDIATO** digitare il proprio codice utente, attendere la segnalazione di codice valido e digitare il comando **4** seguito dal numero dell'area da inserire (lo zero inserisce tutte le aree programmate per l'utente).

Se l'utente è abilitato a eseguire questa operazione, la centrale inserisce nella modalità selezionata le aree

1 2 3 4 5 4 1 0 ....... **Ins.MaxProt.generale Ins.MaxProt.area 1...8**  $\begin{bmatrix} 1 & 2 & 3 & 4 & 5 \end{bmatrix}$   $\begin{bmatrix} 5 & 4 & 4 & 4 & 1 & 1 & 1 & 0 \end{bmatrix}$ .......

di sua competenza.

In caso di inserimento positivo la risposta acustica viene data con un solo tono (BIP). Se il comando non viene eseguito (operazione non autorizzata, zone aperte, ...) la risposta viene data con tre toni (BIP BIP BIP).

## **Disinserimento impianto (codice + 00 o 01...08)**

Per **DISINSERIRE** l'impianto digitare il proprio codice utente, attendere la segnalazione di codice valido e digitare il comando **0** seguito dal numero dell'area da disinserire (lo zero disinserisce tutte le aree inserite

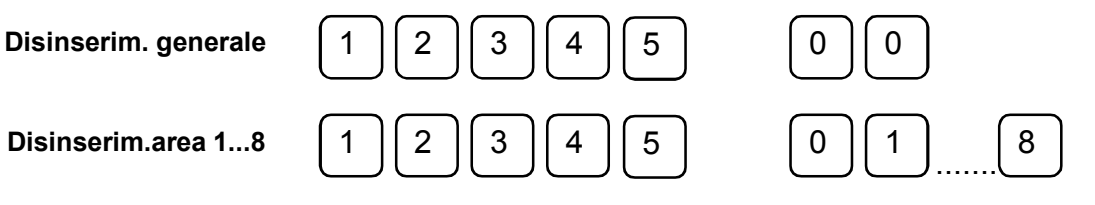

**N.B. Per verificare se un area o l'impianto risultano effetivamente inseriti è sufficiente provare a** reinserire l'area in oggetto. La centrale risponderà con tre brevi toni (BIP BIP BIP) se il comando non è eseguibile, e quindi l'area risulta essere già inserita, mentre con un tono solo (BIP) se il comando **è stato eseguito correttamente e quindi l'area non era precedentemente stata inserita.**

e programmate per l'utente).

Se l'utente è abilitato a eseguire questa operazione, la centrale disinserisce le aree di sua competenza. In caso di disinserimento positivo la risposta acustica viene data con un solo tono (BIP). Se il comando non viene eseguito la risposta viene data con tre toni (BIP BIP BIP).

#### **Attivazione uscite (codice + 50 + numero uscita xxx)**

Per **ATTIVARE** un'uscita digitare il proprio codice utente, attendere la segnalazione di codice valido e digitare il comando **50** seguito dal numero dell'uscita da attivare.

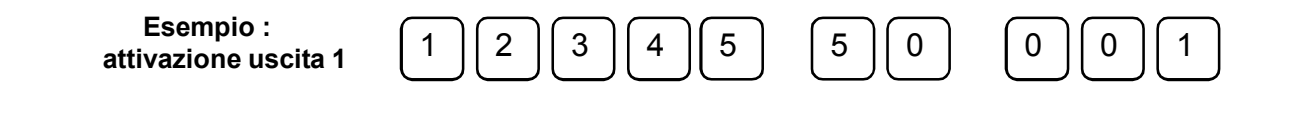

ATTENZIONE : il numero da digitare deve essere sempre composto da 3 cifre (es. 001,015,120,...). Se l'utente è abilitato a eseguire questa operazione, la centrale attiva l'uscita impostata.

In caso di attivazione positiva la risposta acustica viene data con un solo tono (BIP). Se il comando non viene eseguito la risposta viene data con tre toni (BIP BIP BIP).

**Disattivazione uscite (codice + 60 + numero uscita xxx)**

Per **DISATTIVARE** un'uscita digitare il proprio codice utente, attendere la segnalazione di codice valido e digitare il comando **60** seguito dal numero dell'uscita da disattivare.

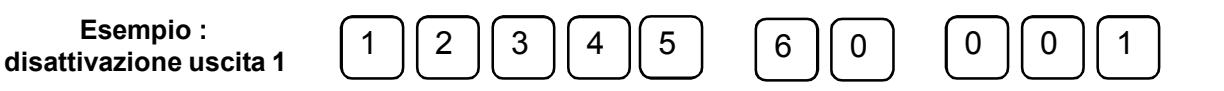

ATTENZIONE : il numero da digitare deve essere sempre composto da 3 cifre (es. 001,015,120,...).

Se l'utente è abilitato a eseguire questa operazione, la centrale disattiva l'uscita impostata.

In caso di disattivazione positiva la risposta acustica viene data con un solo tono (BIP). Se il comando non viene eseguito la risposta viene data con tre toni (BIP BIP BIP).

**Esclusione zone ingresso (codice + 70 + numero ingresso xxx)**

Per **ESCLUDERE** una zona digitare il proprio codice utente, attendere la segnalazione di codice valido e digitare il comando **70** seguito dal numero della zona da escludere.

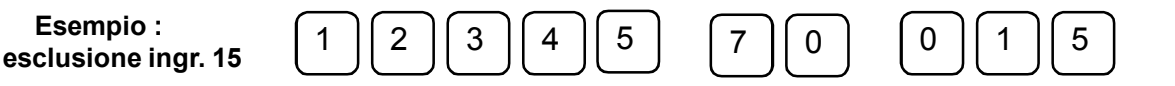

ATTENZIONE : il numero da digitare deve essere sempre composto da 3 cifre (es. 001,015,120,...).

Se l'utente è abilitato a eseguire questa operazione, la centrale esclude la zona indicata.

In caso di esclusione positiva la risposta acustica viene data con un solo tono (BIP). Se il comando non viene eseguito la risposta viene data con tre toni (BIP BIP BIP).

#### **Inclusione zona ingresso (codice + 80 + numero ingresso xxx)**

Per **INCLUDERE** una zona esclusa in precedenza digitare il proprio codice utente, attendere la segnalazione di codice valido e digitare il comando **80** seguito dal numero della zona da includere.

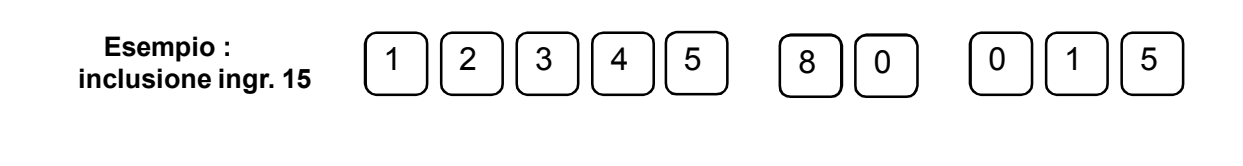

ATTENZIONE : il numero da digitare deve essere sempre composto da 3 cifre (es. 001,015,120,...). Se l'utente è abilitato a eseguire questa operazione, la centrale include la zona indicata. In caso di inclusione positiva la risposta acustica viene data con un solo tono (BIP). Se il comando non viene eseguito la risposta viene data con tre toni (BIP BIP BIP).

## **REGISTRAZIONE E RIPRODUZIONE MESSAGGI VOCALI COMBINATORE TELEFONICO.**

La registrazione dei messaggi deve avvenire in sequenza. Non è possibile cambiare un messaggio senza registrarli nuovamente tutti.

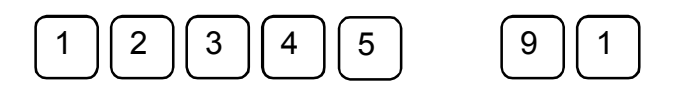

## **Registrazione primo messaggio (codice+ 91)**

Per **REGISTRARE IL PRIMO MESSAGGIO** vocale (M1) digitare il proprio codice utente, attendere la segnalazione di codice valido e digitare il comando **91.** La centrale indica con un primo tono (BIP) l'inizio della registrazione e con un secondo tono (BIP) il termine della registrazione.

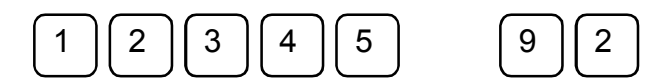

#### **Registrazione secondo messaggio (codice+ 92)**

Per **REGISTRARE IL SECONDO MESSAGGIO** vocale (M2) digitare il proprio codice utente, attendere la segnalazione di codice valido e digitare il comando **92.** La centrale indica con un primo tono (BIP) l'inizio della registrazione e con un secondo tono (BIP) il termine della registrazione.

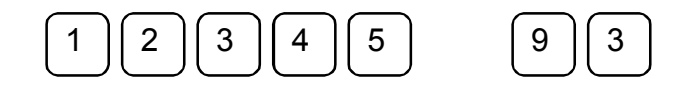

#### **Registrazione messaggio comune (codice+ 93)**

Per **REGISTRARE IL TERZO MESSAGGIO** vocale (M3) digitare il proprio codice utente, attendere la segnalazione di codice valido e digitare il comando **93.** La centrale indica con un primo tono (BIP) l'inizio

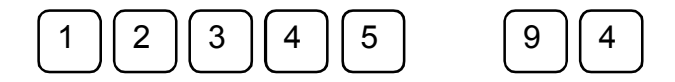

della registrazione e con un secondo tono (BIP) il termine della registrazione.

#### **Riproduzione messaggio primo canale allarme (M1+M3)**

Per **ASCOLTARE IL MESSAGGIO COMPLETO DEL PRIMO CANALE** (M1+M3) digitare il proprio codice

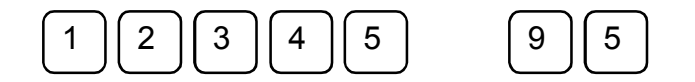

utente, attendere la segnalazione di codice valido e digitare il comando **94. Riproduzione messaggio secondo canale allarme (M2+M3)** Per **ASCOLTARE IL MESSAGGIO COMPLETO DEL SECONDO CANALE** (M2+M3) digitare il proprio codice utente, attendere la segnalazione di codice valido e digitare il comando **95. 12. PROGRAMMAZIONE DA PC E TELEASSISTENZA**

## **Programmazione da PC.**

La centrale H128 è programmabile mediante un personal computer Ibm compatibile. Per collegarsi alla centrale via seriale è necessario richiedere il programma PCPROG.

Requisiti minimi del computer :

- modello 80386 o superiori
- minimo 2Mb ram
- minimo 20Mb Hard Disk
- Windows 3.1x o superiori
- preferibilmente monitor a colori 800x600 o superiori.

Settaggi della centrale :

La velocità di comunicazione della porta seriale del Pc è di 19.200 baud. Sul'H128 deve essere chiuso il jumper JP16 per settare la porta alla stessa velocità.

Lo schema di collegamento seriale è illustrato a pag.28.

Per utilizzare il collegamento a Pc è necessario disabilitare la stampa in linea (parametro S=0 nella schermata #02).

Installazione del software :

inserire il dischetto nel pc e avviare da Windows, File, Esegui il programma SETUP.

Al termine, per avviare il programma selezionare l'icona e introdurre la password di default : SECURFORCE. Successivamente la password può essere modificata.

## **Teleassistenza via modem**

Per collegarsi alla centrale H128 mediante linea telefonica sono necessari, oltre al Pc :

- disco contenente il programma di teleassistenza TELEASS

- 2 modem standard hayes compatibili, uno in centrale e uno presso la propria sede/ufficio

Dopo aver collegato il modem al connettore seriale DB9 presente sulla Cpu e avere programmato i parametri relativi alla maschera #31, alimentare il modem.

Per attivare la teleassistenza digitare il codice utente e premere F seguito da INVIO.

La centrale configura il modem e visualizza la sua condizione di pronta alla teleassistenza.

Per disattivare la teleassistenza eseguire la stessa operazione.

Se la teleassistenza è stata attivata, è possibile operare solo se, dopo che il modem avrà risposto alla chiamata in base al numero di squilli impostato nella schermata #31, lo scambio delle password avverrà correttamente. In caso contrario la comunicazione viene interotta.

Per l'utilizzo del programma si rimanda al manuale fornito con il dischetto.

## **13. CONFIGURAZIONE DI FABBRICA**

**Per ripristinare la configurazione di fabbrica spegnere la macchina, premere il pulsante rosso SW3 e, tenendolo premuto, ridare tensione. Quando il led a bordo scheda riprendere a lampeggiare, rilasciare il pulsante SW3.**

La configurazione base impostata in fabbrica é la seguente :

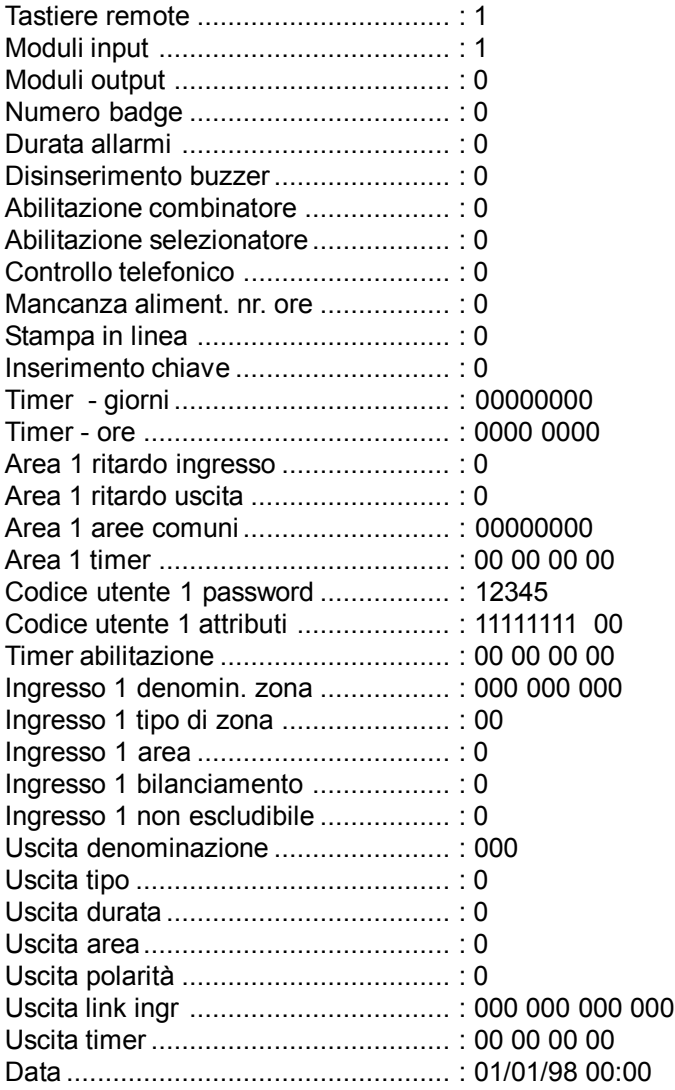

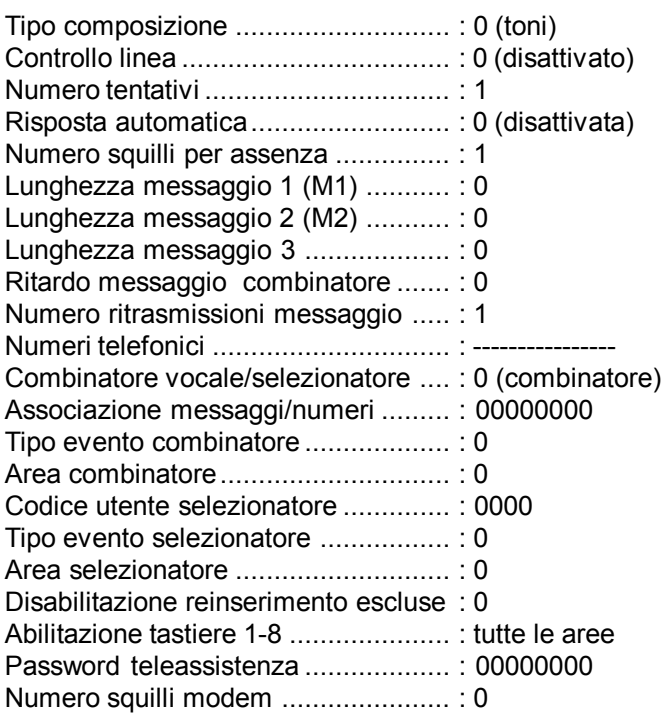

## **15. APPENDICE : DESCRIZIONE DEGLI EVENTI**

# **TIPO EVENTO XXX DATA ORA YYY**

#### **TIPO EVENTO SIGNIFICATO**

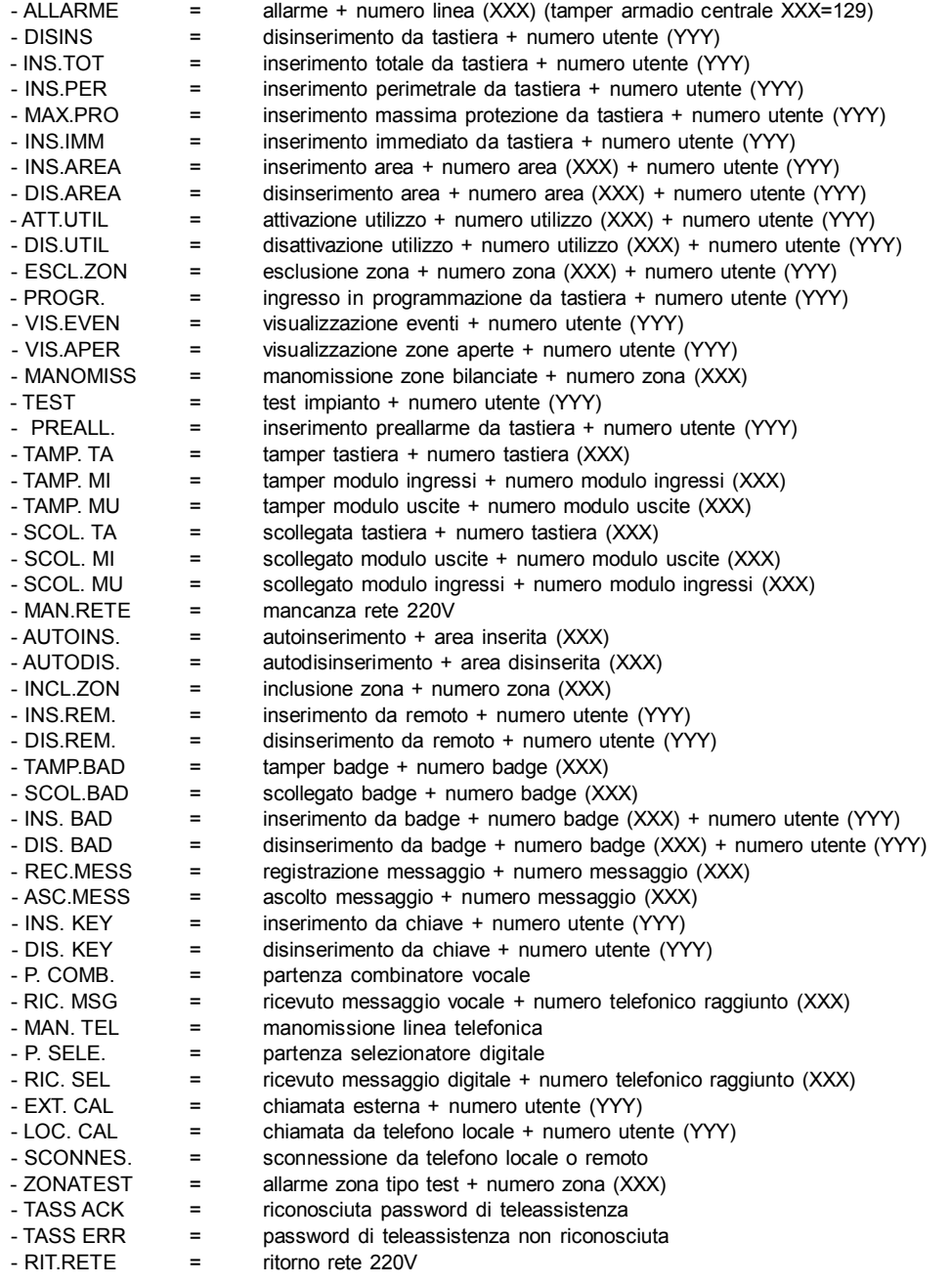

## **16. CONFIGURAZIONE DIP-SWITCH TASTIERE REMOTE**

La tastiera possiede un dip switch di configurazione che deve essere correttamente impostato prima della messa in opera.

Le posizioni da DIP1 (A0) a DIP3 (A2) corrispondono all'impostazione dell'indirizzo assegnato alla tastiera. Il sistema ammette un massimo di 8 tastiere.

In un impianto con un numero qualsiasi di tastiere, gli indirizzi assegnai devono essere i primi disponibili, senza "buchi" tra un indirizzo e il successivo.

Per esempio, in un impianto con 4 tastiere, andranno necessariamente impostati gli indirizzi 1, 2, 3 e 4. **Si ricorda che le tastiere hanno una codifica e una numerazione indipendente dai moduli di ingresso e da quelli di uscita (es. può esistere la tastiera 1 e il modulo di ingresso 1).**

## **INDIRIZZO . DIP 1 DIP 2 DIP 3 DIP 4 DIP 5**

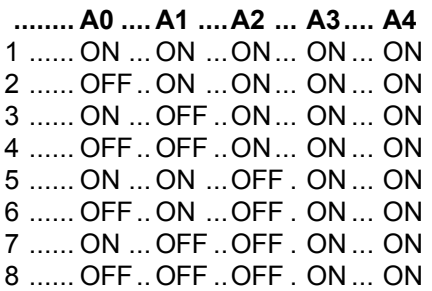

## **Attenzione :**

## **Le posizioni DIP4 e DIP5 sono riservate a numerazioni future e devono essere lasciate in posizione ON**

La posizione DIP6 è riservata all'esclusione del tamper che può essere escluso portando il dip switch in posizione ON.

Le posizioni DIP7 e DIP8 sono riservate a funzionalità future.

La tastiera dispone di 4 LED di segnalazione dello stato operativo.

- LED verde spento : si è verificata una situazione di mancanza rete : l'impianto funziona tramite l'accumulatore ricaricabile della centrale e il display visualizza regolarmente lo stato dell'impianto.

- LED verde acceso : segnala la presenza dell'alimentazione di rete.

- LED giallo acceso : la batteria non è in uno stato di carica sufficiente a mantenere l'alimentazione dell'impianto in caso di necessità (solo nelle versioni di software 2.3xx. Nelle versioni 2.2xx o precedenti la segnalazione di batteria scarica avviene tramite il lampeggio del led verde di rete).

- LED rosso acceso : la centrale ha determinato una situazione di allarme.

- LED arancione acceso : l'impianto risulta inserito in una delle modalità previste.

## **17. CONFIGURAZIONE DIP-SWITCH MODULI INGRESSI**

Il modulo ingressi possiede un DIP SWITCH di configurazione che deve essere correttamente impostato prima della messa in opera.

Le posizioni da DIP 1 a DIP 5 corrispondono all'impostazione dell'indirizzo assegnato al modulo. Sono possibili 32 impostazioni. In un impianto con un numero qualsiasi di moduli, gli indirizzi assegnati devono essere i primi disponibili, senza "buchi" tra un indirizzo e il successivo. Per esempio, in un impianto con 4 moduli, andranno necessariamente impostati gli indirizzi 1, 2, 3 e 4.

**Si ricorda che i moduli ingressi hanno una codifica indipendente da quelli uscita e dalle tastiere.**

## **INDIRIZZO . DIP 5 DIP 4 DIP 3 DIP 2 DIP 1**

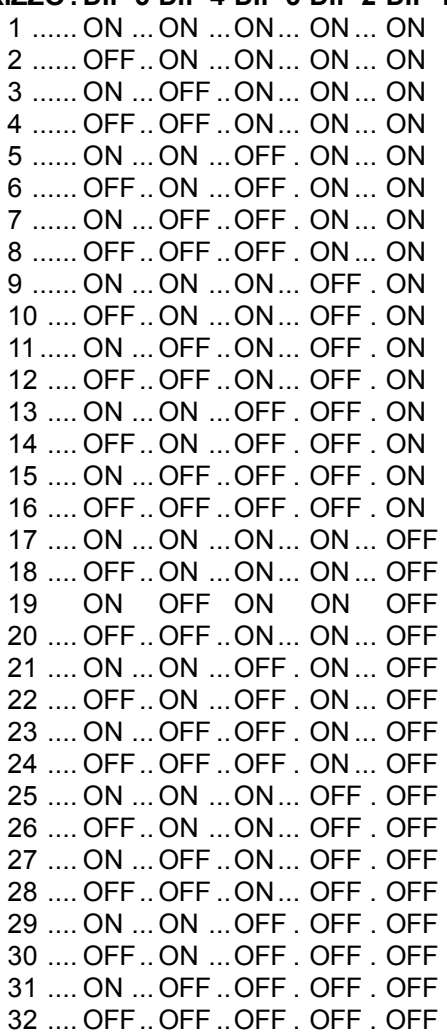

La posizione DIP 6 é riservata.

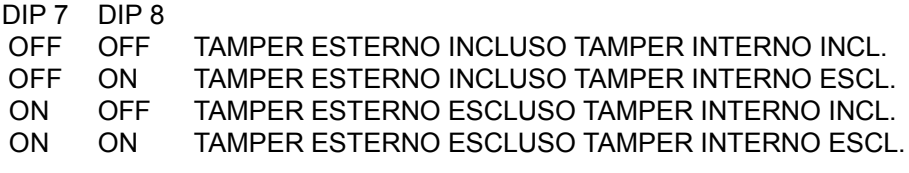

#### **18. CONFIGURAZIONE DIP-SWITCH MODULI USCITE**

Il modulo uscite possiede un DIP SWITCH di configurazione che deve essere correttamente impostato prima della messa in opera.

Le posizioni da DIP 1 a DIP 5 corrispondono all'impostazione dell'indirizzo assegnato al modulo. Sono possibili 32 impostazioni. In un impianto con un numero qualsiasi di moduli, gli indirizzi assegnati devono essere i primi disponibili, senza "buchi" tra un indirizzo e il successivo. Per esempio, in un impianto con 4 moduli, andranno necessariamente impostati gli indirizzi 1, 2, 3 e 4.

**Si ricorda che i moduli uscite hanno una codifica indipendente da quelli ingressi e dalle tastiere**

## **INDIRIZZO . DIP 5 DIP 4 DIP 3 DIP 2 DIP 1**

 ...... ON ...ON ...ON... ON ... ON ...... OFF..ON ...ON... ON ... ON ...... ON ...OFF ..ON... ON ... ON ...... OFF..OFF ..ON... ON ... ON ...... ON ...ON ...OFF . ON ... ON ...... OFF..ON ...OFF . ON ... ON ...... ON ...OFF ..OFF . ON ... ON ...... OFF..OFF ..OFF . ON ... ON ...... ON ...ON ...ON... OFF . ON .... OFF..ON ...ON... OFF . ON 11..... ON ...OFF ..ON... OFF . ON .... OFF..OFF ..ON... OFF . ON .... ON ...ON ...OFF . OFF . ON .... OFF..ON ...OFF . OFF . ON .... ON ...OFF ..OFF . OFF . ON .... OFF..OFF ..OFF . OFF . ON .... ON ...ON ...ON... ON ... OFF .... OFF..ON ...ON... ON ... OFF .... ON ...OFF ..ON... ON ... OFF .... OFF..OFF ..ON... ON ... OFF .... ON ...ON ...OFF . ON ... OFF .... OFF..ON ...OFF . ON ... OFF .... ON ...OFF ..OFF . ON ... OFF .... OFF..OFF ..OFF . ON ... OFF .... ON ...ON ...ON... OFF . OFF .... OFF..ON ...ON... OFF . OFF .... ON ...OFF ..ON... OFF . OFF .... OFF..OFF ..ON... OFF . OFF .... ON ...ON ...OFF . OFF . OFF .... OFF..ON ...OFF . OFF . OFF .... ON ...OFF ..OFF . OFF . OFF

La posizione DIP 6 é riservata.

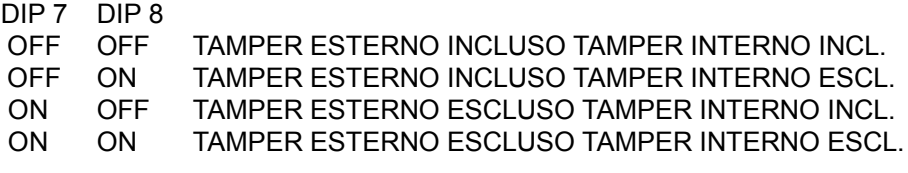

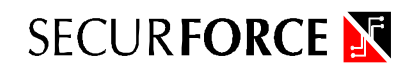